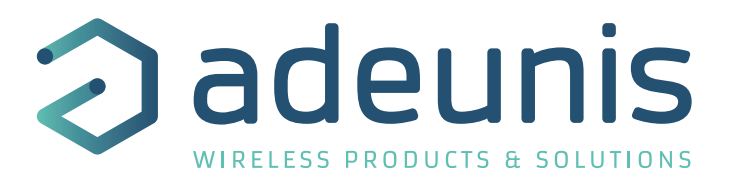

# **PULSE ATEX V4 LoRaWAN 863-870**

# **Transceiver pulse interfaces**

# **Guide utilisateur / User Guide Version 4.1.0**

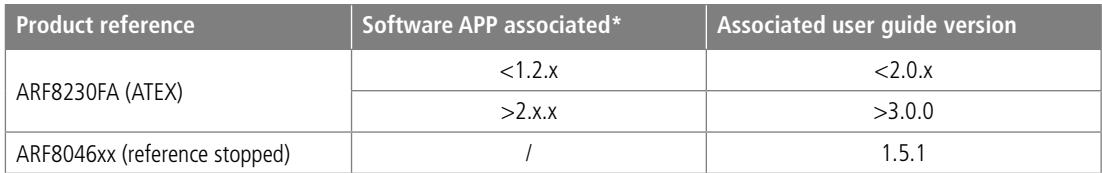

\*to know the Software APP linked to your product connect it to IoT Configurator

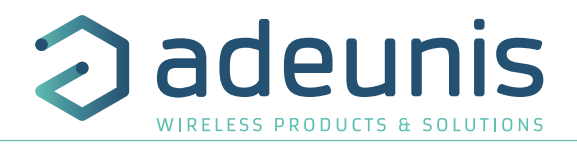

# <span id="page-1-0"></span>NEW DOCUMENTATION / NOUVELLE DOCUMENTATION

# FR

### ENGLISH

- Dedicated to a product
- Cautions & electrical warnings
- Declaration of conformity
- Product functionalities and modes
- Casing dimensions
- Characteristics (casing and electrical)
- LED explanations

downlink)

Specific wiring on terminal blocks

• Dedicated to a product • Registers content

• Frame explanations (uplink and

### **FRANCAIS**

- Dédié à un produit
- Recommandations et avertissements électriques
- Déclaration de conformité
- Fonctionnalités et modes du produit
- Dimensions du boitier
- Caractéristiques (boitier et électrique)
- Explication des LED
- Câblage sur bornier spécifique au produit
- Dédié à un produit
- Contenu des registres
- Explication des trames (uplink et downlink)

# INSTALLATION **GUIDE**

USER GUIDE

**TECHNICAL REFERENCE MANUAL** 

- For all adeunis® prod-
- ucts • Configuration of the products
- Installation and fixing
- Start-up of the products
- Opening and closing the case
- Replace battery
- Pour tous les produits adeunis®
- Configuration des produits
- Installation et fixation
- Démarrage des produits
- Ouvrir et fermer les boîtiers
- Remplacer la batterie

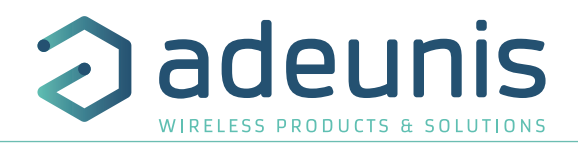

# **Préambule / Preamble / Präambel / Preambolo / Preámbulo**

- Ce guide décrit les fonctionnalités du produit adeunis®. Il explique les modes de fonctionnement du produit et la manière de le configurer.
- This guide describes the functionalities of the product adeunis®. It explains its functionnments and how to configure it. configure it.
	- Dieser Leitfaden beschreibt die Funktionalität des Produktes adeunis®. Er erklärt die Betriebsfunktionen des Produktes und die Art und Weise, um es zu konfigurieren.
	- Questa guida descrive la funzionalità del prodotto adeunis®. Questo spiega come funziona il prodotto e come configurarlo.
	- Esta guía describe las funcionalidades del producto adeunis®. En él se explica los modos de funcionamiento del producto y cómo configurarlo.
	- Aucun extrait de ce document ne pourra être reproduit ou transmis (sous format électronique ou papier, ou par photocopie) sans l'accord d'adeunis®. Ce document pourra être modifié sans préavis. Toutes les marques citées dans ce guide font l'objet d'un droit de propriété intellectuelle.
	- No part of this document may be reproduced or transmitted (in electronic or paper, or photocopying) without the agreement adeunis®. This document may be changed without notice. All trademarks mentioned in this guide are the subject of intellectual property rights. adeunis®.
	- Kein Teil dieses Dokuments darf reproduziert oder übertragen werden (in elektronischer oder Papierform oder Fotokopie) ohne die Zustimmung adeunis®. Dieses Dokument darf ohne vorherige Ankündigung geändert werden. Alle Marken in diesem Handbuch erwähnt werden, sind Gegenstand des geistigen Eigentums.
	- Nessuna parte di questo documento può essere riprodotta o trasmessa (in fotocopie elettronico o cartaceo, o), senza il consenso adeunis®. Questo documento può essere modificato senza preavviso. Tutti i marchi citati in questa guida sono oggetto di diritti di proprietà intellettuale.
	- Ninguna parte de este documento puede ser reproducida o transmitida (en fotocopias electrónico o en papel, o) sin el acuerdo adeunis®. Este documento puede ser modificada sin previo aviso. Todas las marcas comerciales mencionadas en esta guía son el tema de los derechos de propiedad intelectual.

**Adeunis 283, rue Louis Néel 38920 Crolles France** 

**Web** www.adeunis.com

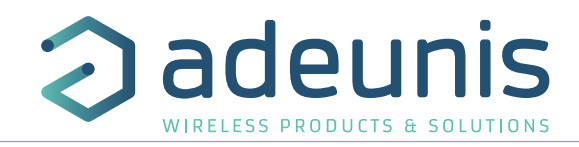

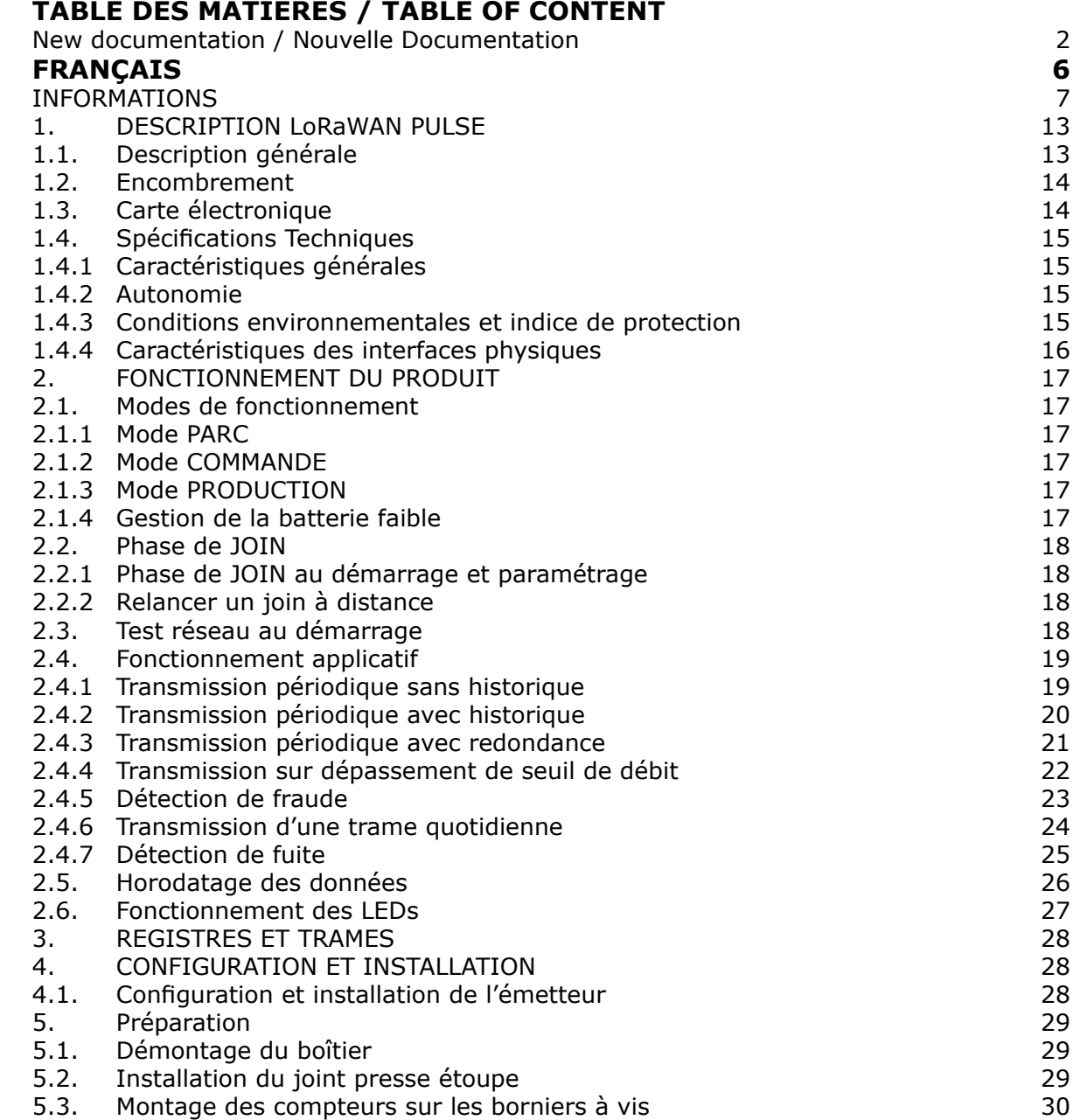

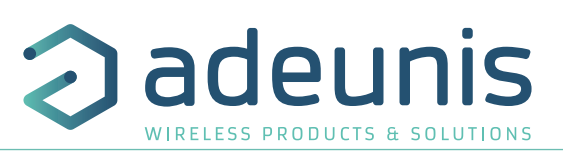

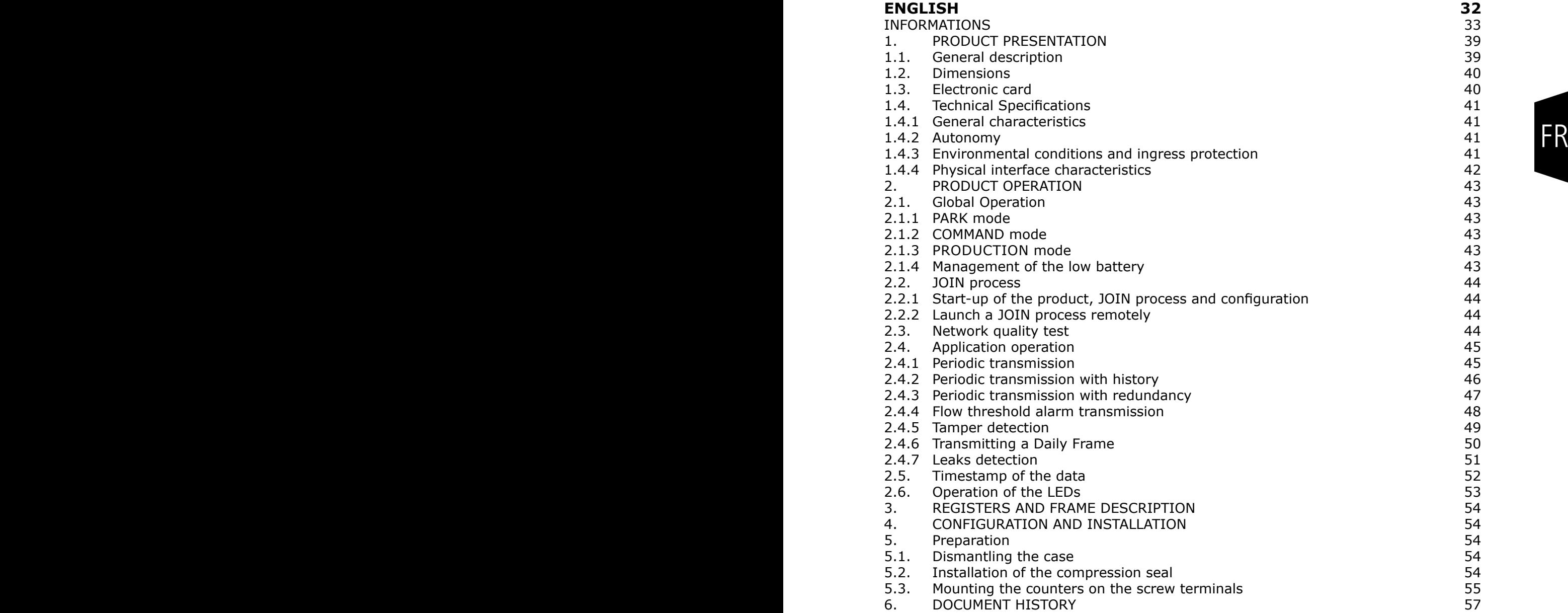

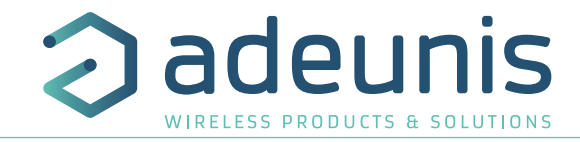

# <span id="page-5-0"></span>FRANÇAIS

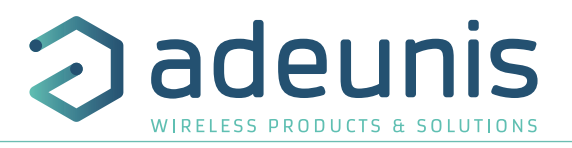

# <span id="page-6-0"></span>**INFORMATIONS**

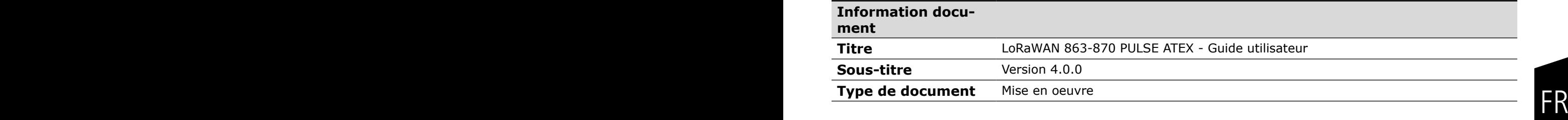

Ce document s'applique aux produits suivants :

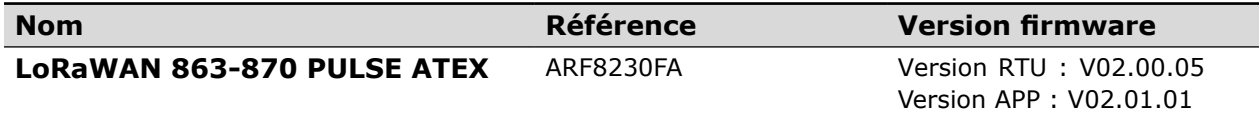

# **AVERTISSEMENT**

Ce document et l'utilisation de toute information qu'il contient, est soumis à l'acceptation des termes et conditions Adeunis.

Adeunis ne donne aucune garantie sur l'exactitude ou l'exhaustivité du contenu de ce document et se réserve le droit d'apporter des modifications aux spécifications et descriptions de produit à tout moment sans préavis.

Adeunis se réserve tous les droits sur ce document et les informations qu'il contient. La reproduction, l'utilisation ou la divulgation à des tiers sans autorisation expresse est strictement interdite. Copyright © 2016, adeunis®.

adeunis® est une marque déposée dans les pays de l'UE et autres.

# **SUPPORT TECHNIQUE**

### **Site web**

Notre site Web contient de nombreuses informations utiles : informations sur les produits et accessoires, guides d'utilisation, logiciel de configuration et de documents techniques qui peuvent être accessibles 24h/24.

### **Contact**

Si vous avez des problèmes techniques ou ne pouvez pas trouver les informations requises dans les documents fournis, contactez notre support technique via notre site Web, rubrique « Support Technique ». Cela permet de s'assurer que votre demande soit traitée le plus rapidement possible.

### **Informations utiles lorsque vous contactez notre support technique**

Lorsque vous contactez le support technique merci de vous munir des informations suivantes :

- Type de produit
- Version du firmware (par exemple V1.0.0)
- Description claire de votre question ou de votre problème
- Vos coordonnées complètes

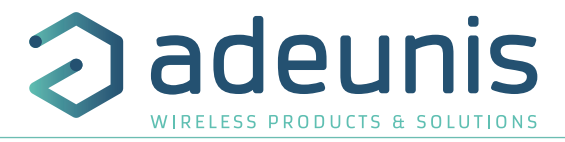

# **Déclaration UE de Conformité**

*(Interdit de modifier sans l'accord du référent ATEX)*

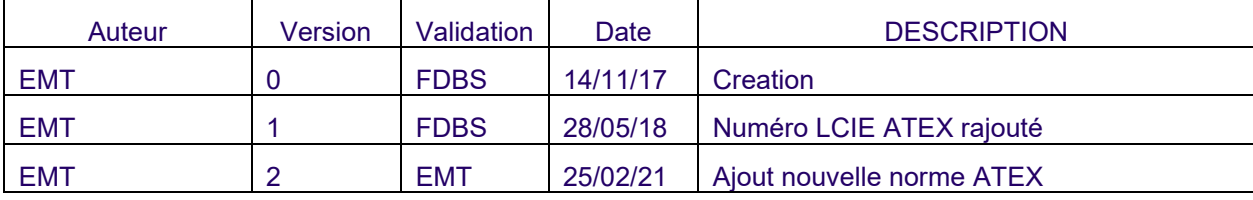

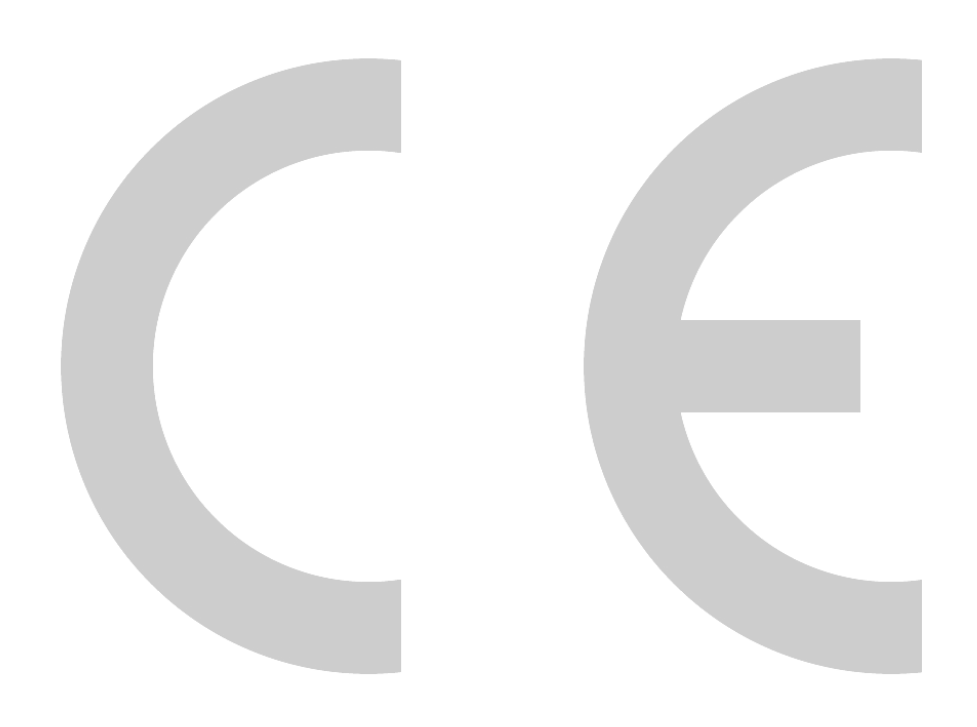

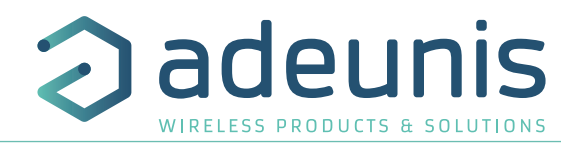

# **Déclaration UE de Conformité**

### **Nous**

38920 Crolles, France **FR** Adeunis 283 rue LOUIS NEEL 38920 Crolles, France 04.76.92.01.62 www.adeunis.com

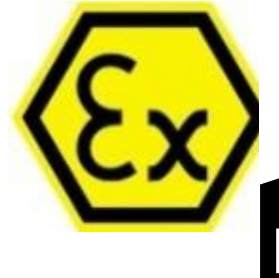

### **Déclarons que la DoC est délivrée sous notre seule responsabilité et fait partie du produit suivant :**

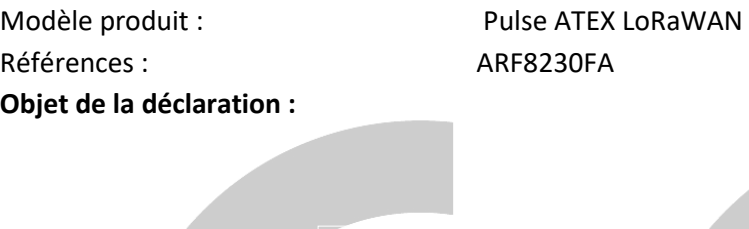

L'objet de la déclaration décrit ci-dessus est conforme à la législation d'harmonisation de l'Union applicable :

**Directive 2014/53/UE (RED) Directive 2014/34/UE (ATEX)**

**Les normes harmonisées et les spécifications techniques suivantes ont été appliquées :**

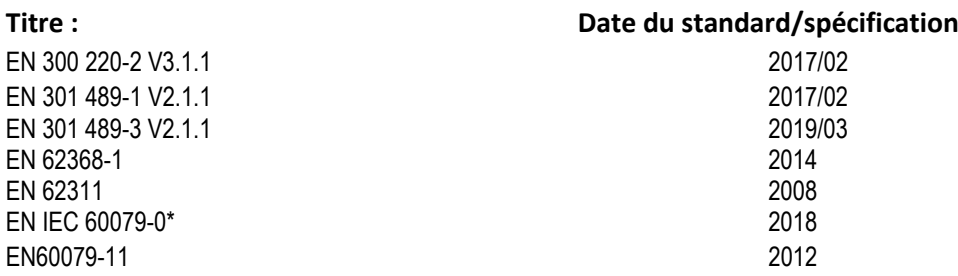

\*La comparaison entre EN60079-0: 2012 + A11: 2013 et EN IEC 60079-0: 2018 montre que les produits ne sont pas concernés par les modifications substantielles.

L'Organismes Notifiés énumérés ci-dessous a réalisé les procédures d'évaluation de la conformité à la Directive ATEX et délivré le certificat suivant :

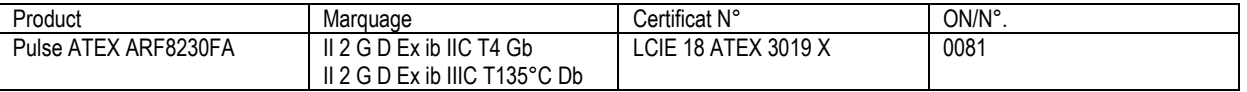

*(Interdit de modifier sans l'accord du référent ATEX)*

25 Février 2021 Monnet Emmanuel, Responsable Certification

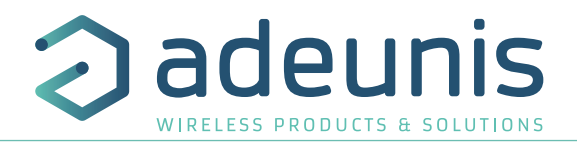

# **INTRODUCTION**

Tous les droits de ce manuel sont la propriété exclusive de adeunis®. Tous droits réservés. La copie de ce manuel (sans l'autorisation écrite du propriétaire) par impression, copie, enregistrement ou par tout autre moyen, la traduction de ce manuel (complète ou partielle) pour toute autre langue, y compris tous les langages de programmation, en utilisant n'importe quel dispositif électrique, mécanique, magnétique, optique, manuel ou autres méthodes, est interdite.

FR adeunis® se réserve le droit de modifier les spécifications techniques ou des fonctions de ses produits, ou de cesser la fabrication de l'un de ses produits, ou d'interrompre le support technique de l'un de ses produits, sans aucune notification écrite et demande expresse de ses clients, et de s'assurer que les informations à leur disposition sont valables.

Les logiciels de configurations et programmes adeunis® sont disponibles gratuitement dans une version non modifiable. adeunis® ne peut accorder aucune garantie, y compris des garanties sur l'adéquation et l'applicabilité à un certain type d'applications. Dans aucun cas le fabricant, ou le distributeur d'un programme adeunis®, ne peut être tenu pour responsable pour tous les dommages éventuels causés par l'utilisation dû dit programme. Les noms des programmes ainsi que tous les droits d'auteur relatifs aux programmes sont la propriété exclusive de adeunis®. Tout transfert, octroi de licences à un tiers, crédit-bail, location, transport, copie, édition, traduction, modification dans un autre langage de programmation ou d'ingénierie inversée (retro-ingénierie) est interdit sans l'autorisation écrite et le consentement de adeunis®.

**Adeunis**

283, rue Louis Néel 38920 Crolles France

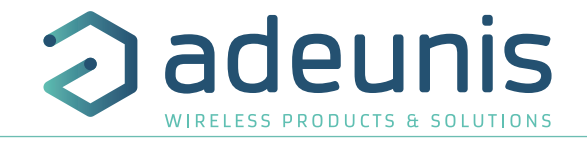

# **RECOMMANDATIONS ENVIRONNEMENTALES**

Tous les matériaux d'emballage superflus ont été supprimés. Nous avons fait notre possible afin que l'emballage soit facilement séparable en trois types de matériaux : carton (boîte), polystyrène expansible (matériel tampon) et polyéthylène (sachets, feuille de protection en mousse). Votre appareil est composé de matériaux pouvant être recyclés et réutilisés s'il est démonté par une firme spécialisée. Veuillez observer les règlements locaux sur la manière de vous débarrasser des anciens matériaux d'emballage, des piles usagées et de votre ancien appareil.

# AVERTISSEMENTS FROM THE SERVICE OF THE SERVICE OF THE SERVICE OF THE SERVICE OF THE SERVICE OF THE SERVICE OF THE SERVICE OF THE SERVICE OF THE SERVICE OF THE SERVICE OF THE SERVICE OF THE SERVICE OF THE SERVICE OF THE SER **AVERTISSEMENTS**

Valables pour les produits cités dans la déclaration de conformité.

Lire les instructions dans le manuel.

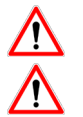

La sécurité procurée par ce produit n'est assurée que pour un usage conforme à sa destination. La maintenance ne peut être effectuée que par du personnel qualifié.

Risque d'explosion si la batterie est remplacée par un type incorrecte

Attention, ne pas installer l'équipement près d'une source de chaleur ou près d'une source d'humidité.

Attention, lorsque l'équipement est ouvert, ne pas réaliser d'opérations autres que celles prévues dans cette notice.

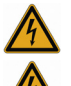

Attention : ne pas ouvrir le produit, risque de choc électrique.

**Attention :** pour votre sécurité, il est impératif qu'avant toute intervention technique sur l'équipement -ci soit mis hors tension.

**Attention :** pour votre sécurité, le circuit d'alimentation du produit doit être de type TBTS (très basse tende sécurité) et doit être des sources à puissance limitée.

**Attention :** lorsque l'antenne est installée à l'extérieur, il est impératif de connecter l'écran du câble à la terre du bâtiment. Il est recommandé d'utiliser une protection contre la foudre. Le kit de protection choisi doit permettre une mise à la terre du câble coaxial (ex : parafoudre coaxial avec mise à la terre du câble à différents endroits au niveau de l'antenne en bas du pylône et à l'entrée, ou juste avant de pénétrer dans le local).

Il faut que le produit soit muni d'un dispositif de sectionnement pour pouvoir couper l'alimentation. Celui-ci doit être proche de l'équipement.

Tout branchement électrique du produit doit être muni d'un dispositif de protection contre les surcharges et les courts-circuits.

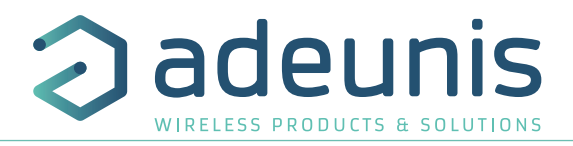

# **RECOMMANDATIONS D'USAGE**

- Avant d'utiliser le système, vérifiez si la tension d'alimentation figurant dans son manuel d'utilisation correspond à votre source. Dans la négative, consultez votre fournisseur.
- Placez l'appareil contre une surface plane, ferme et stable.
- L'appareil doit être installé à un emplacement suffisamment ventilé pour écarter tout risque d'échauffement interne et il ne doit pas être couvert avec des objets tels que journaux, nappes, rideaux, etc.
- L'antenne de l'appareil doit être dégagée et distante de toute matière conductrice de plus de 10 cm.
- L'appareil ne doit jamais être exposé à des sources de chaleur, telles que des appareils de chauffage.
- Ne pas placer l'appareil à proximité d'objets enflammés telles que des bougies allumées, chalumeaux, etc.
- L'appareil ne doit pas être exposé à des agents chimiques agressifs ou solvants susceptibles d'altérer la matière plastique ou de corroder les éléments métalliques.

# **Élimination des déchets par les utilisateurs dans les ménages privés au sein de l'Union Européenne**

Ce symbole sur le produit ou sur son emballage indique que ce produit ne doit pas être jeté avec vos autres ordures ménagères. Au lieu de cela, il est de votre responsabilité de vous débarrasser de vos déchets en les apportant à un point de collecte désigné pour le recyclage des appareils électriques et électroniques. La collecte et le recyclage séparés de vos déchets au moment de l'élimination contribueront à conserver les ressources naturelles et à garantir un recyclage respectueux de l'environnement et de la santé humaine. Pour plus d'informations sur le centre de recyclage le plus proche de votre domicile, contactez la mairie la plus proche, le service d'élimination des ordures ménagères ou le magasin où vous avez acheté le produit.

Ce symbole sur le produit ou sur son emballage indique l'utilisation d'un tension continue (DC)

Attention : Il y a un risque d'explosion si les batteries sont remplacées par une référence non correcte. Jeter les batteries suivant les instructions d'usages. Lors du changement des batteries, le produit doit être proprement et correctement remonté.

IMPORTANT pour la Suisse : l'annexe 4.10 du standard SR 814.013 doit être appliquée pour les batteries

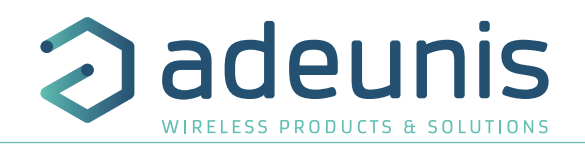

# <span id="page-12-0"></span>**1. DESCRIPTION LORAWAN PULSE**

**NOTE IMPORTANTE** : le démarrage du LoRaWAN 863-870 PULSE ATEX ne peut se faire que grâce à un aimant.

## **Description**

- Le LoRaWAN 863-870 PULSE ATEX est un émetteur radio prêt à l'emploi permettant de transformer tout type de compteur en un compteur sans-fil (smart meter).
- FR FR Ce produit répond aux besoins des utilisateurs désireux de superviser à distance la consommation de différents fluides (eau, gaz, électricité, chaleur…) ou tout autre phénomène disposant d'une interface impulsionnelle (pluviomètre, odomètre…).
	- L'utilisation du protocole LoRaWAN permet d'intégrer le produit à tout réseau déjà déployé
	- Deux compteurs 3 fils ou 1 compteur 5 fils peuvent être pris en charge par un seul émetteur LoRaWAN 863-870 PULSE ATEX, permettant ainsi une réduction significative des coûts de mise en œuvre et de déploiement.
	- Le produit émet les données des compteurs périodiquement avec ou sans historique. Il permet également la détection de fraude, de fuite et le calcul de débit avec des possibilités de transmission sur dépassement de seuils haut ou bas.
	- La configuration de l'émetteur est accessible par l'utilisateur en local via un port micro-USB ou à distance via le réseau.
	- Le LoRaWAN 863-870 PULSE ATEX est alimenté par une pile interne non remplaçable.
	- Le LoRaWAN 863-870 PULSE ATEX est compatible avec le service KARE+.

**Note**: le LoRaWAN 863-870 PULSE ATEX est livré par défaut avec une configuration OTAA, permettant à l'utilisateur de déclarer son produit auprès d'un opérateur LoRaWAN.

**NOTE IMPORTANTE** : Le LoRaWAN 863-870 PULSE ATEX permet de transmettre les mesures des capteurs mais ne les alimente pas.

# **Composition du package** 90 27

Le produit est livré dans un package carton contenant les éléments suivants :

- Boîtier supérieur, carte électronique, semelle boîtier
- Écrou presse-étoupe, 2 joints de presse-étoupe, 2 vis CBLZ 2.2 x 19mm, 2 chevilles SX4 Fischer

# **1.1. Description générale**

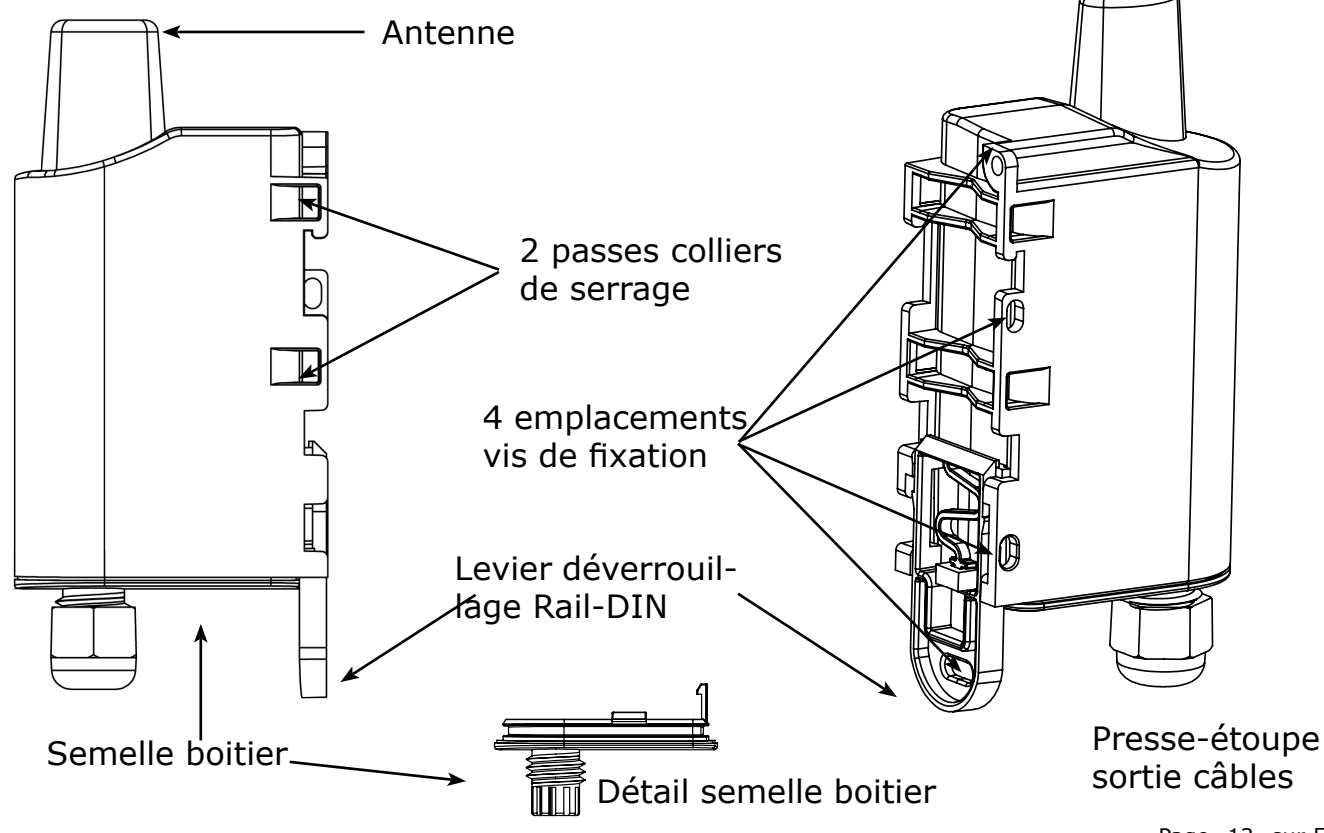

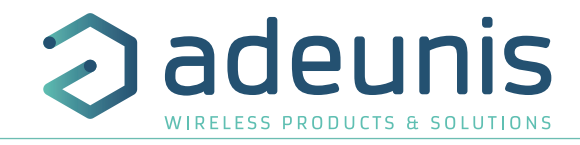

# <span id="page-13-0"></span>**1.2. Encombrement**

Valeurs en millimètres

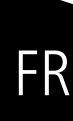

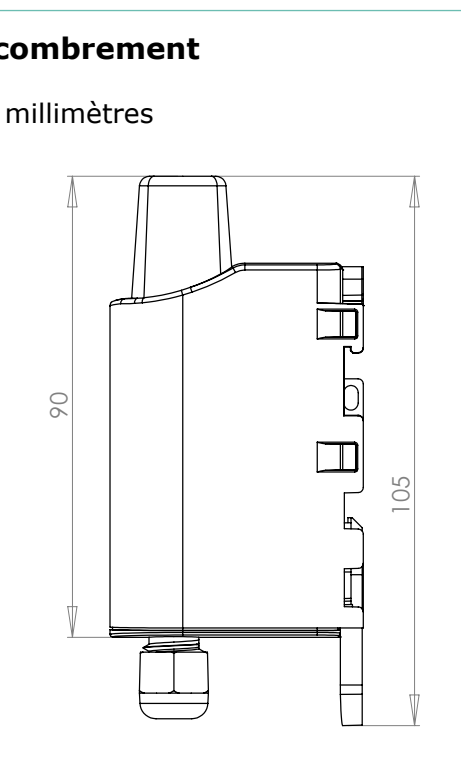

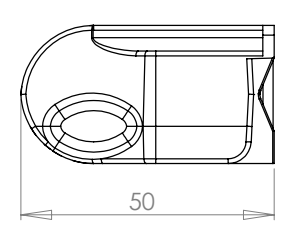

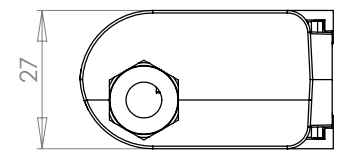

# **1.3. Carte électronique**

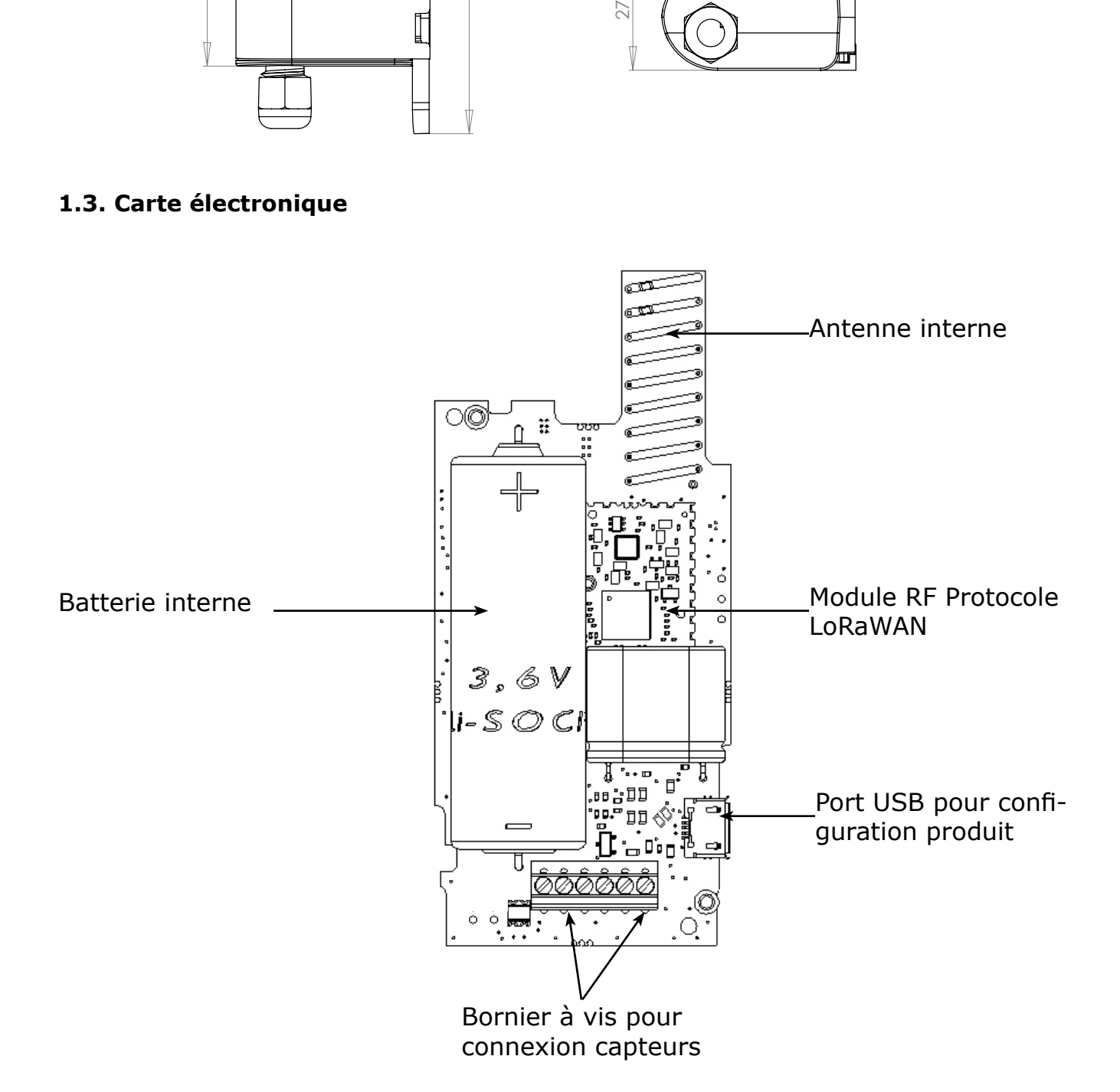

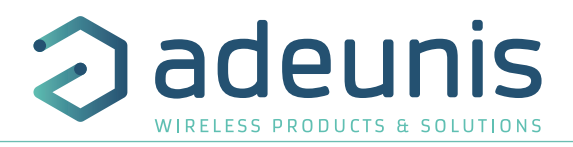

# <span id="page-14-0"></span>**1.4. Spécifications Techniques**

### **1.4.1 Caractéristiques générales**

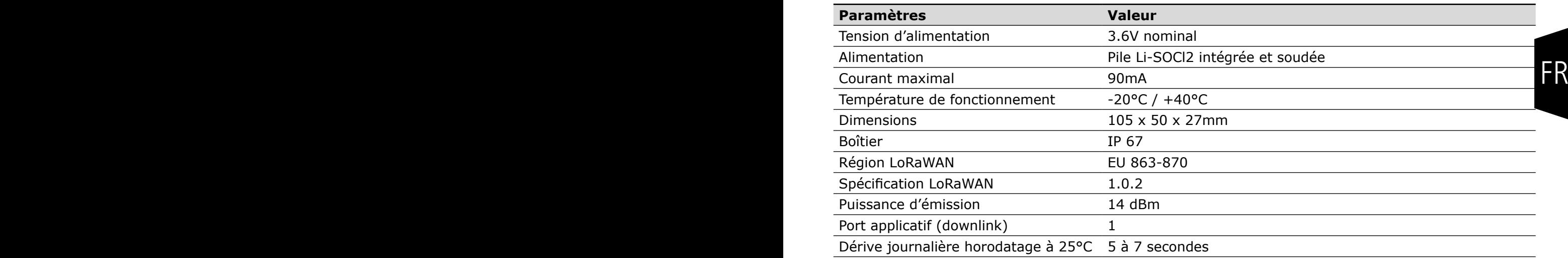

### **1.4.2 Autonomie**

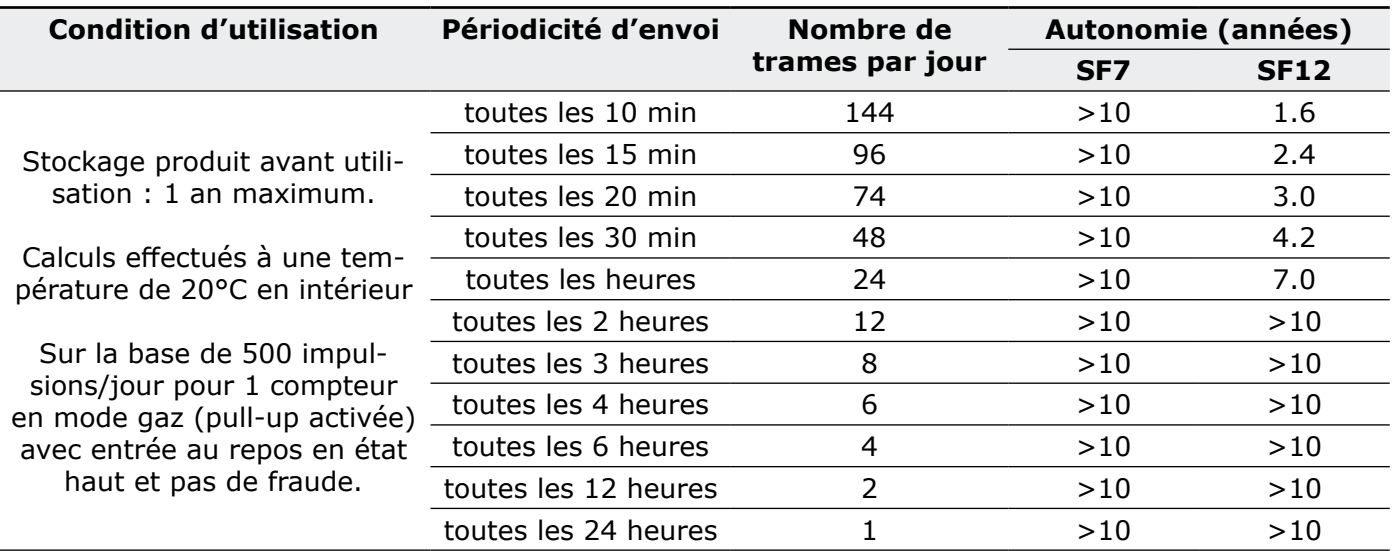

Les valeurs ci-dessous sont des estimations faites dans certaines conditions d'utilisation et d'environnement. Elles ne représentent en aucun cas un engagement de la part d'adeunis®.

### **ATTENTION : le branchement du câble USB peut impacter fortement l'autonomie du produit.**

### **1.4.3 Conditions environnementales et indice de protection**

Le boitier du LoRaWAN 863-870 PULSE IP67 a été testé pour garantir un certain niveau d'étanchéité à la poussière et à l'eau.

• Pour la poussière : le niveau 6 garanti l'étanchéité complète à la poussière.

• Pour l'eau : le niveau 7 garanti au minimum l'étanchéité à moins d'un mètre pendant 30 minutes max.

Toute utilisation de notre capteur hors des critères mentionnés ci-dessus ne pourra être garantie par Adeunis.

Important : l'indice de protection IP67 ne garanti en aucun cas une protection contre la condensation liée à l'humidité ambiante et aux variations de température. De fortes variations de température et/ou une humidité relative élevée de façon prolongée peuvent provoquer une fin de vie précoce du produit.

En fonction du profil de mission de votre produit nous vous conseillons de nous contacter.

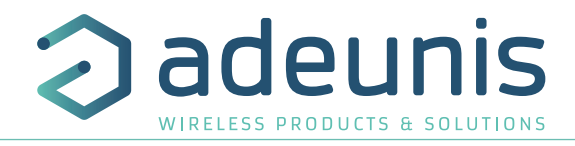

### <span id="page-15-0"></span>**1.4.4 Caractéristiques des interfaces physiques 1.4.4.01 Interface d'entrée signal pulse**

Le schéma de principe est le suivant :

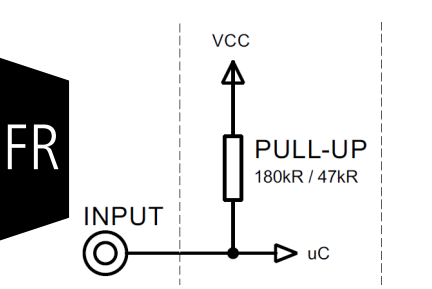

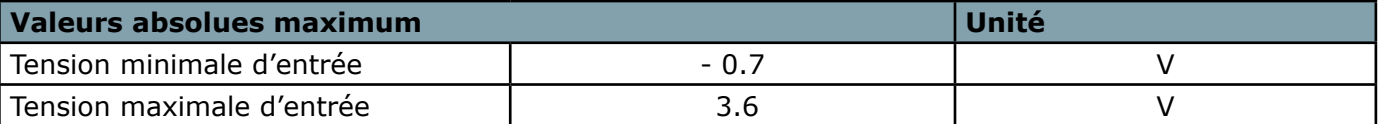

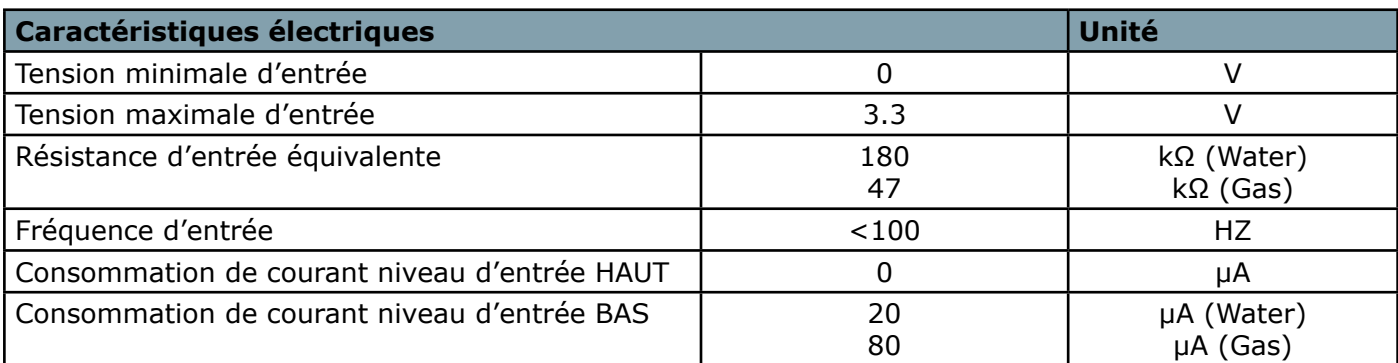

# **Les valeurs supérieures aux valeurs maximales absolues endommageront le produit.**

# **1.4.4.02 Interface d'entrée signal fraude**

Le schéma de principe est le suivant :

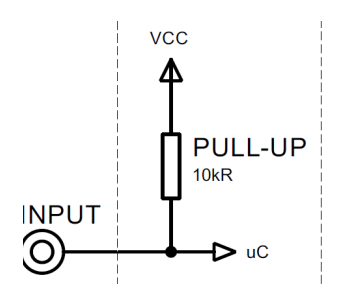

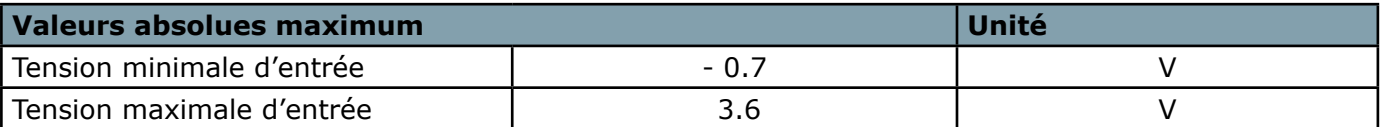

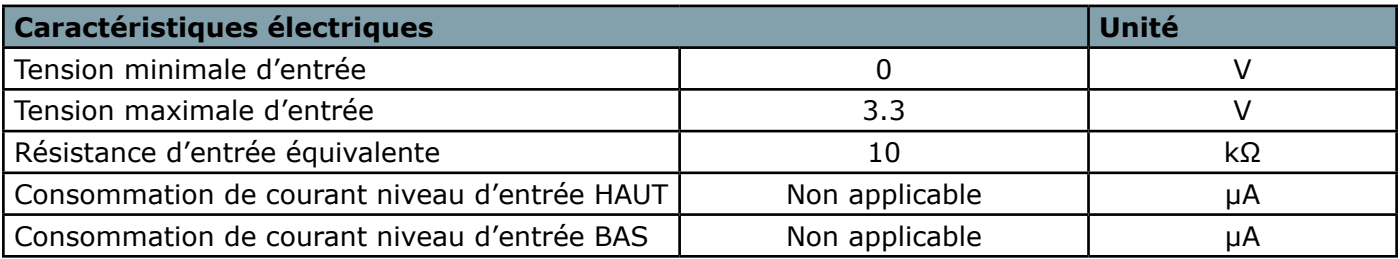

**Les valeurs supérieures aux valeurs maximales absolues endommageront le produit.**

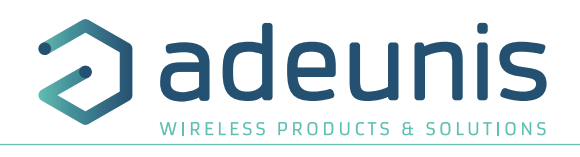

# <span id="page-16-0"></span>**2. FONCTIONNEMENT DU PRODUIT**

# **2.1. Modes de fonctionnement**

**NOTE IMPORTANTE :** adeunis® utilise le format de données Big-Endian

Le produit dispose de plusieurs modes de fonctionnement :

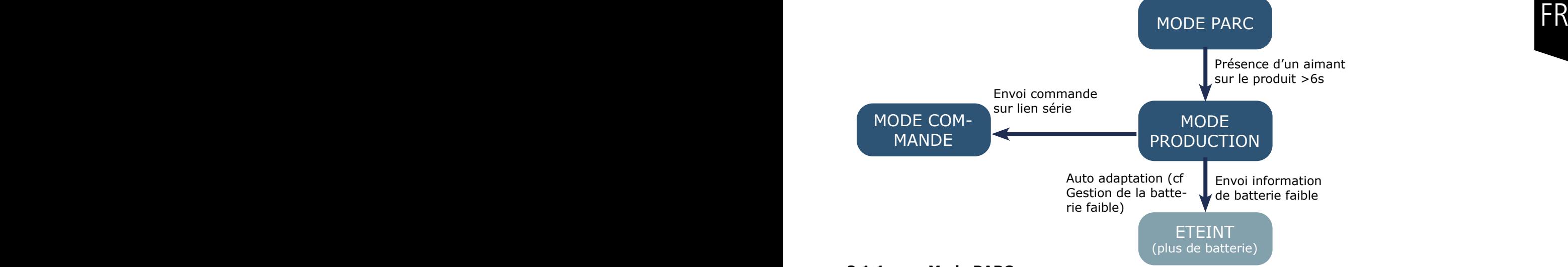

# **2.1.1 Mode PARC**

Le produit est livré en mode PARC, il est alors en veille et sa consommation est minimale. La sortie du mode PARC s'effectue par le passage d'un aimant pendant une durée supérieure à 6 secondes. La LED verte s'allume pour signifier la détection de l'aimant et clignote ensuite rapidement pendant la phase de démarrage du produit.

Le dispositif envoie alors ses trames de configuration et de données.

### **2.1.2 Mode COMMANDE**

Ce mode permet de configurer les registres du produit.

Pour entrer dans ce mode, il faut brancher un câble sur le port micro-usb du produit et connecter le produit à l'IoT Configurator. Une fois reconnu le produit peut être configuré.

### **2.1.3 Mode PRODUCTION**

Ce mode permet de faire fonctionner le produit dans son utilisation finale. Il doit permettre de garantir un maximum d'autonomie au produit.

# **2.1.4 Gestion de la batterie faible**

Lorsque le produit détecte que la pile n'est pas en capacité de délivrer l'énergie nécessaire à une émission (températures extrêmes ou fin de vie de pile) alors il attend d'être en capacité d'émettre. S'il détecte que le délai engendré est supérieur à 1 minute alors il informe l'utilisateur via l'alarme «Batterie Faible» dans l'octet de statut de chacune des trames envoyées par la suite.

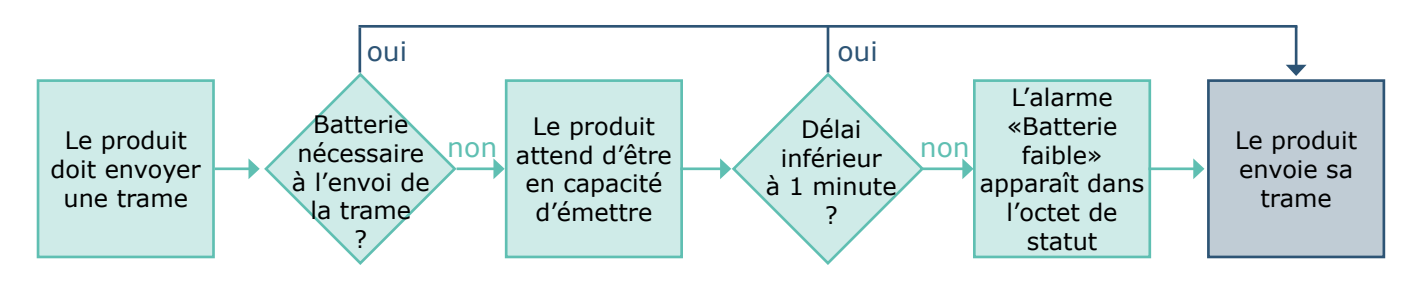

L'alarme batterie faible s'éteint automatiquement lorsque la pile est changée ou lorsque les conditions de température sont favorables au bon fonctionnement de la pile.

# <span id="page-17-0"></span>**2.2. Phase de JOIN**

# **2.2.1 Phase de JOIN au démarrage et paramétrage**

Par défaut le produit effectue une phase de JOIN à son démarrage (lors du passage en mode PRODUC-TION, au passage de l'aimant ou en sortie du mode COMMANDE).

Par défaut le produit effectue 10 essais successifs, en cas d'échec une temporisation de 12h est lancée et le produit essaie de nouveau 10 fois. Ceci de manière infinie tant que l'accroche n'est pas effectuée.

Il est possible de venir paramétrer cette phase de JOIN avec l'IoT Configurator. Vous pouvez choisir :

- le nombre d'essais à effectuer pour chaque tentative,
- le délai maximum entre chaque tentative
- le facteur de pondération, utilisé pour réduire le délai entre les premières tentatives.

Registres concernés par cette configuration :

- S312 : Délai maximum entre 2 tentatives de JOIN
- S313 : Facteur de pondération pour les tentatives initiales de JOIN
- S314 : Nombre d'essais pour chaque tentative de JOIN

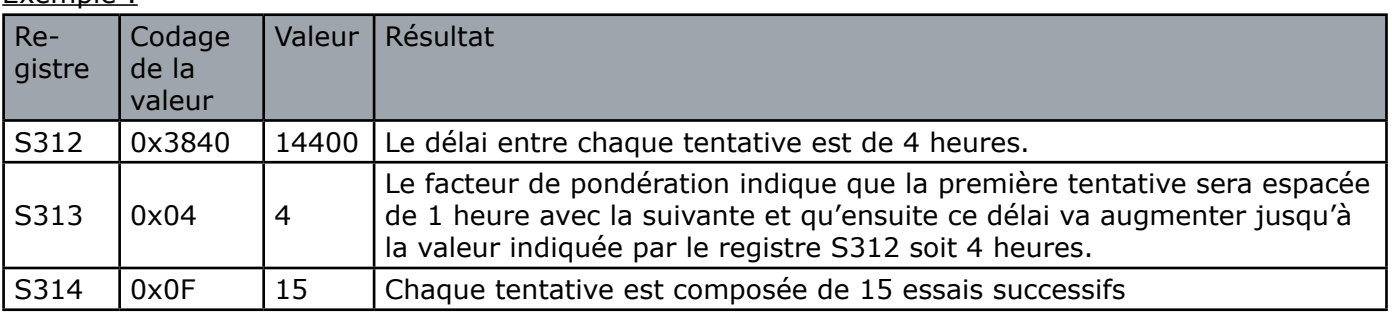

# Exemple :

FR

### **2.2.2 Relancer un join à distance**

La trame de downlink (0x48) permet d'envoyer une commande au produit lui indiquant de redémarrer au bout d'un temps déterminé (doit être indiqué dans la trame).

Cette fonction de redémarrage permet de relancer un JOIN à distance ce qui peut être utile lors d'un changement d'opérateur par exemple ou suite à la mise à jour d'une Gateway.

Pour connaître le contenu de la trame 0x48 se référer au Technical Reference Manual (TRM) du produit.

### **2.3. Test réseau au démarrage**

Lors de la phase de JOIN, si le produit est configuré en Class A OTA, il effectue un test réseau en échangeant des informations avec la gateway (algorithme breveté). Lorsque le test est en cours, les LED verte et rouge sont allumées en même temps pendant 10 à 20 secondes.

Le résultat du test réseau est donné à l'installateur du produit environ 20 secondes maximum après le «JOIN ACCEPT» grâce aux LED visibles à travers la semelle (résultat fixe pendant 10 secondes).

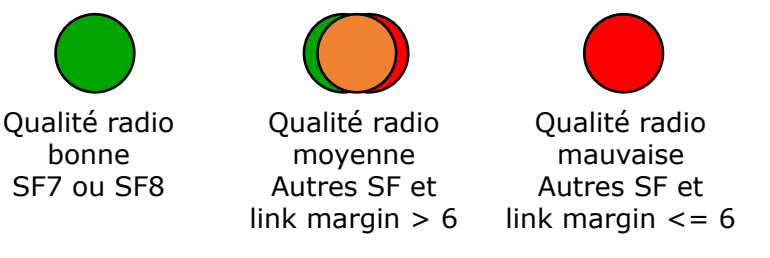

L'installateur peut donc prendre connaissance de cette information et potentiellement déplacer le transmetteur à un emplacement où le produit est mieux perçu par le réseau.

 $P[In]$ 

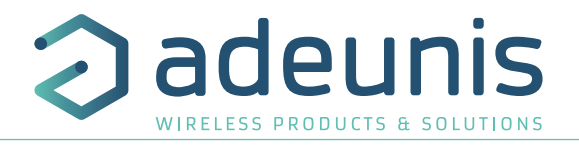

# <span id="page-18-0"></span>**2.4. Fonctionnement applicatif**

### **2.4.1 Transmission périodique sans historique**

Le produit permet le comptage des entrées impulsionnelles et la transmission périodique des valeurs des compteurs selon le schéma suivant :

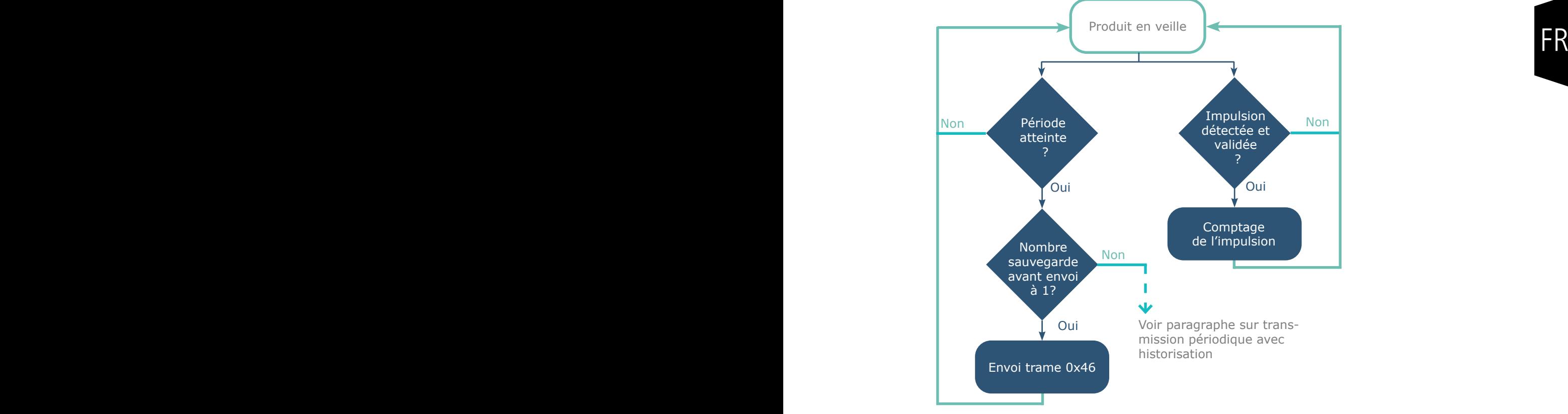

Les paramètres associés à ce mode de fonctionnement sont :

- Fréquence de transmission (registre S301)
- Période d'historisation de la donnée (registre S321)
- Activation et configuration des entrées (registre S320)
- Période du timer d'anti-rebond (registres S322)

Exemple :

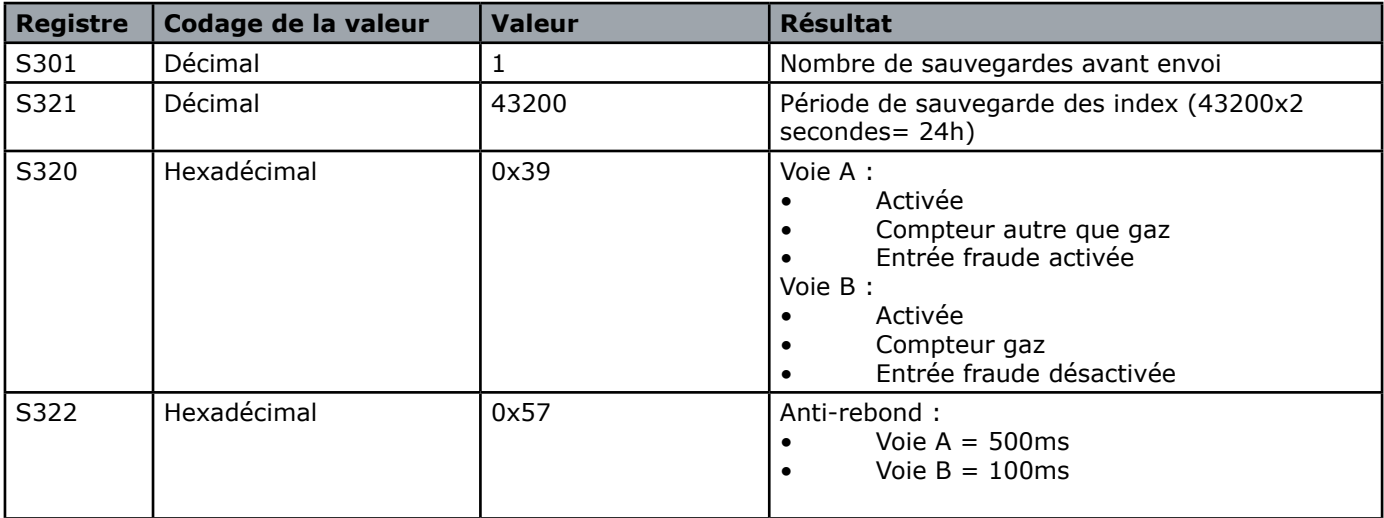

N.B pour une transmission sans historisation de la donnée S301 doit être égal à 1.

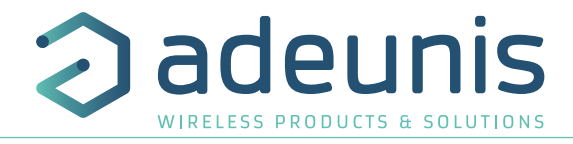

# <span id="page-19-0"></span>**2.4.2 Transmission périodique avec historique**

Le produit permet l'accumulation de plusieurs valeurs de compteurs successives avant la transmission périodique de l'ensemble des valeurs selon le schéma suivant :

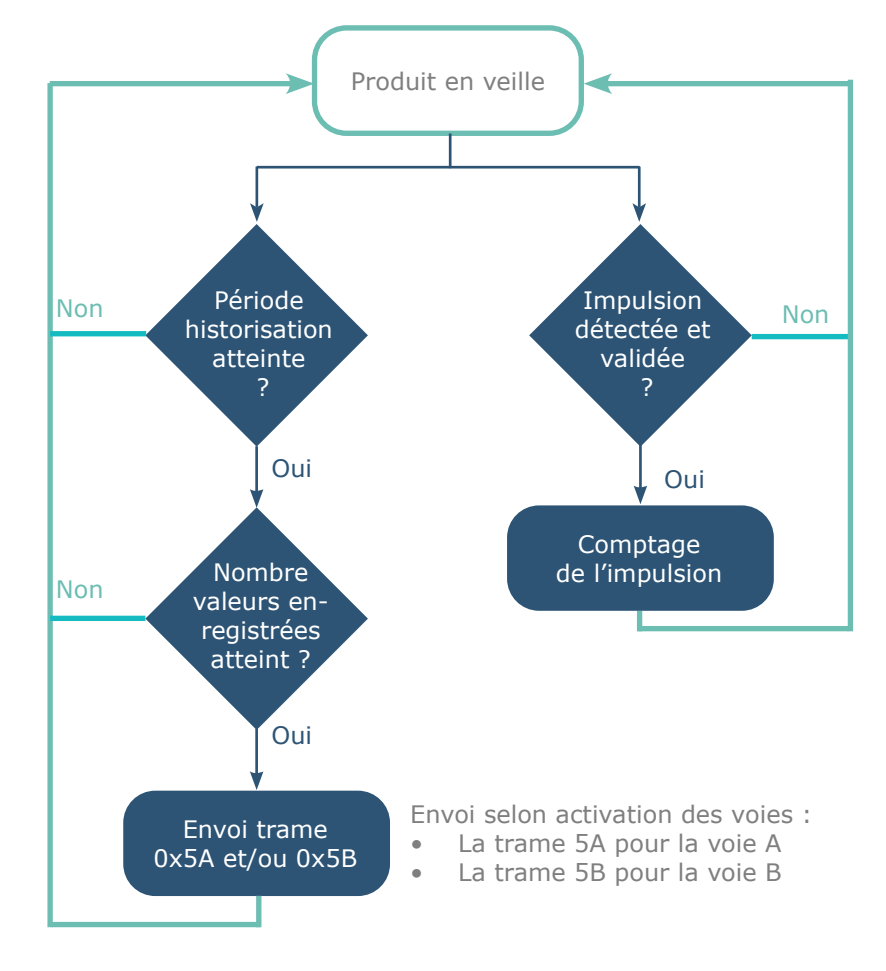

Les paramètres associés à ce mode de fonctionnement sont :

- Activation et configuration des entrées (registre S320)
- Période d'historisation de la donnée (registre S321)
- Fréquence d'envoi de la trame (registre S301)
- Période du timer d'anti-rebond (registres S322)

# Exemple :

FR

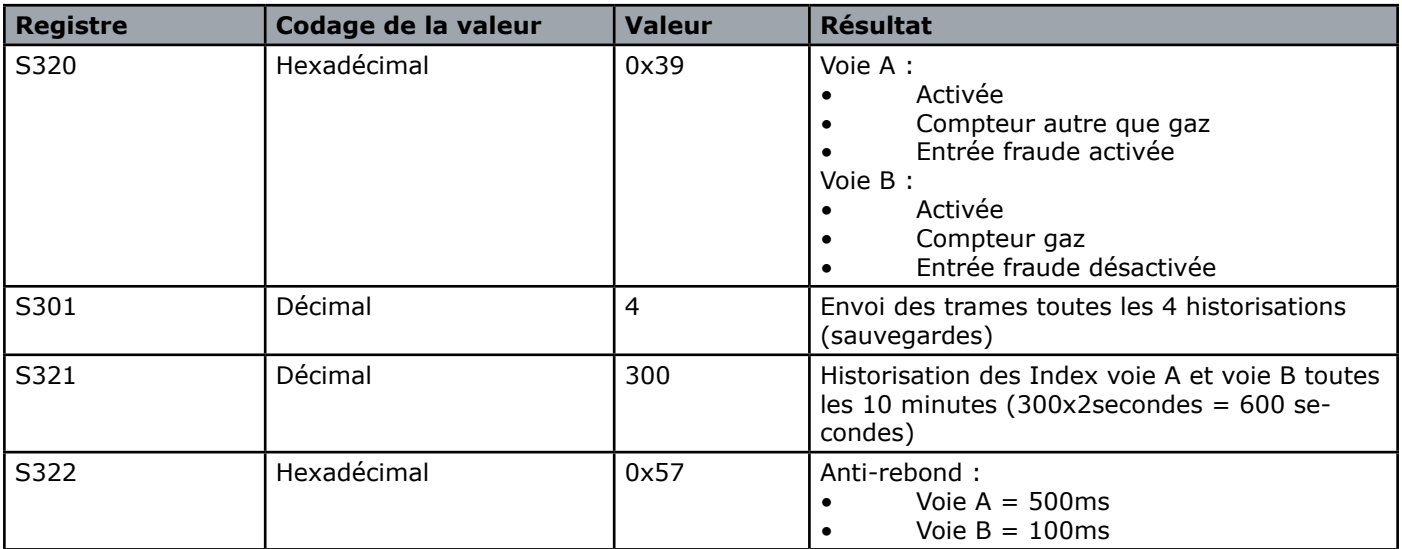

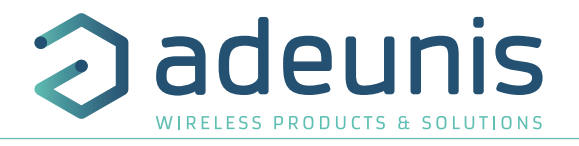

# <span id="page-20-0"></span>**2.4.3 Transmission périodique avec redondance**

Le produit permet également de rajouter de la redondance dans les trames avec historique (cf schéma ci-dessous). Grâce à l'activation de la redondance le produit conservera un certains nombres d'index en mémoire locale pour les envoyer ensuite dans la trame suivante.

Les paramètres associés à ce mode de fonctionnement sont :

- La période d'historisation (registre 321) et la fréquence de transmission (registre 301)<br>• L'activation ou non des voies et leur configuration (registre 320).
	- L'activation ou non des voies et leur configuration (registre 320).
	- Le nombre de données qui doivent être répétées d'une trame sur l'autre (registre 340).

### Exemple avec redondance :

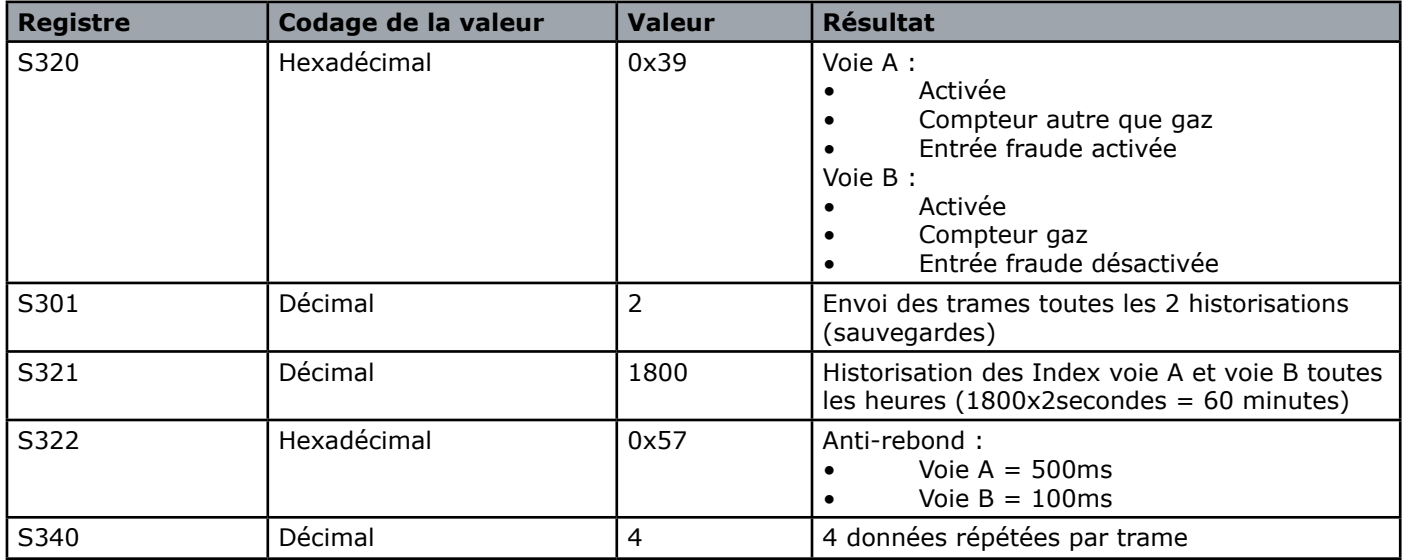

Dans cet exemple :

- Une sauvegarde des index est effectuée tous les heures (1800x2secondes = 60 minutes)
- Un envoi est effectué toutes les 2 sauvegardes donc toutes les 2 heures
- Les 2 voies du produit sont activées donc 2 trames seront envoyées (0x5A et 0x5B)
- Lorsqu'il le peut, le produit enverra dans ses trames 2 index relevés toutes les heures et les 4 derniers index mémorisés pour chaque voie

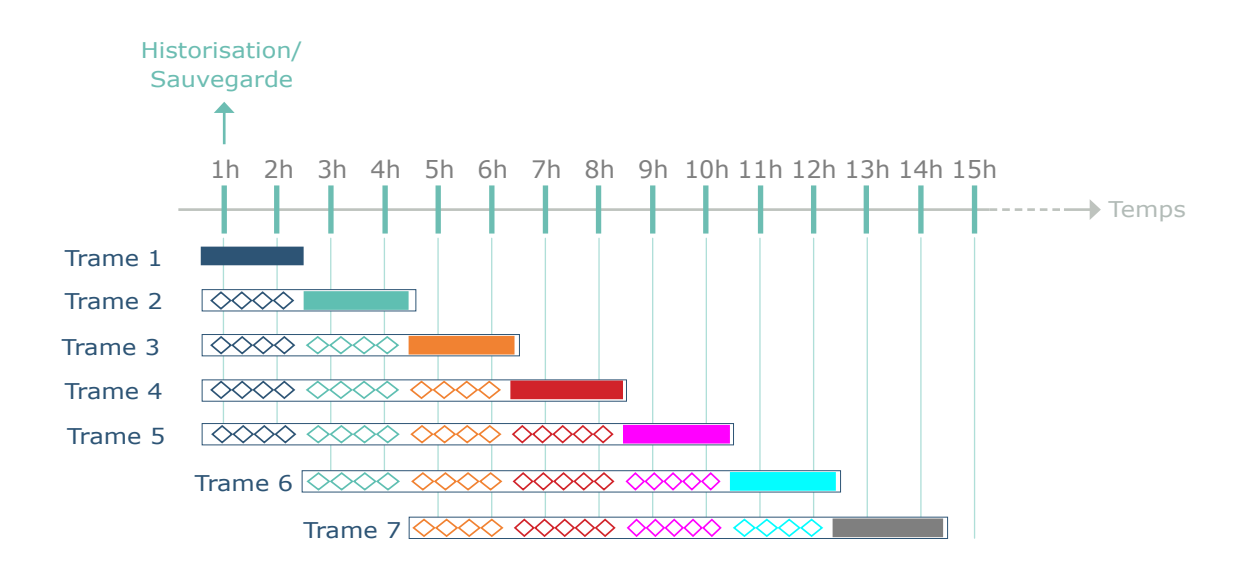

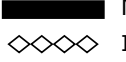

Nouveaux index Index mémorisés

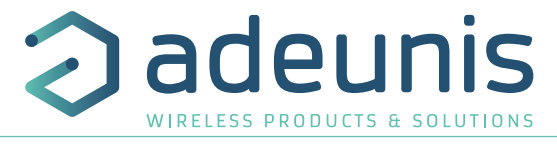

# <span id="page-21-0"></span>**2.4.4 Transmission sur dépassement de seuil de débit**

Le produit permet la détection de dépassement d'un seuil de débit pour chaque entrée de comptage selon le schéma suivant :

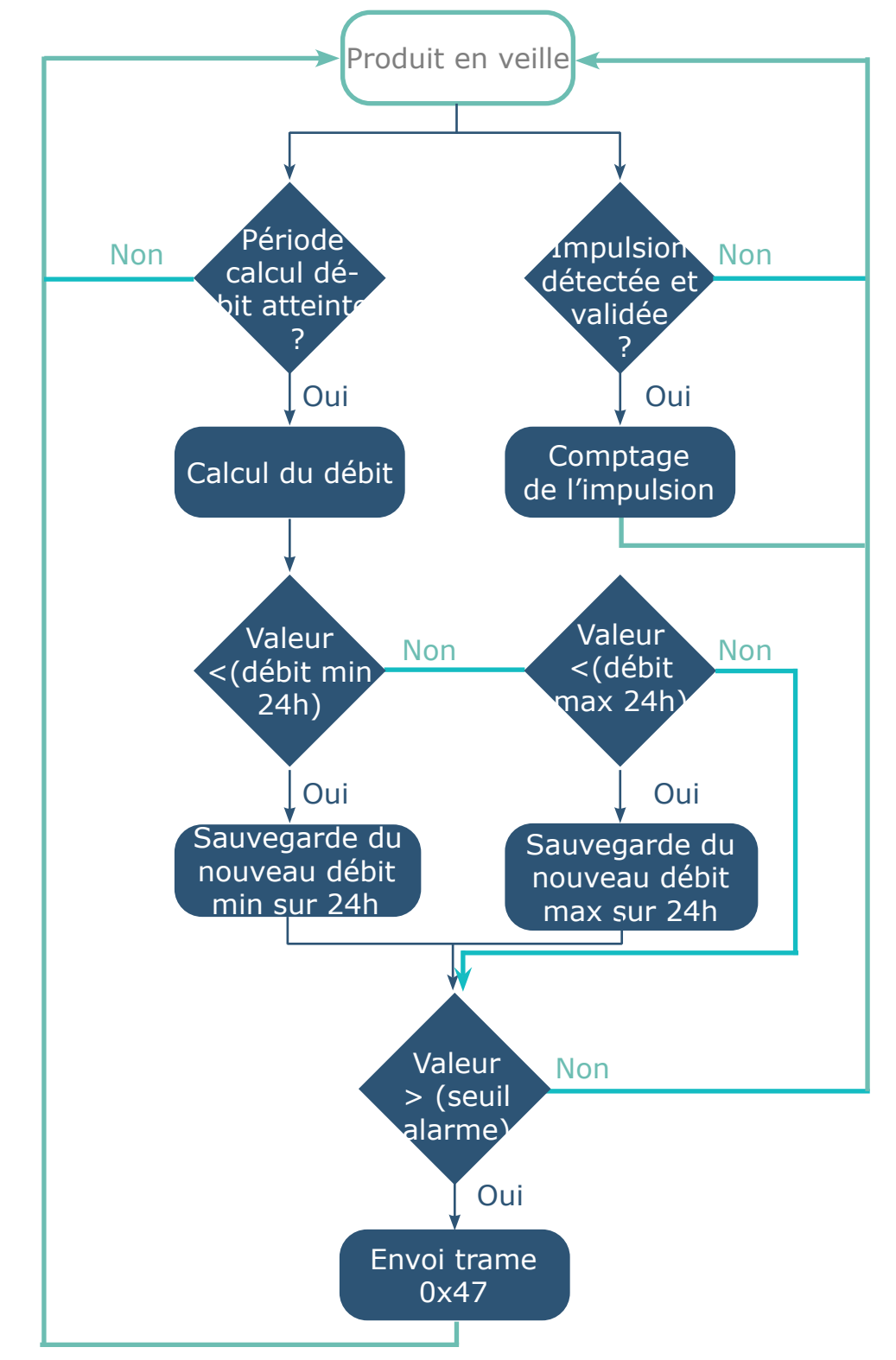

Le débit correspond au nombre d'impulsions de la période de calcul du débit divisé par cette même période. Il est exprimé en impulsions/heure.

Le message d'alarme (trame 0x47) est émis une seule fois, il n'y a pas de nouvel envoi si le débit repasse au-dessus du seuil tant que l'alarme reste active. L'alarme est automatiquement désactivée après l'émission de la trame quotidienne.

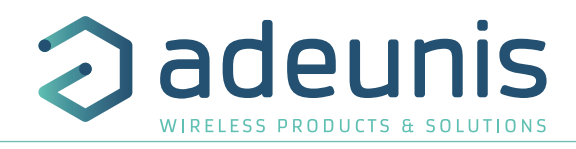

<span id="page-22-0"></span>Les paramètres associés à ce mode de fonctionnement sont :

- Activation et configuration des entrées (registre S320)
- Période du timer d'anti-rebond (registres S322)
- Période de calcul du débit (S325)
- Seuils d'alarme (S326 et S327)

### Exemple :

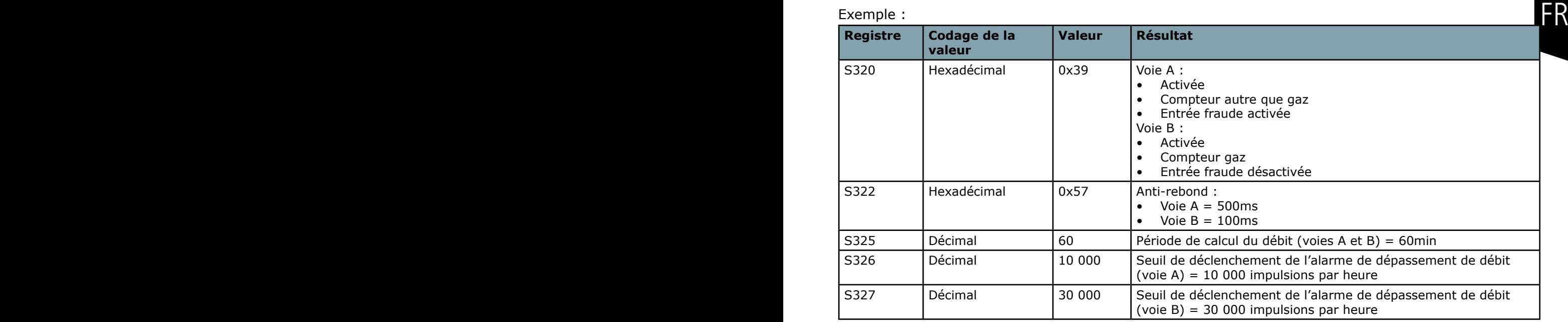

## **2.4.5 Détection de fraude**

Le produit permet la détection de changement d'état sur l'entrée fraude de chaque voie (front montant détecté sur l'entrée normalement maintenue à la masse).

Le produit se réveille régulièrement (selon les périodes définies dans les registres S332 et S334) et vérifie l'état de l'entrée fraude de chacune des voies ayant la détection de fraude active.

L'alarme fraude est mémorisée s'il y a plusieurs détections successives (configurable dans les registres S333 et S335) et transmise avec la prochaine trame quotidienne.

L'alarme est désactivée automatiquement après l'émission de la trame quotidienne.

Les paramètres associés à ce mode de fonctionnement sont :

- Activation et configuration des entrées (registre S320)
- Période de scrutation de la fraude 1 (registre 332)
- Seuil de détection fraude 1 (registre S333)
- Période de scrutation de la fraude 2 (registre 334)
- Seuil de détection fraude 2 (registre S335)

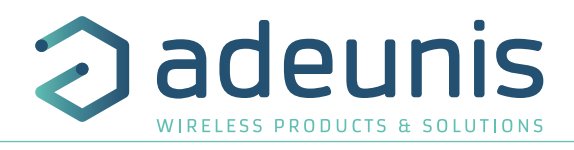

### <span id="page-23-0"></span>Exemple :

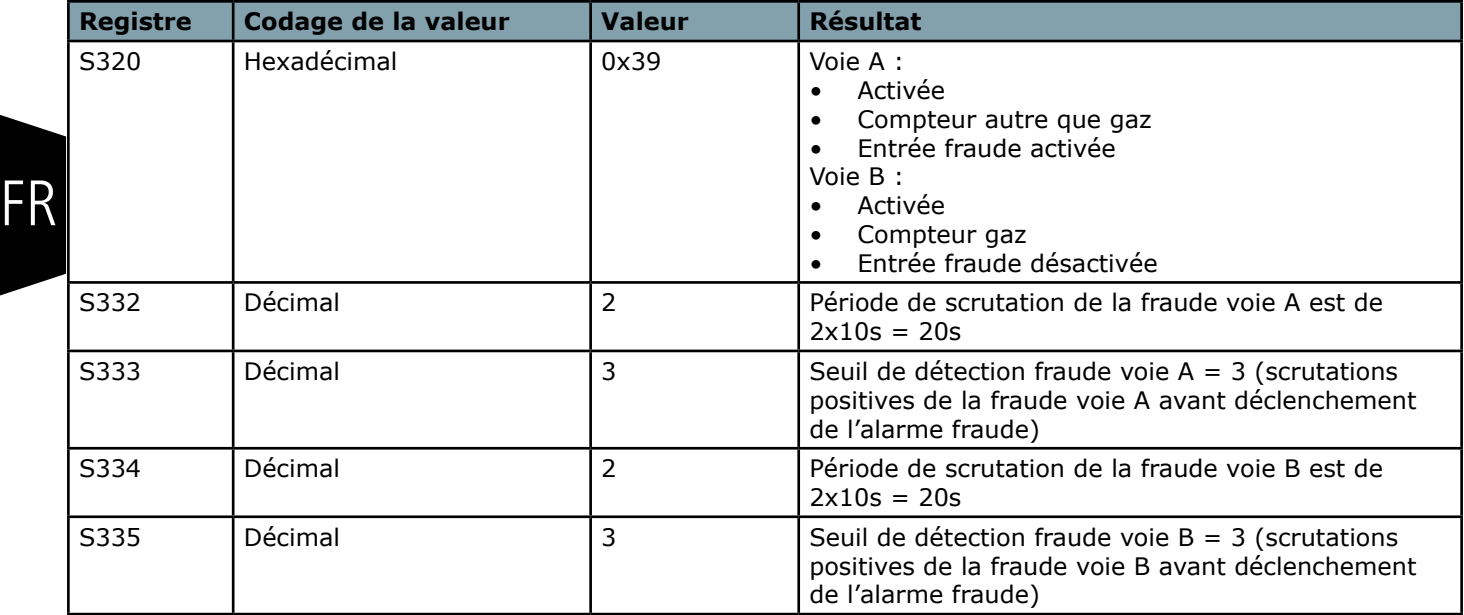

# **2.4.6 Transmission d'une trame quotidienne**

Le produit transmet toutes les 24 heures une trame quotidienne (0x30) selon le schéma suivant :

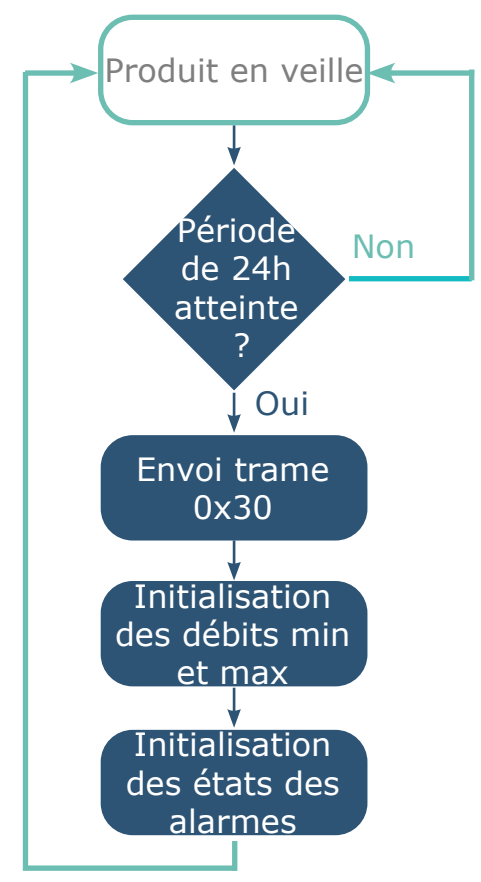

La période d'émission de la trame quotidienne est fixe (24 heures) et non configurable.

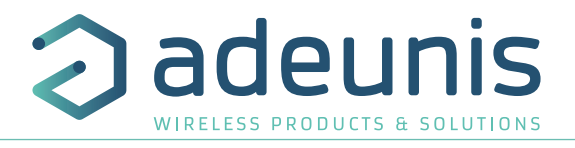

# <span id="page-24-0"></span>**2.4.7 Détection de fuite**

Le produit permet la détection de fuite sur chaque entrée de comptage selon le schéma suivant :

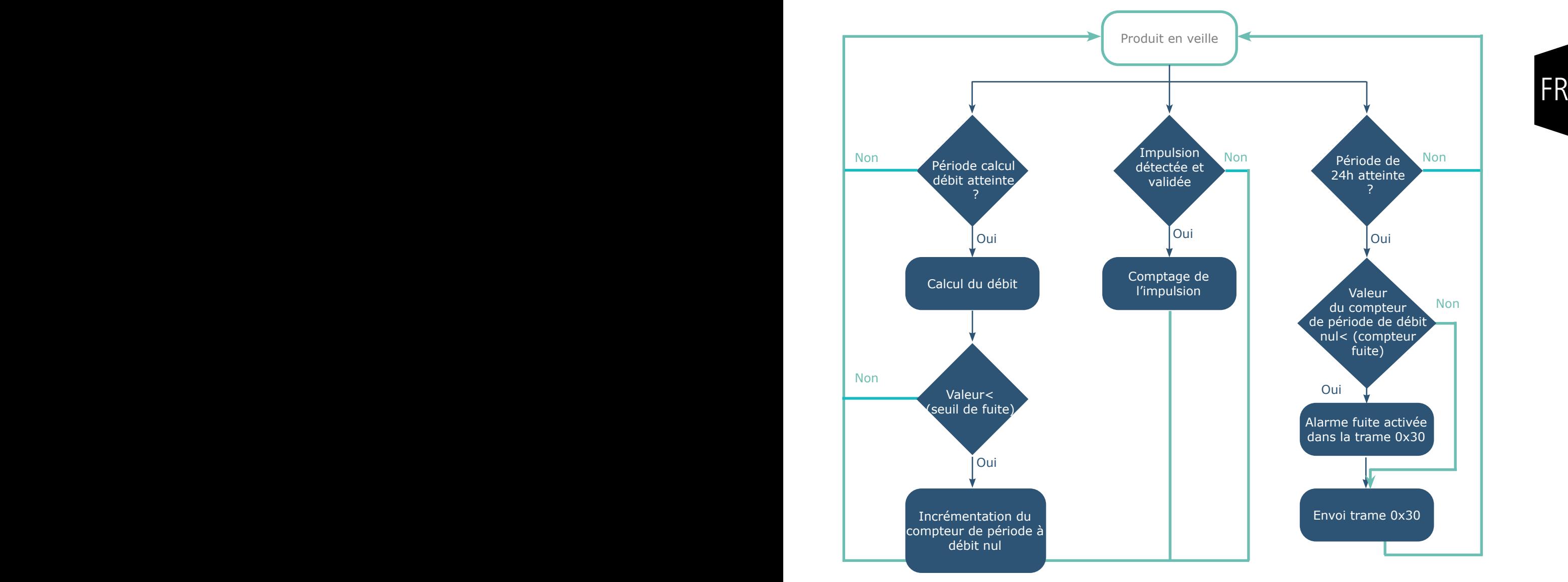

Le débit correspond au nombre d'impulsions de la période de calcul du débit divisé par cette même période. Il est exprimé en impulsions/heure.

La détection de fuite est effectuée par l'analyse d'un nombre d'occurrences (configurable par registre : S330 et S331) où le débit calculé est inférieur à un seuil de fuite (configurable par registre : S328 et S329).

L'alarme fuite associée est mémorisée et transmise avec la prochaine trame quotidienne. L'alarme est désactivée automatiquement après l'émission de la trame quotidienne.

Les paramètres associés à ce mode de fonctionnement sont :

- Activation et configuration des entrées (registre S320)
- Période du timer d'anti-rebond (registres S322)
- Période de calcul du débit (S325)
- Seuils de fuite (S328 et S329)
- Compteurs de période à débit nul (S330 et S331)

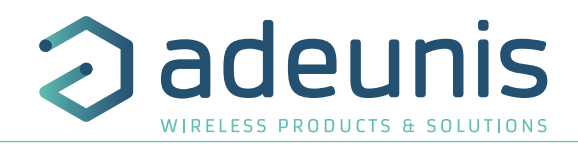

### <span id="page-25-0"></span>Exemple :

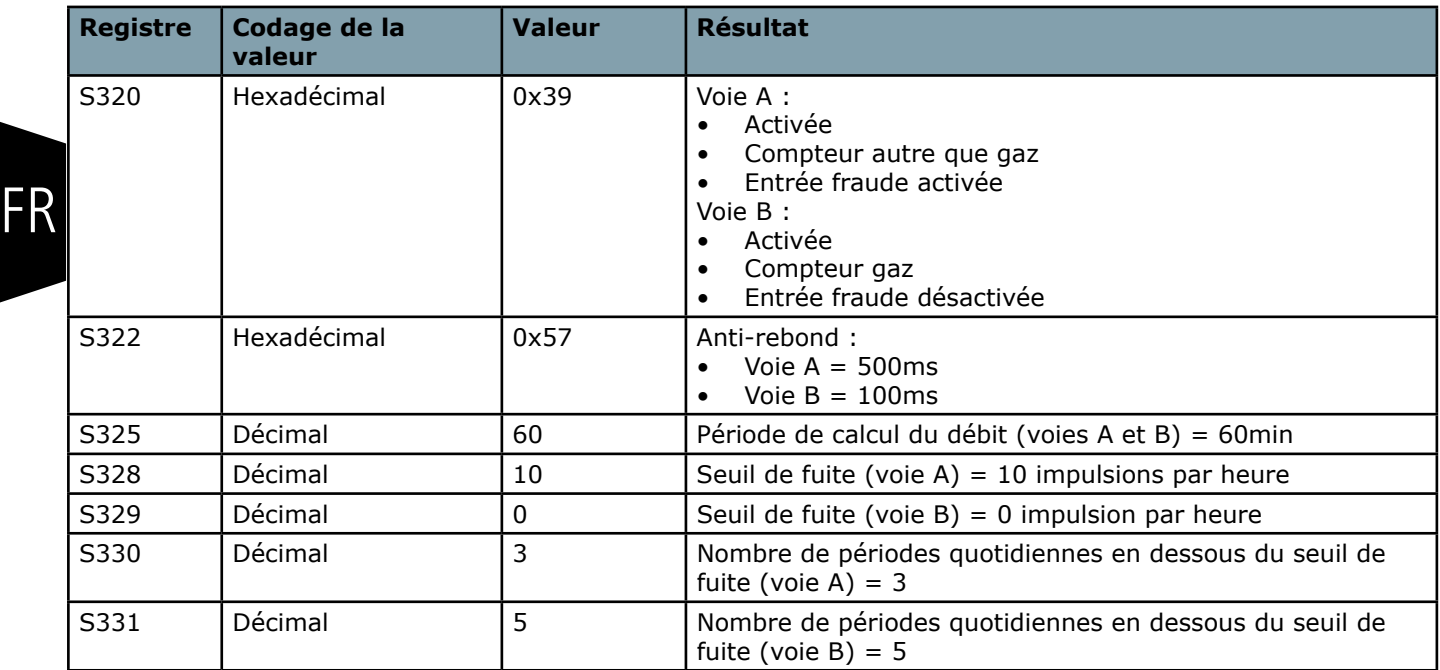

Dans cet exemple, toutes les périodes pendant lesquelles le débit sur la voie A est inférieur à 10 impulsions/heure sont considérées comme des périodes de débit nul. Si le nombre total quotidien de périodes de débit nul est inférieur à 3 alors on considère qu'il y a une fuite sur la voie A.

# **2.5. Horodatage des données**

Le capteur peut intégrer une horodate dans les différentes trames de données si cette option a été activée dans la configuration.

L'horodatage sera donné au format EPOCH 2013. (Se référer au TRM du produit pour connaître le contenu des trames).

Pour paramétrer l'horodatage il faut tout d'abord régler l'heure UTC (soit par Downlink soit via le menu Advanced de l'IoT Configurator).

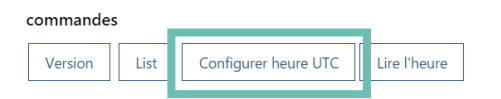

Il faudra ensuite activer l'hotodatage dans les paramétrage Applicatif et en option déterminer la timezone dans lequel le produit est situé et si la gestion de l'heure d'été et l'heure d'hiver doit être effectuée dans le produit.

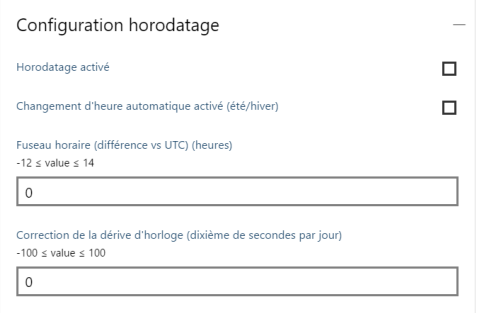

ATTENTION: Pour la gestion heure d'été/heure d'hiver, il est important de bien définir l'heure UTC en hiver (Ex: France =  $UTC+1$ ).

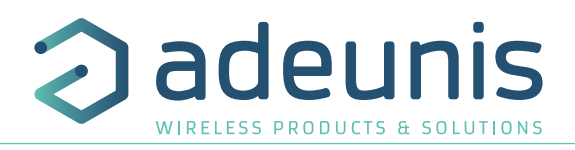

# <span id="page-26-0"></span>**2.6. Fonctionnement des LEDs**

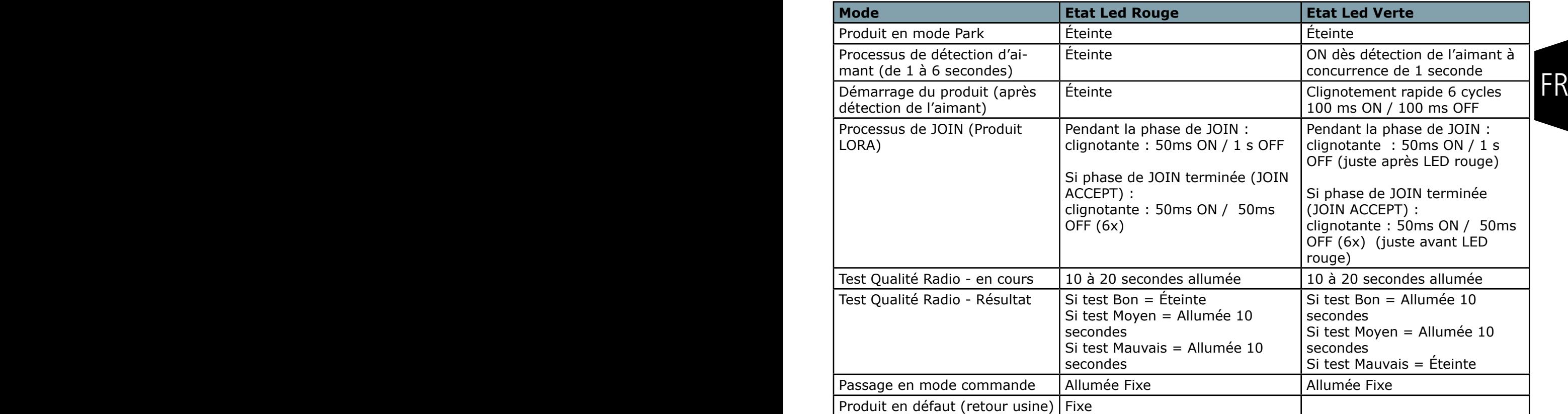

Succession des LEDs au démarrage pour un capteur en Class A OTAA :

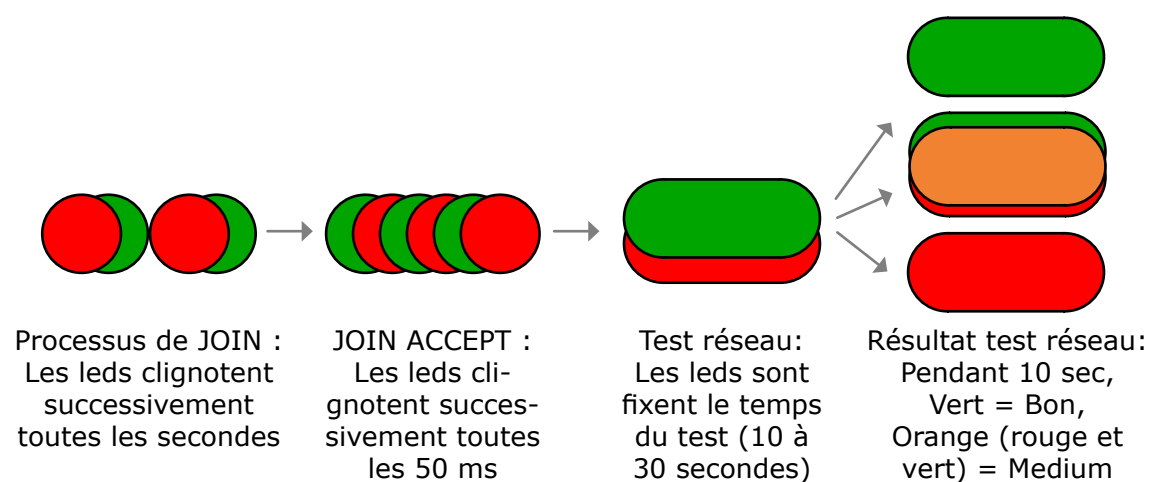

et Rouge = Mauvais

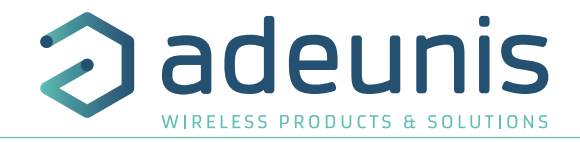

# <span id="page-27-0"></span>**3. REGISTRES ET TRAMES**

Pour connaître le contenu de l'ensemble des registres et connaître le contenu de chacune des trames (descendantes et montantes) du produit se référer au document TECHNICAL REFERENCE MANUAL du produit PULSE ATEX, disponible en ligne sur la page produit : [https://www.adeunis.com/produit/](https://www.adeunis.com/produit/pulse-atex-compteur-dimpulsions/) [pulse-atex-compteur-dimpulsions/](https://www.adeunis.com/produit/pulse-atex-compteur-dimpulsions/)

# **4. CONFIGURATION ET INSTALLATION**

# **4.1. Configuration et installation de l'émetteur**

Pour configurer le produit en local il est conseillé d'utiliser l'IoT Configurator (application pour android et windows).

- Google Play : https://play.google.com/store/apps/details?id=com.adeunis.IoTConfiguratorApp

- Windows 10: https://www.adeunis.com/telechargements/

Le produit peut également être configuré à distance via le réseau en lui envoyant des trames descendantes. Pour ceci, se référer au TECHNICAL REFERENCE MANUAL du produit PULSE ATEX, disponible en ligne sur la page produit :<https://www.adeunis.com/produit/pulse-atex-compteur-dimpulsions/>

Sinon pour configurer via Command AT et installer le produit se référer à l'INSTALLATION GUIDE adeunis® disponible en ligne.

# <span id="page-28-0"></span>**5. PRÉPARATION**

# **5.1. Démontage du boîtier**

Le produit est livré démonté, de sorte à pouvoir accéder à la partie basse de l'électronique. Cette partie permet le branchement du ou des capteurs sur les borniers à vis ainsi que l'accès au port micro USB pour la configuration du produit.

etre faite.<br>
FR Une fois le montage des capteurs finalisé et la configuration effectuée, la fermeture du boîtier pourra être faite.

# **5.2. Installation du joint presse étoupe**

Avant de connecter les brins du câble de votre capteur aux borniers à vis du produit, vous devez insérer l'écrou du presse étoupe et le joint adapté à votre configuration.

Deux types de joints sont fournis avec le LoRaWAN PULSE: pour un câble diamètre 5 mm et pour un câble de diamètre 4 mm.

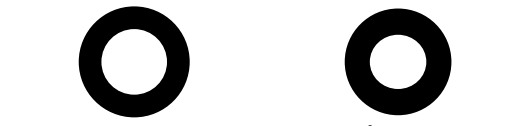

Joint 1 câble dia: 5,4 mm Joint 1 câble dia: 4,2 mm

# **Procédure de montage:**

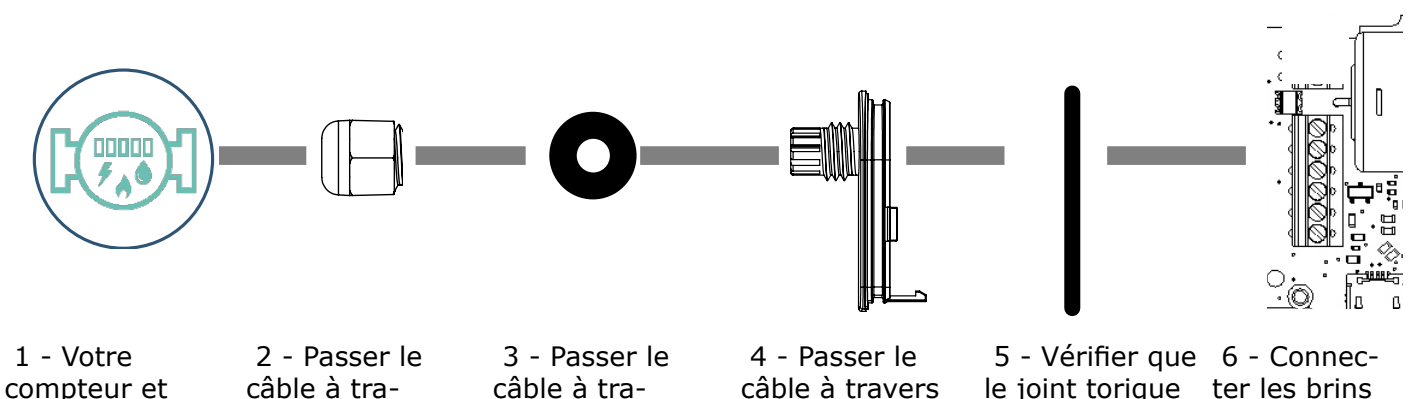

son câble

vers l'écrou du presse étoupe

105 vers le joint du presse étoupe

la semelle du boitier

d'étanchéité n'est pas vrillé du câble capteur aux borniers à vis.

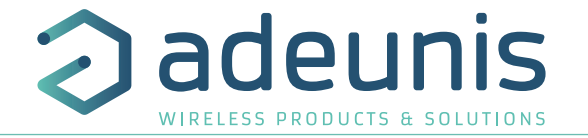

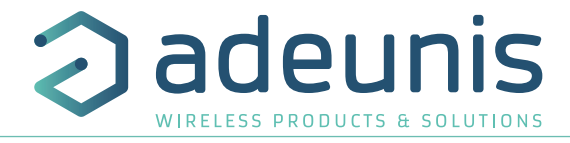

# <span id="page-29-0"></span>**5.3. Montage des compteurs sur les borniers à vis**

Une fois l'écrou et le joint de presse étoupe installés, les brins du câble du compteur peuvent être connectés aux borniers à vis du produit. Ci-dessous l'identification de chaque bornier:

**Note** : 2 compteurs de même type au maximum peuvent être utilisés en parallèle. Ci-dessous la description des borniers :

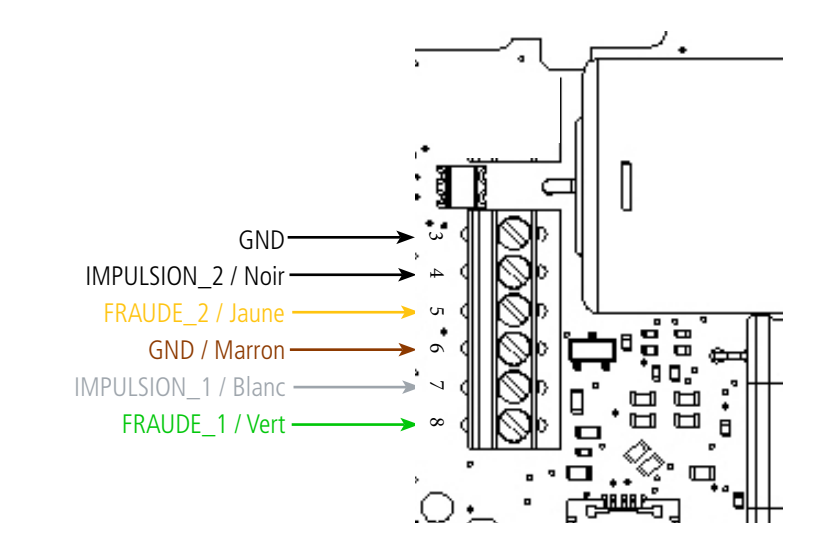

## **Câblage pour compteur 2 fils**

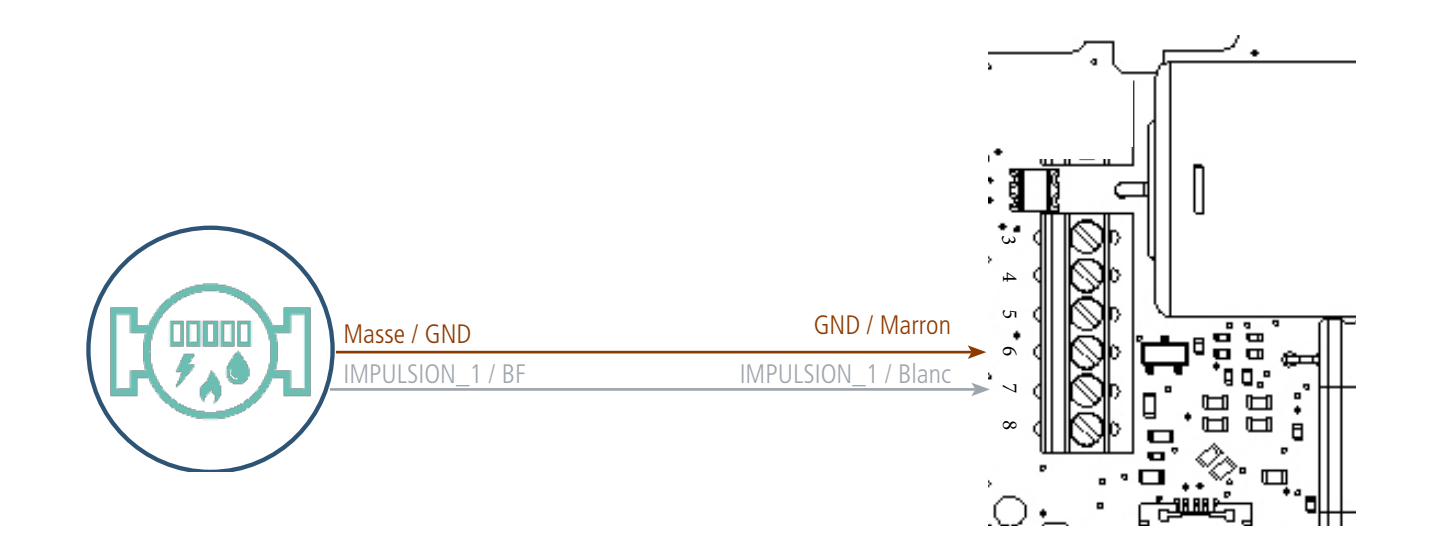

Dans cette configuration, il est indispensable de désactiver l'entrée fraude de la voie A (registre 320 bit 3 = 0) et préférable de désactiver la voie B (registre 320 bit 4=0) qui ne sert pas.

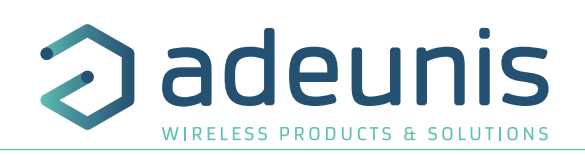

### **Câblage pour compteurs 3 fils**

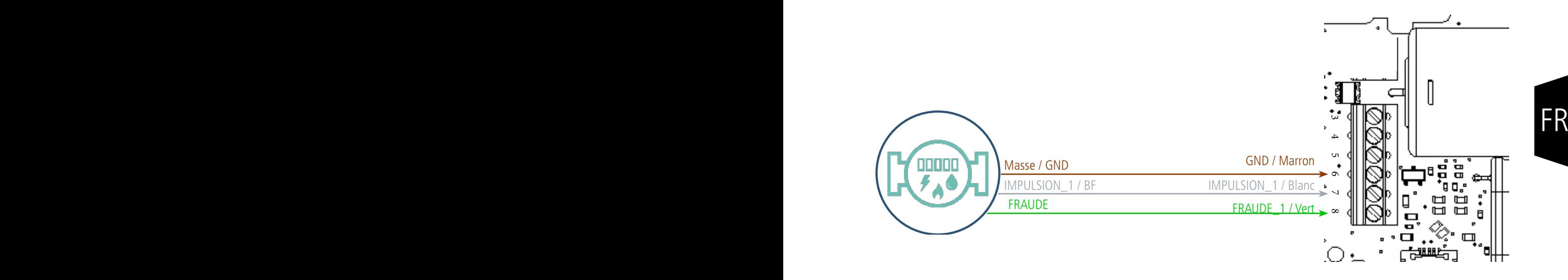

Dans cette configuration, il est préférable d'activer l'entrée fraude de la voie A (registre 320 bit 3 = 1) et de désactiver la voie B (registre 320 bit 4=0) qui ne sert pas.

# **Câblage pour compteurs 5 fils**

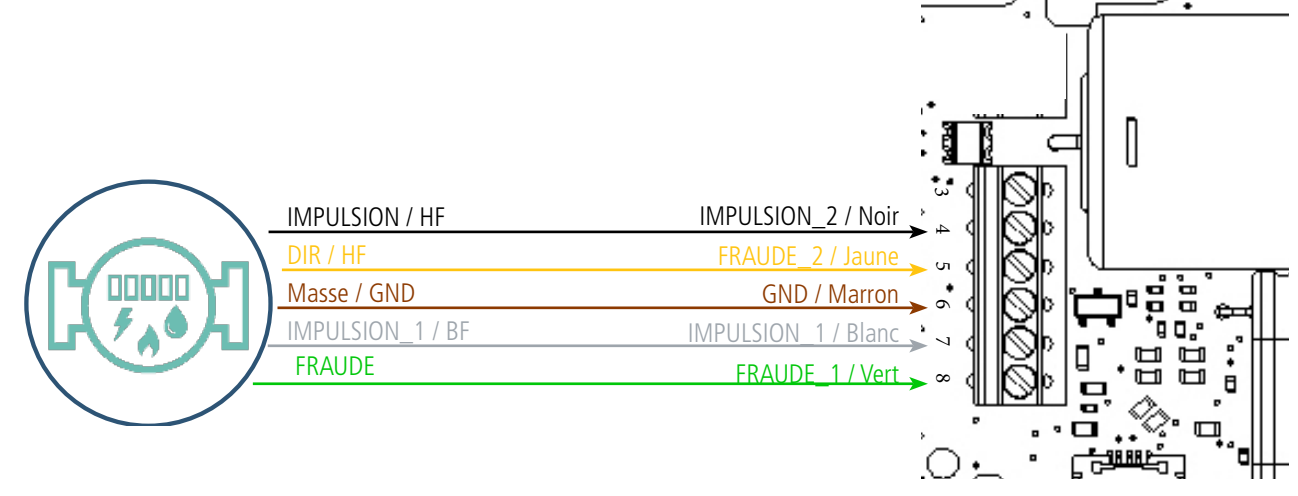

Dans cette configuration, les 2 voies (A et B) doivent être activées (registre 320 bit 0 et 4 mis à 1). La combinaison des comptages d'impulsions sur les voies A et B (IMPULSION\_1 et IMPULSION\_2) permettent de connaître les quantités passées dans les 2 sens.

L'activation des signaux FRAUDE\_1 et FRAUDE\_2 (registre 320 respectivement bit 3 et 7 mis à 1) permet de générer des alarmes de fraude et de mauvais sens de circulation.

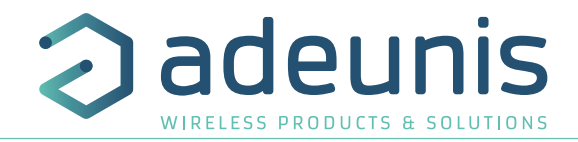

<span id="page-31-0"></span>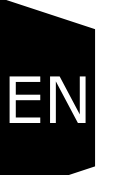

# ENGLISH

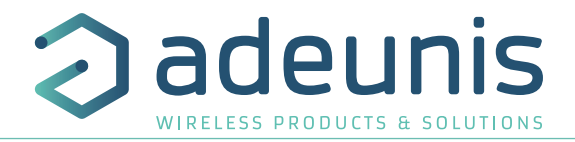

# <span id="page-32-0"></span>**INFORMATIONS**

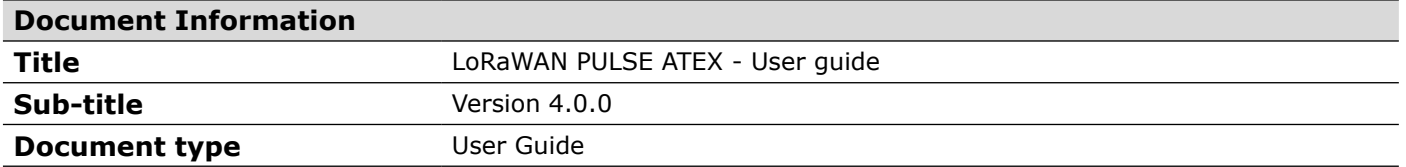

This document applies to the following products :

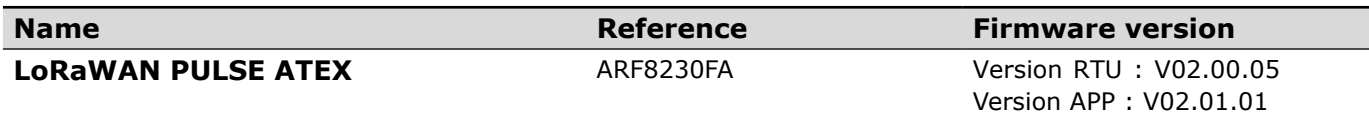

# **DISCLAIMER**

This document and the use of any information contained therein, is subject to the acceptance of the adeunis® terms and conditions. They can be downloaded from www.adeunis.com.

adeunis® makes no warranties based on the accuracy or completeness of the contents of this document and reserves the right to make changes to specifications and product descriptions at any time without notice.

adeunis® reserves all rights to this document and the information contained herein. Reproduction, use or disclosure to third parties without express permission is strictly prohibited. Copyright © 2016, adeunis®.

adeunis® is a registered trademark in the EU and other countries.

# **TECHNICAL SUPPORT**

### **Website**

Our website contains a lot of useful information: information on modules and wireless modems, user guides, and configuration software and technical documents which can be accessed 24 hours a day.

### **E-mail**

If you have technical problems or cannot find the required information in the provided documents, contact our Technical Support on our website, section « Technical Support ». This ensures that your request will be processed as soon as possible.

Helpful Information when Contacting Technical Support

- When contacting Technical Support, please have the following information ready:
- Product type
- Firmware version (for example V1.0)
- A clear description of your question or the problem
- A short description of the application

EN

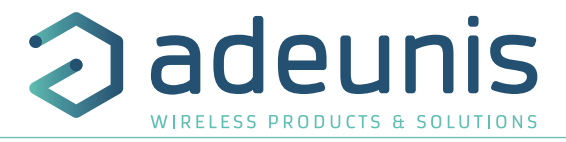

# **Déclaration UE de Conformité**

*(Interdit de modifier sans l'accord du référent ATEX)*

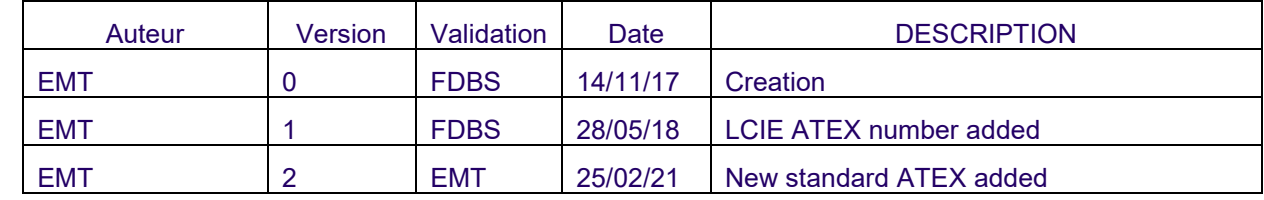

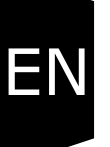

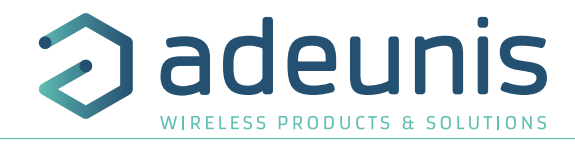

# **EU Declaration of Conformity**

**WE** 

Adeunis 283 rue LOUIS NEEL 38920 Crolles, France 04.76.92.01.62 www.adeunis.com

### **Declare that the DoC is issued under our sole responsibility and belongs to the following product:**

Apparatus model/Product: Pulse ATEX LoRaWAN Type: ARF8230FA **Object of the declaration:** 

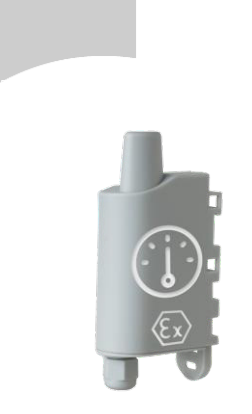

The object of the declaration described above is in conformity with the relevant Union harmonisation legislation:

**Directive 2014/53/UE (RED)** 

**Directive 2014/34/UE (ATEX)**

**The following harmonised standards and technical specifications have been applied:**

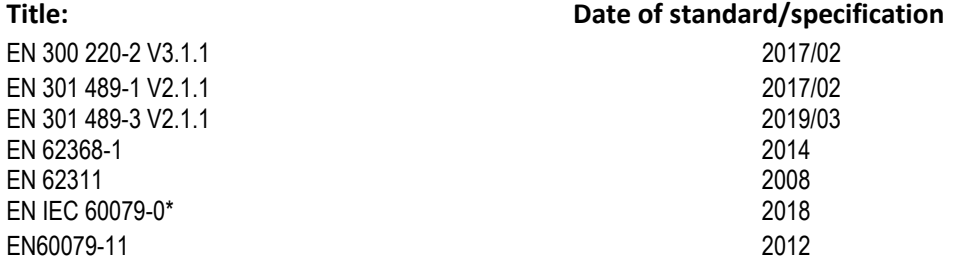

\*The comparison between EN60079-0: 2012 + A11: 2013 and EN IEC 60079-0: 2018 shows that the products are not concerned by the substantial modifications.

The Notified Body listed below conducted the conformity assessment procedures ATEX Directive and issued the following certificate:

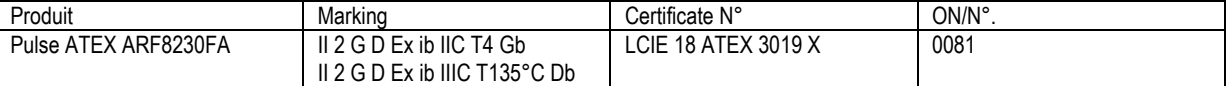

*(Interdit de modifier sans l'accord du référent ATEX)*

Monnet Emmanuel, Certification Manager

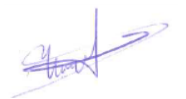

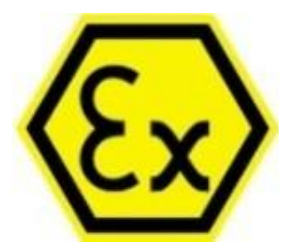

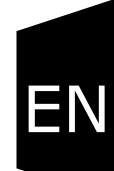

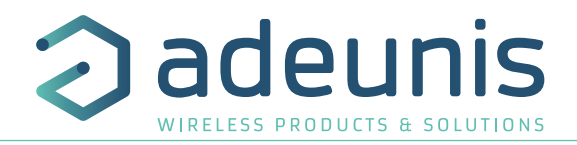

# **INTRODUCTION**

All rights to this manual are the exclusive property of adeunis®. All rights reserved. Copying this manual (without written permission from the owner) via printing, copying, recording or by any other means, translating this manual (in full or partially) into any other language, including all programming languages, using any electrical, mechanical, magnetic or optical devices, manually or any by other methods, is prohibited.

adeunis® reserves the right to change the technical specifications or functions of its products, or to cease manufacturing any of its products, or to cease technical support for one of its products without notice in writing and urges its customers to make sure that the information they have is valid.

adeunis® configuration software and programs are available free of charge in a non-modifiable version. adeunis® can make no guarantees, including guarantees concerning suitability and applicability for a certain type of application. Under no circumstances can the manufacturer, or the distributor of an adeunis® program, be held liable for any damage caused by the use of the aforesaid program. Program names, as well as all copyright relating to programs, are the exclusive property of adeunis®. Any transfer, granting of licences to a third party, leasing, hire, transport, copying, editing, translation, modification into another programming language or reverse engineering are prohibited without adeunis®'s prior written authorisation and consent.

### **Adeunis**

EN

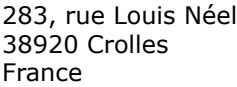

**Web** www.adeunis.com

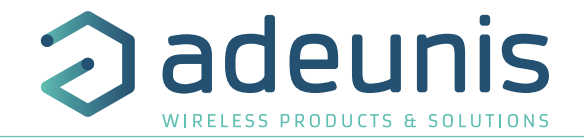

# **ENVIRONMENTAL RECOMMENDATIONS**

All superfluous packaging materials have been eliminated. We have done everything possible to make it easy to separate the packaging into three types of materials: cardboard (box), expanded polystyrene (filler material) and polyethylene (packets, foam protective sheets). Your device is composed of materials that can be recycled and reused if it is dismantled by a specialist company. Please observe local regulations concerning the manner in which waste packaging material, used batteries and your obsolete equipment are disposed of.

# **WARNINGS**

 $\sqrt{2}$ 

Valid for products indicated in the declaration of conformity

Read the instructions in the manual.

The safety of this product is only guaranteed when it is used in accordance with its purpose. Maintenance should only be carried out by qualified persons.

⁄! Risk of explosion if the battery is removed with an incorrect type. Contact Adeunis for more information if needed.

Risk of explosion if the battery is replaced by an incorrect type

**Please note:** Do not install the equipment close to a heat source or in damp conditions.

**Please note:** When the equipment is open, do not carry out any operations other than the ones set out in this document.

Please note: Do not open the product as there is a risk of electrical shock.

Please note: For your own safety, you must ensure that the equipment is switched off before carrying out any work on it.

Please note: For your own safety, the power supply circuit must be SELV (Safety Extra Low Voltage) and must be from limited power sources.

 Please note: When the aerial is installed outside, it is essential to connect the cable screen to the building's earth. We recommend using lightning protection. The protection kit chosen must permit the coaxial cable to be earthed (eg: coaxial lightning arrester with earthing of the cable at different places on the aerial at the base of pylons and at the entrance, or just before entering the premises).

The product must be equipped with a switching mechanism so that the power can be cut. This must be close to the equipment. Any electrical connection of the product must be equipped with a protection device against voltage spikes and short-circuits.

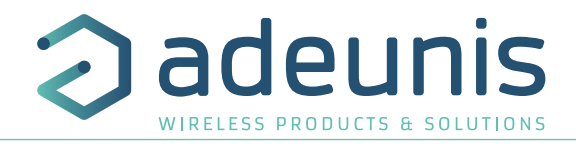

# **RECOMMANDATIONS REGARDING USE**

- Before using the system, check that the power supply voltage shown in the user manual corresponds to your supply. If it doesn't, please consult your supplier.
- Place the device against a flat, firm and stable surface.
- The device must be installed in a location that is sufficiently ventilated so that there is no risk of internal heating and it must not be covered with objects such as newspapers, cloths, curtains, etc.
- The device's aerial must be free and at least 10 cm away from any conducting material.
- The device must never be exposed to heat sources such as heating equipment.
- Do not place the device close to objects with naked flames such as lit candles, blowtorches, etc.
- The device must not be exposed to harsh chemical agents or solvents likely to damage the plastic or corrode the metal parts.

# **DISPOSAL OF WASTE BY USERS IN PRIVATE HOUSEHOLDS WITHIN THE EURO-PEAN UNION**

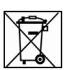

 $\sqrt{2}$ 

EN

This symbol on the product or on its packaging indicates that this product must not be disposed of with your other household waste. Instead, it is your responsibility to dispose of your waste by taking it to a collection point designated for the recycling of electrical and electronic appliances. Separate collection and recycling of your waste at the time of disposal will contribute to conserving natural resources and guarantee recycling that respects the environment and human health. For further information concerning your nearest recycling centre, please contact your nearest local authority/town hall offices, your household waste collection company or the shop where you bought the product

This symbol on the devode or its packaging means the use of a DC voltage.

Warning: If the charger is used with any other batteries or products whatsoever, there is a risk of an explosion. After use, the batteries must be disposed of at an appropriate recycling centre. They must not be thrown away to degrade in the environment. When batteries are replaced, the device must be corectly implemented.

Warning for Switzerland : the annex 4.10 of SR 814.013 Standad must be applied for batteries.

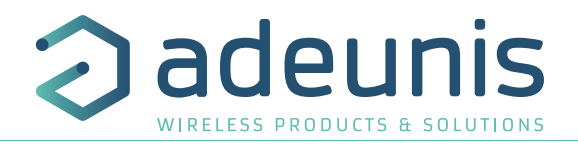

# <span id="page-38-0"></span>**1. PRODUCT PRESENTATION**

### **Description**

- LoRaWAN 863-870 PULSE ATEX is a ready to use radio transmitter that can be used to transform any type of meter into a wireless meter (smart meter).
- This product meets the needs of users who require to remotely monitor the consumption of different fluids (water, gas, electricity, heat ...) or any other phenomenon with an impulse interface (rain gauge, odometer ...).
- The use of the LoRaWAN protocol allows the user to integrate the LoRaWAN 863-870 PULSE ATEX into any network that is already deployed.
- Two 3 wires-meters or one 5 wires-meters may be controlled by a single LoRaWAN 863-870 PULSE ATEX transmitter thus permitting a significant reduction in implementation and deployment costs.
- The product emits the data from the meters periodically with or without history. It allows also the detection of tamper, and leakage, and the flow calculation with transmission possibilities on exceeding high or low thresholds.
- The configuration of the transmitter is accessible by the user via a micro-USB port or remotely via the LoRaWAN network, allowing in particular a choice of modes of transmission, periodicity or triggering thresholds.
- The LoRaWAN 863-870 PULSE ATEX is powered by a non-replaceable internal battery.
- The LoRaWAN 863-870 PULSE ATEX is compliant with the KARE+ service.

IMPORTANT NOTE: The LoRaWAN 863-870 PULSE ATEX is delivered by default with OTAA configuration, allowing the user to declare his/her product to a LoRaWAN operator.

IMPORTANT NOTE: The LoRaWAN 863-870 PULSE ATEX can transmit measurements from the meters but does not power them.

### **Package composition**

The product is supplied in a cardboard package containing the following elements:

- Upper case, electronic board, case plate.
- Compression gland with nut, 2 compression seals, 2 CBLZ 2.2 x 19mm screws, 2 Fischer SX4 plugs.

# **1.1. General description**

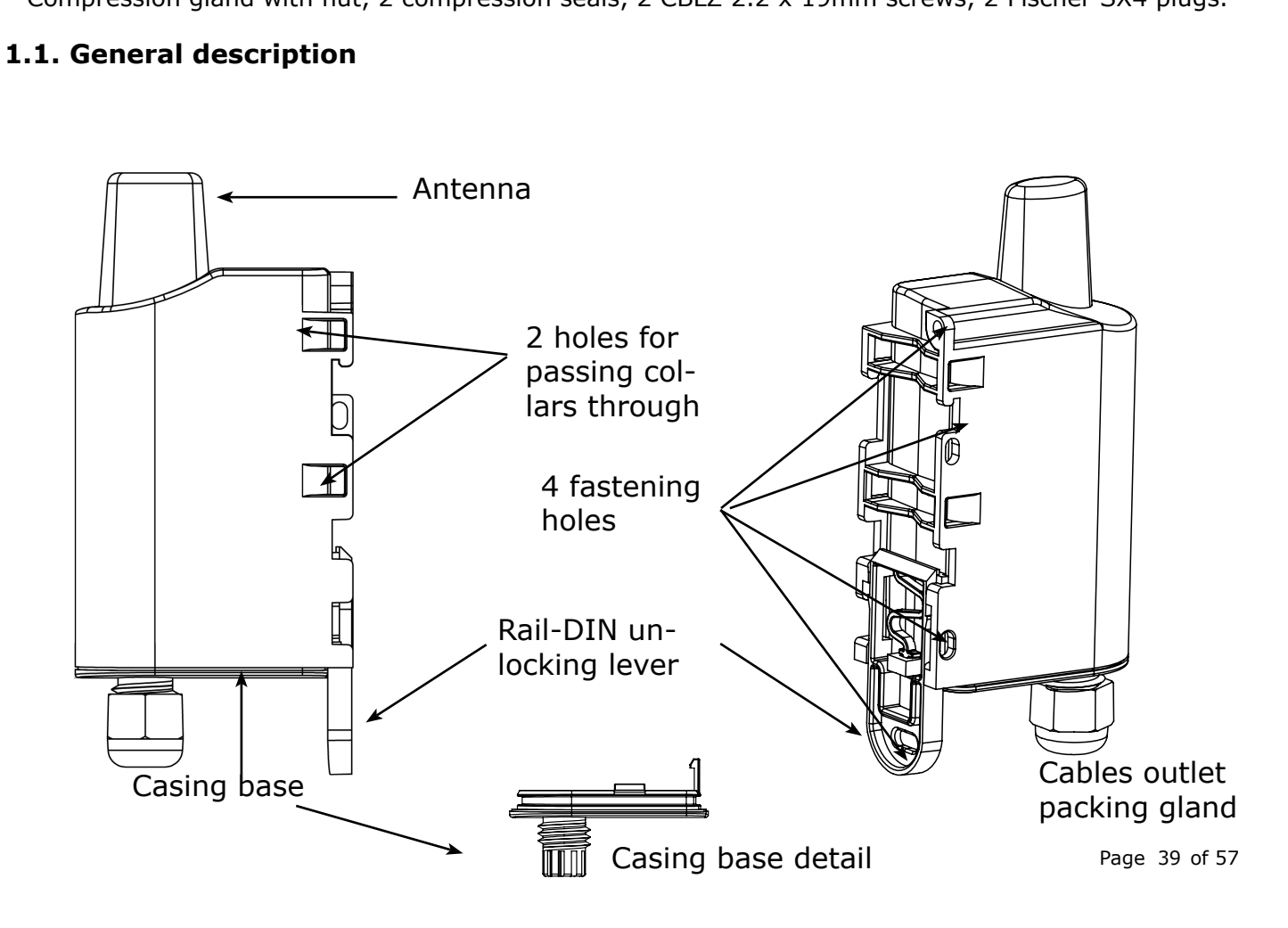

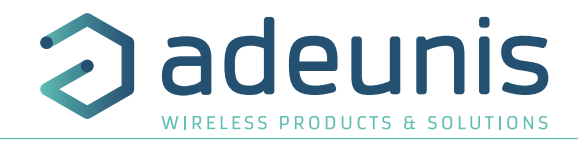

# <span id="page-39-0"></span>**1.2. Dimensions**

Values in millimeters

EN

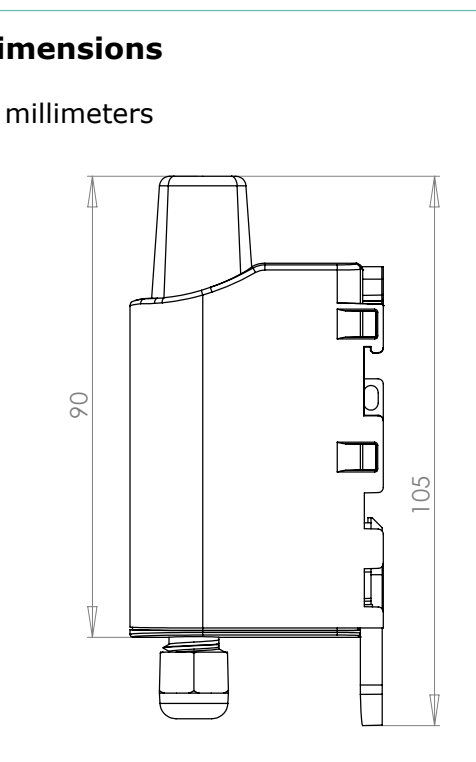

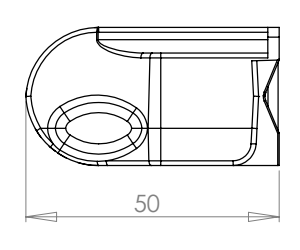

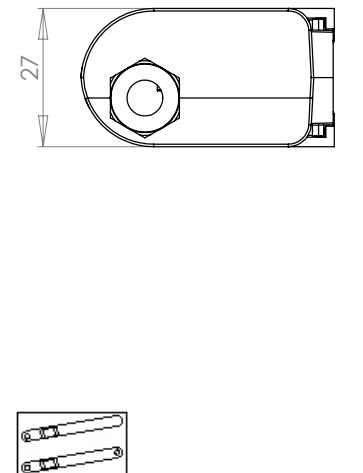

# **1.3. Electronic card**

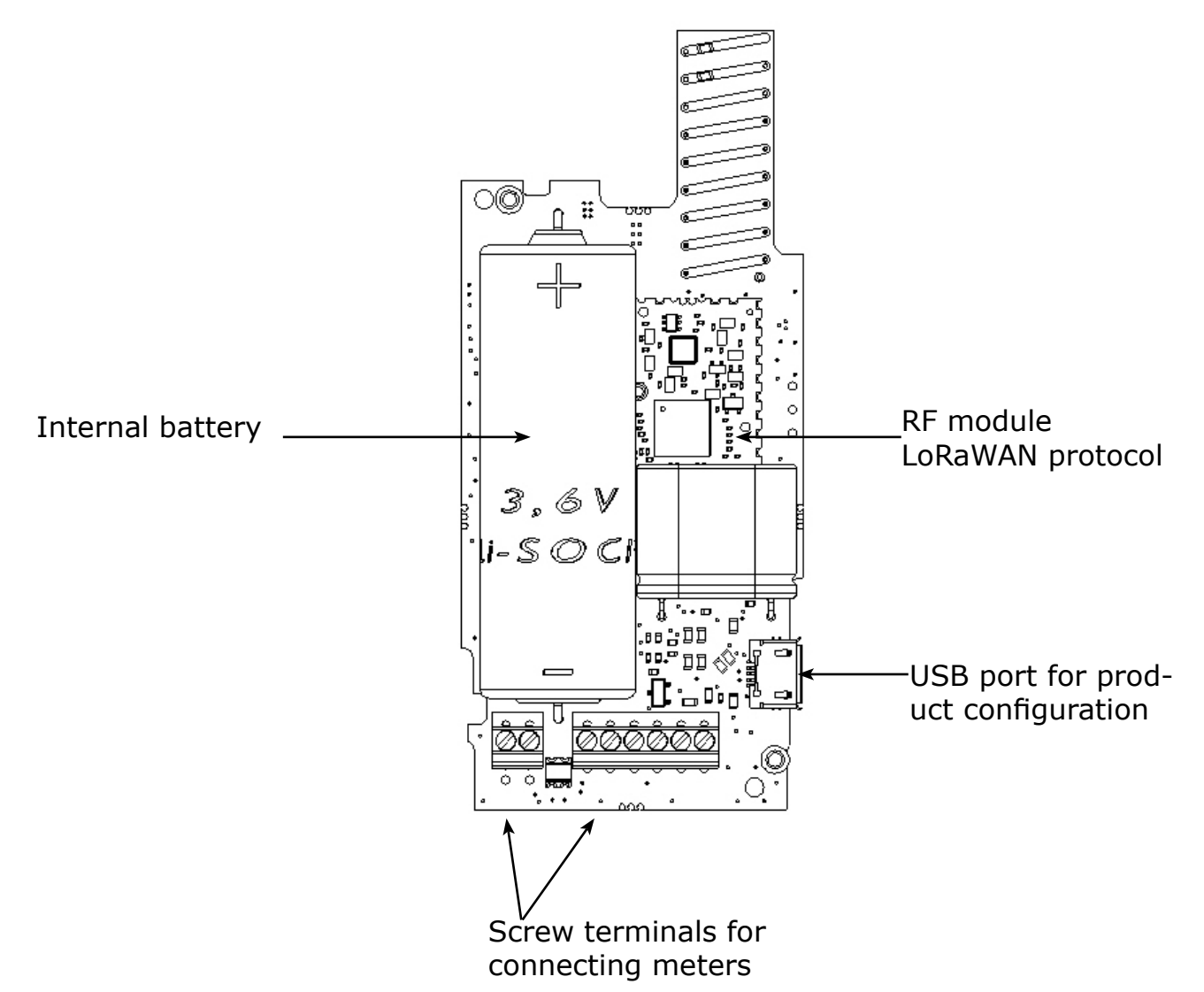

# <span id="page-40-0"></span>**1.4. Technical Specifications**

# **1.4.1 General characteristics**

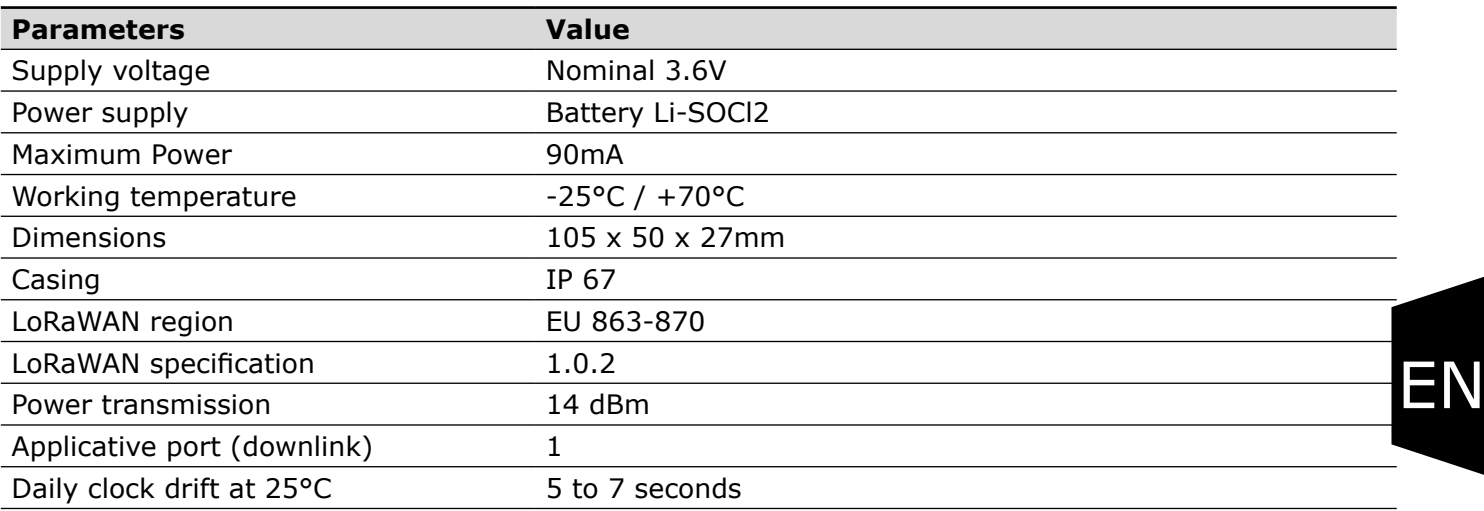

### **1.4.2 Autonomy**

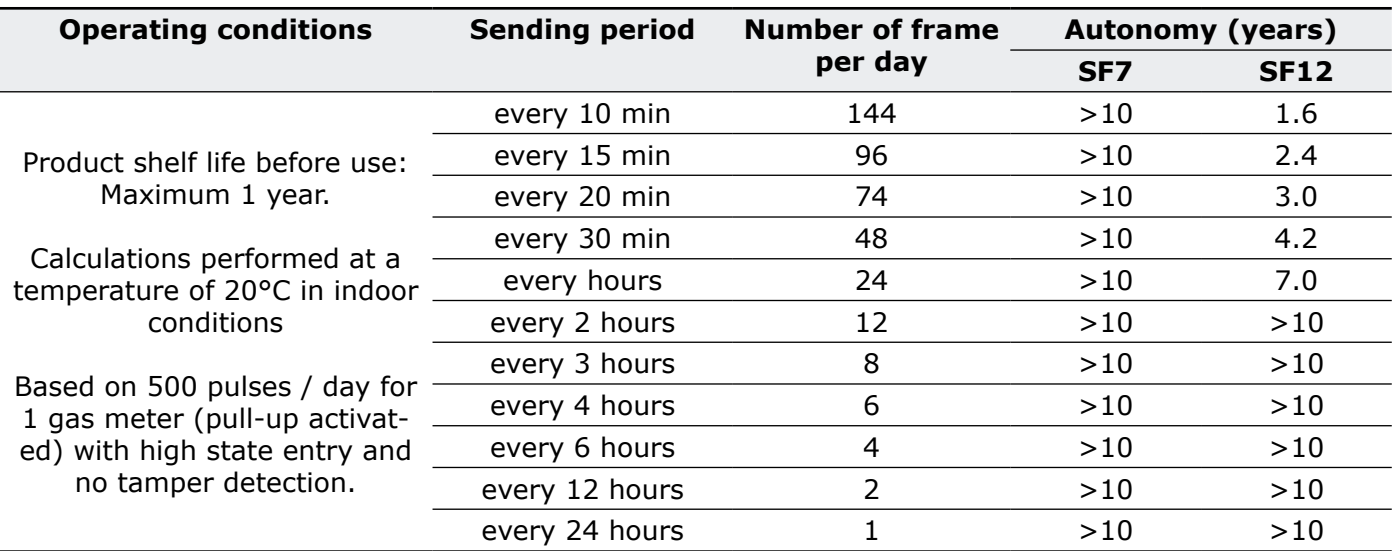

The above values are estimations based on certain conditions of use and environment. They do not represent a commitment on the part of adeunis®.

### **WARNING : the connection of the USB cable can highly impact the device autonomy.**

### **1.4.3 Environmental conditions and ingress protection**

The casing of the LoRaWAN 863-870 PULSE IP67 has been tested to ensure a certain level of dust and water protection.

• For dust: level 6 guarantees complete sealing against dust.

• For water: level 7 guarantees at least a complete waterproof casing for maximum 30 minutes in less than one meter deep.

We can therefore guarantee the waterproofness of our IP68 case for immersions less than or equal to these times.

Any use of our sensor outside the criteria mentioned above cannot be guaranteed by Adeunis. Important: the degree of protection IP67 does not, in any way, guarantee protection against condensation linked to ambient humidity and temperature variations. Large variations in temperature and / or prolonged high relative humidity can lead to an early end of product life.

Depending on the mission profile of your product, we advise you to contact us.

adeunis

# <span id="page-41-0"></span>**1.4.4 Physical interface characteristics 1.4.4.01 INPUT Circuit**

The schematic diagram is the following:

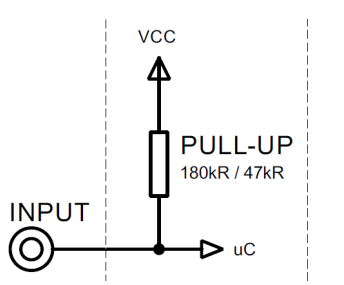

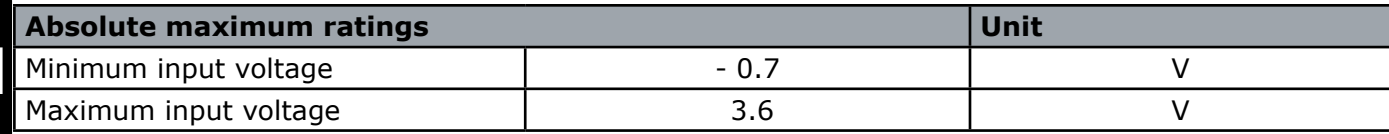

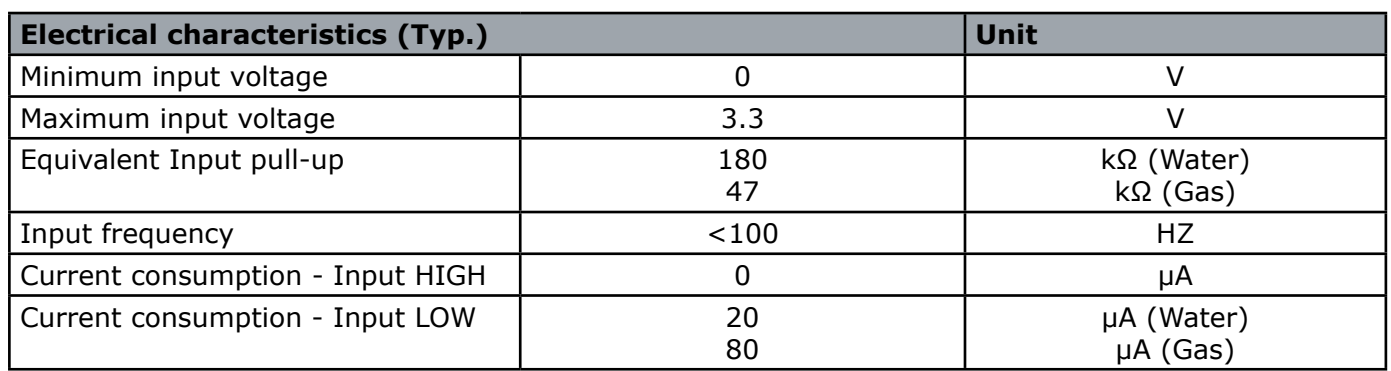

# **Values beyond absolute maximum ratings will damage the device**

# **1.4.4.02 TAMPER Circuit**

The schematic diagram is the following:

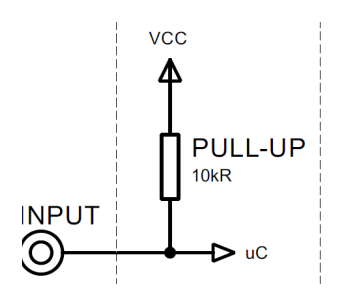

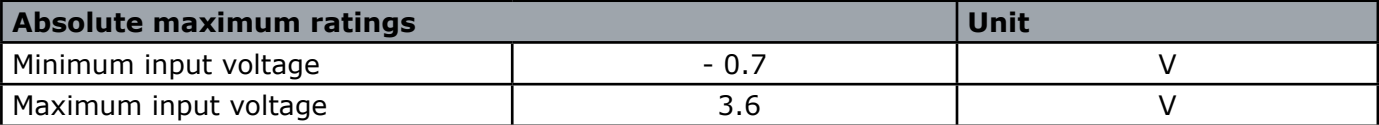

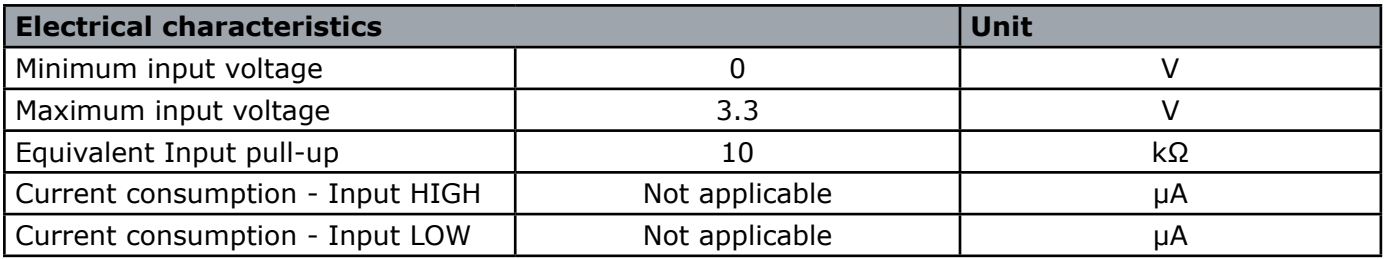

**Values beyond absolute maximum ratings will damage the device.**

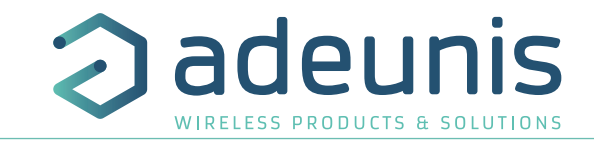

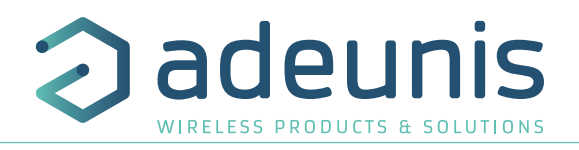

# <span id="page-42-0"></span>**2. PRODUCT OPERATION**

# **2.1. Global Operation**

**Important:** adeunis® use the most significant byte first format.

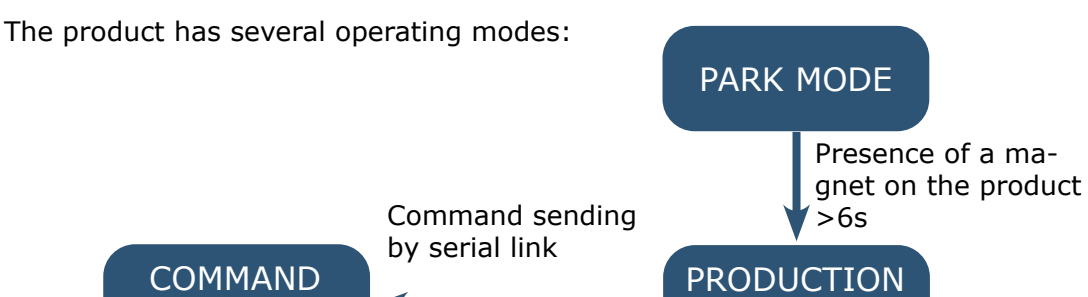

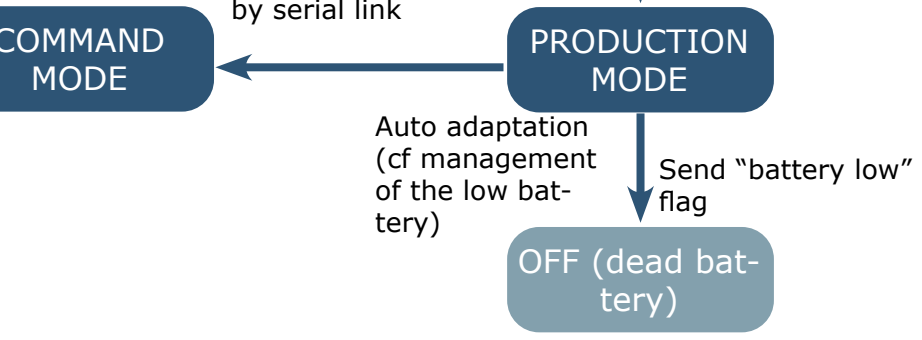

# **2.1.1 PARK mode**

The product is delivered in PARK mode, it is in standby mode and its consumption is minimal. To switch the product out of the Park\* Mode pass a magnet across it for a duration higher than 6 seconds. The green LED illuminates to indicate the detection of the magnet and then flashes quickly during the product starting phase.

The device then sends its configuration and data frames.

## **2.1.2 COMMAND mode**

This mode allows the user to configure the registers of the product. To enter this mode, connect a cable to the micro-USB port of the product and enter the command mode by an AT command.

### **2.1.3 PRODUCTION mode**

This mode allows the user to operate the product in its final use. It should allow a maximum of autonomy to the product.

# **2.1.4 Management of the low battery**

When the product detects that the battery is not anymore in capacity to deliver the energy needed to send a frame (extreme temperatures or end-of-life of the battery) it waits to be in capacity to transmit. If it detects that the delay generated is longer than 1 minute it informs the user via the "battery low" flag in the status byte of each frame.

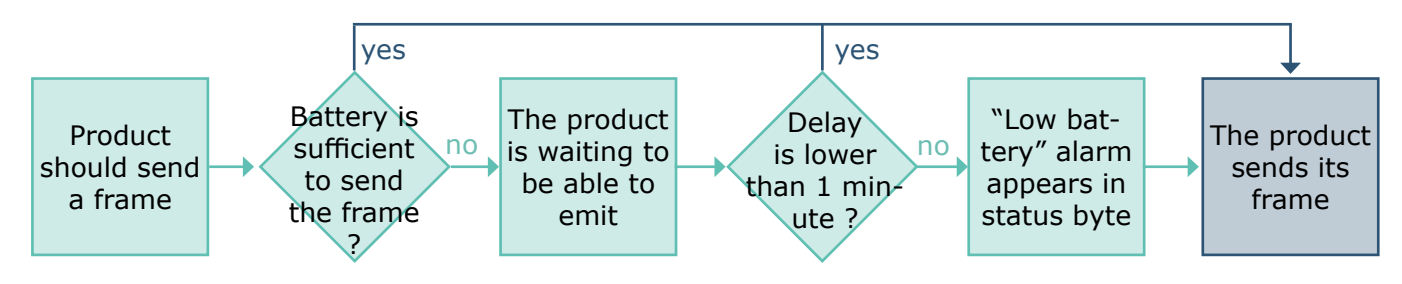

The battery low alarm is switching off if the battery is replaced or when the temperature conditions are favorable for the proper functioning of the battery.

EN

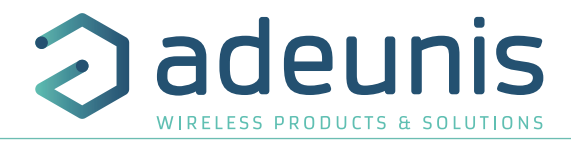

# <span id="page-43-0"></span>**2.2. JOIN process**

# **2.2.1 Start-up of the product, JOIN process and configuration**

The product start the JOIN process after entering PRODUCTION mode (after the detection of the magnet or after the exit of the command mode).

By default, the device make 10 successive trials, in case of failure the device waits for 12 hours and then restarts the process. This process will be repeated until the device receive an accept from the gateway called Join Accept.

It is possible to configure the JOIN process through the IoT Configurator. With the App you can decide :

- How many trials you want for each authentication attempt,
- The delay maximum between 2 attempts,
- The weighting factor, used to reduce the delay for the first attempts.

Registers concerned by the configuration:

- S312: Maximum delay between 2 authentication attempts
- S313: Weighting factor for initial authentication attempts
- S314: Number of tries for each authentication attempt

### Example:

EN

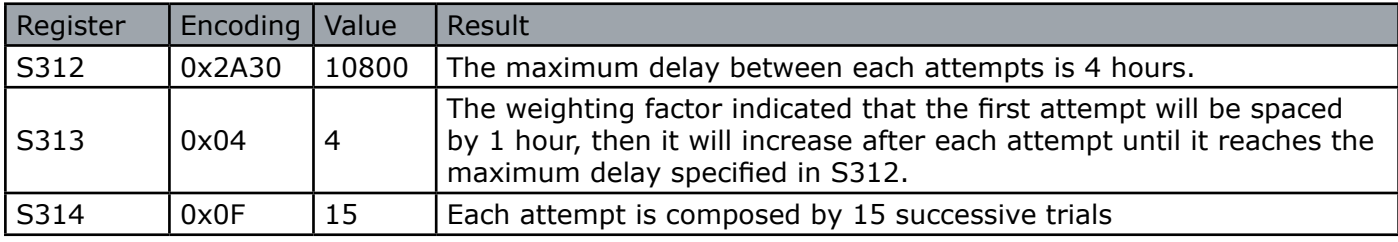

### **2.2.2 Launch a JOIN process remotely**

The product receives a 0x48 downlink frame and restart after a defined delay (indicated in the frame).

This function of restart enables the device to start a JOIN process remotely. It can be useful for a change of operator or when you have to restart a gateway.

To know the content of the 0x48 frame refers to the Technical Reference Manual (TRM) of the product.

# **2.3. Network quality test**

During the JOIN Process, a device configured in Class A OTAA will make a network quality test (patented algorithm). When the test is running the device shows the 2 LEDs green and red simultaneously (from 10 to 20 seconds).

The result of the test is given by the devices after around 20 seconds following the Join Accept. It is visible through the sole thanks to the LED.

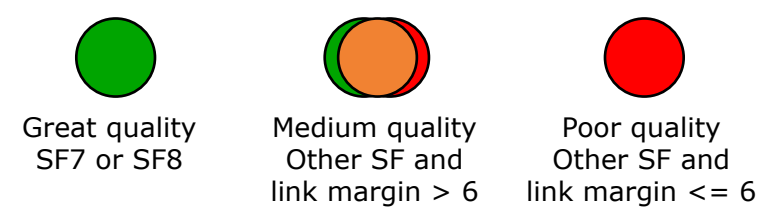

With this information the installer know the quality of the network and can move the product to a place with a better coverage.

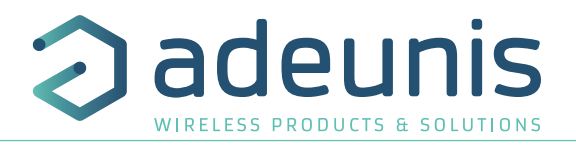

# <span id="page-44-0"></span>**2.4. Application operation**

## **2.4.1 Periodic transmission**

The product allows the measurement and the periodic transmission of the values of the sensors according to the following diagram:

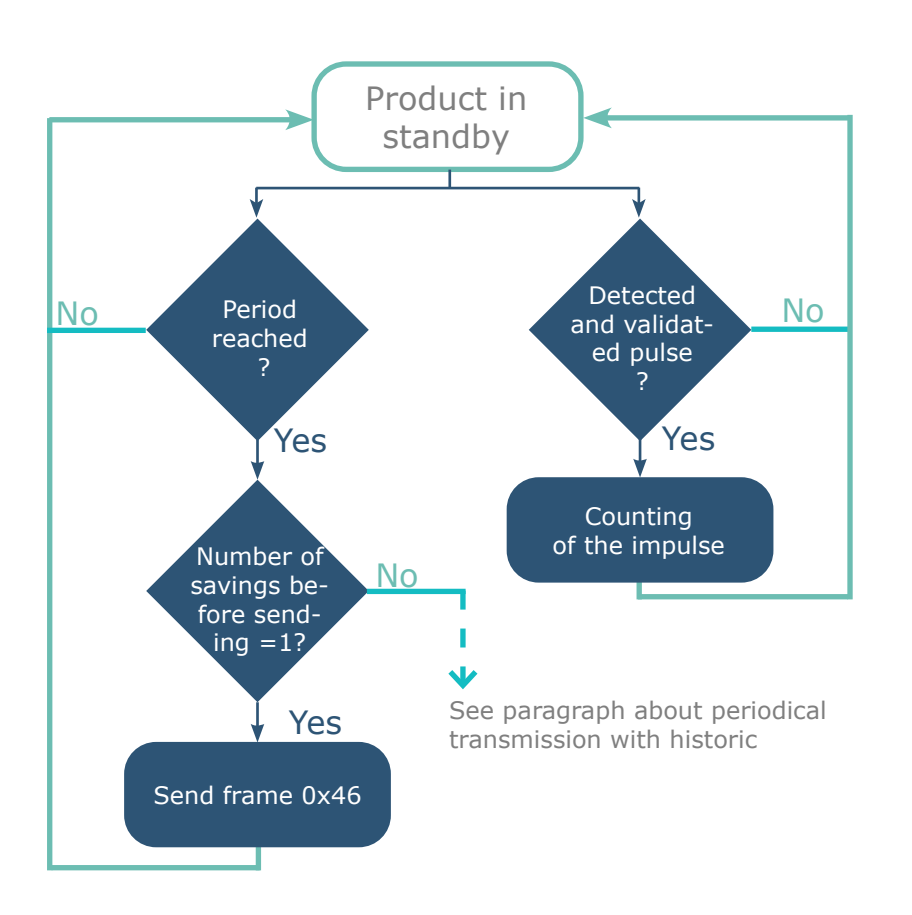

The settings associated with this mode of operation are:

- Transmission frequency (register S301)
- Historisation period of the data (register S321)
- Enabling and Configuring inputs (register S320)
- Anti-bounce timer period (registers S322)

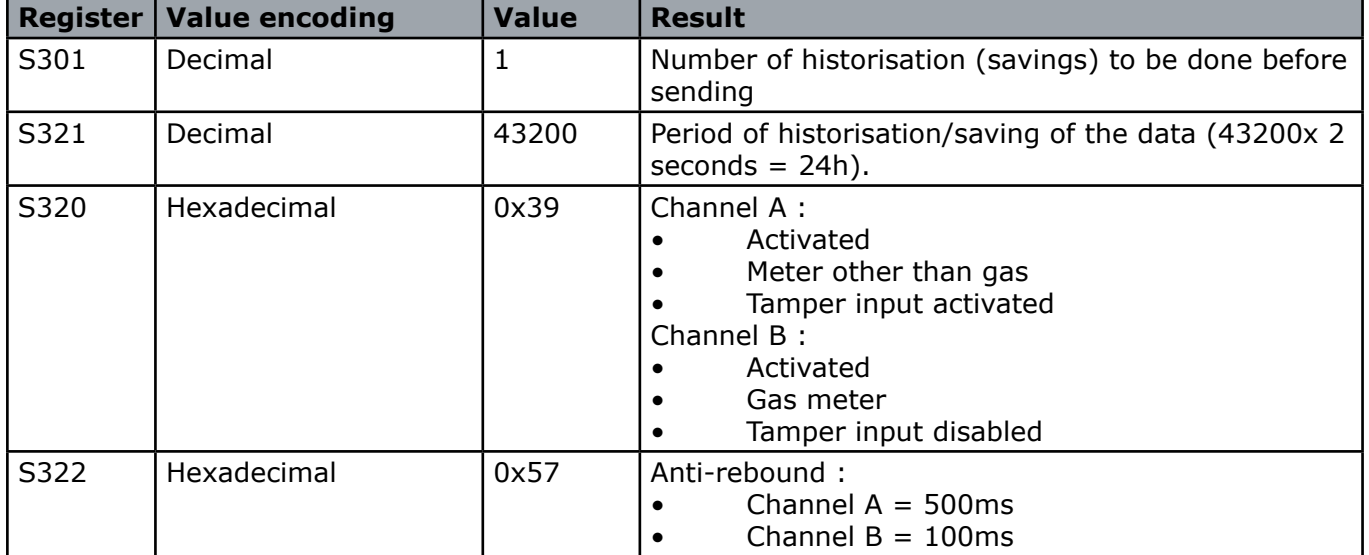

N.B: for a periodical transmission without historisation of the data, S301 must be egal to 1.

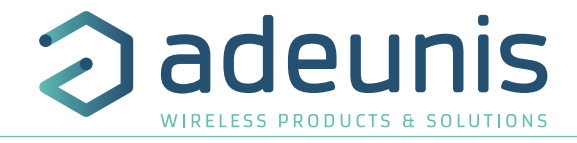

## <span id="page-45-0"></span>**2.4.2 Periodic transmission with history**

The product allows the accumulation of several successive meter values before the periodic transmission of the set of values according to the following scheme:

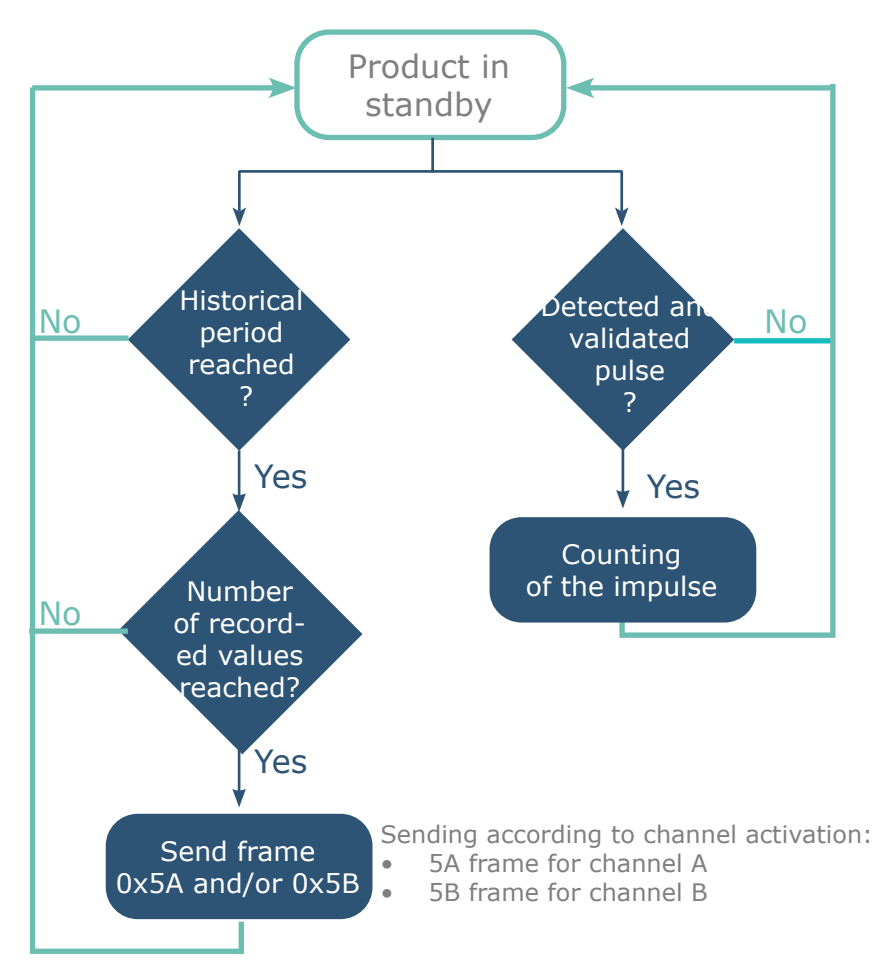

The parameters associated with this mode of operation are:

- Enabling and Configuring inputs (register 320)
- Historisation period (register S321)
- Sending frequency (S301)
- Anti-bounce timer period (registers S322)

# Eg:

EN

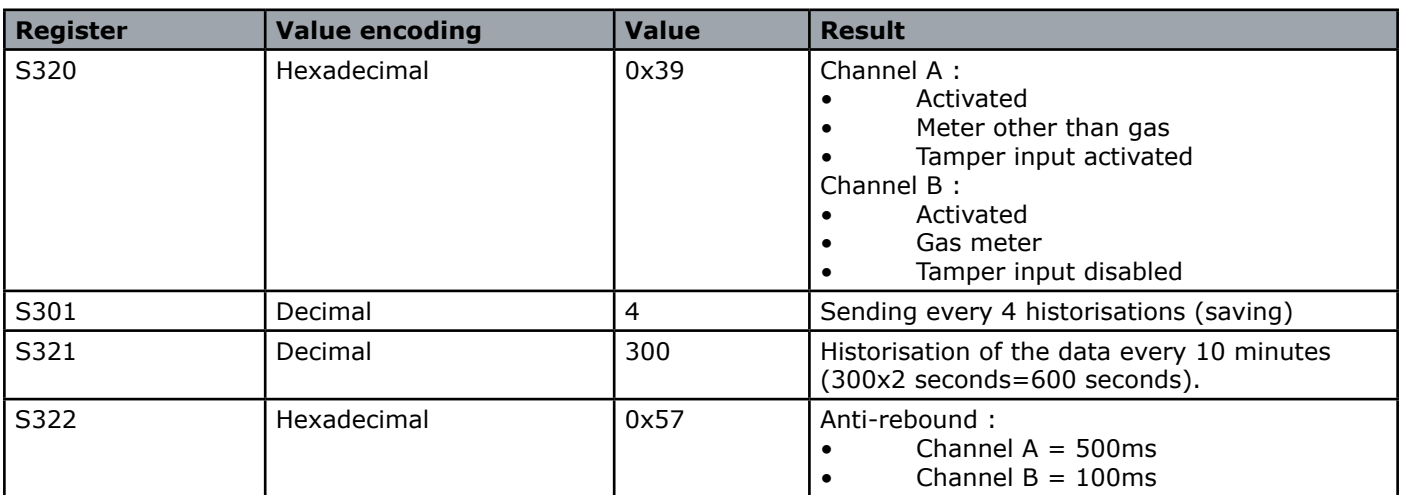

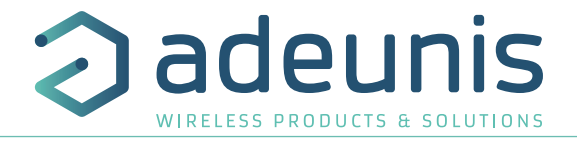

# <span id="page-46-0"></span>**2.4.3 Periodic transmission with redundancy**

The product enables to ad redundancy in the frame with historisation (cf scheme here under). Thanks to redundancy the product will memorize a certain number of data and send them again in the next frame.

The parameters associated with this mode of operation are:

- Historisation period (register 321) and sending frequency (register 301)
- Enabling and Configuring inputs (register 320)
- Number of data to be repeated (register 340).

Example with redundancy:

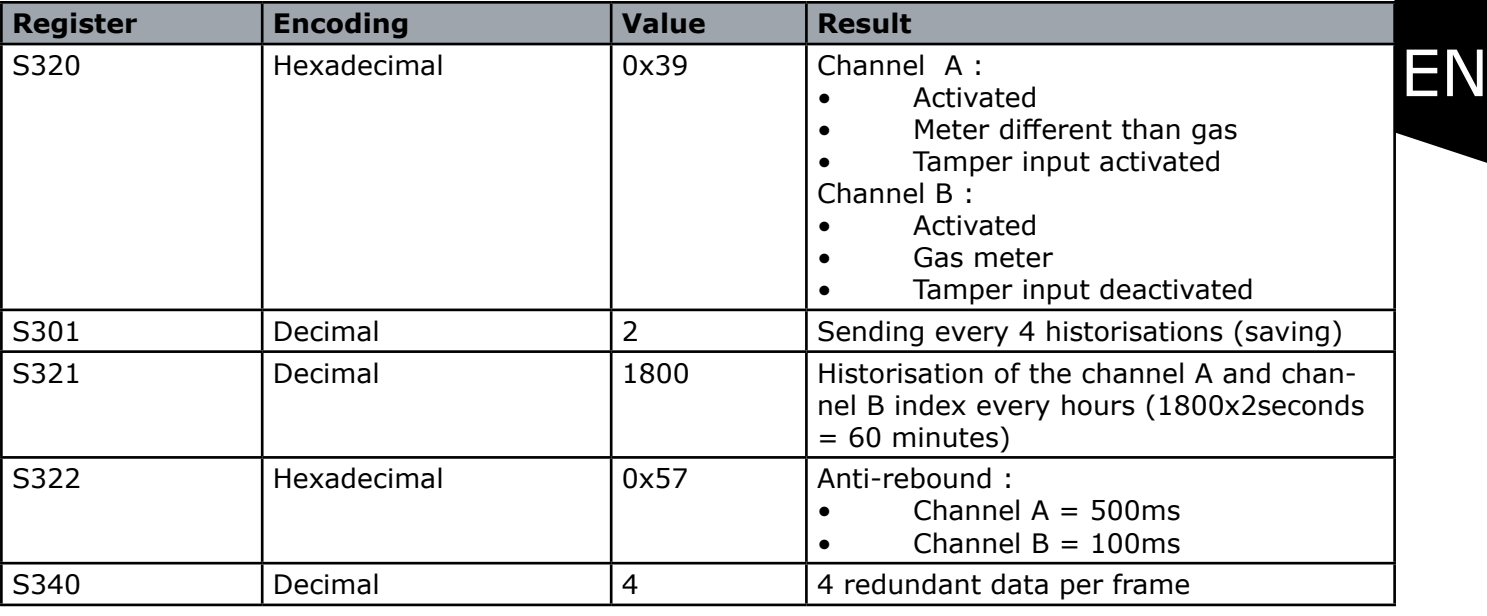

In this example:

- 1 historisation of the index each hours (1800x2seconds = 60 minutes)
- 1 sending every 2 savings so every 2 hours
- The 2 channel of the product are activated so the 2 periodic frame are sent (0x5A et 0x5B)

• When it is possible, the product will send for each channel the 2 recent index and the last 4 index memorized

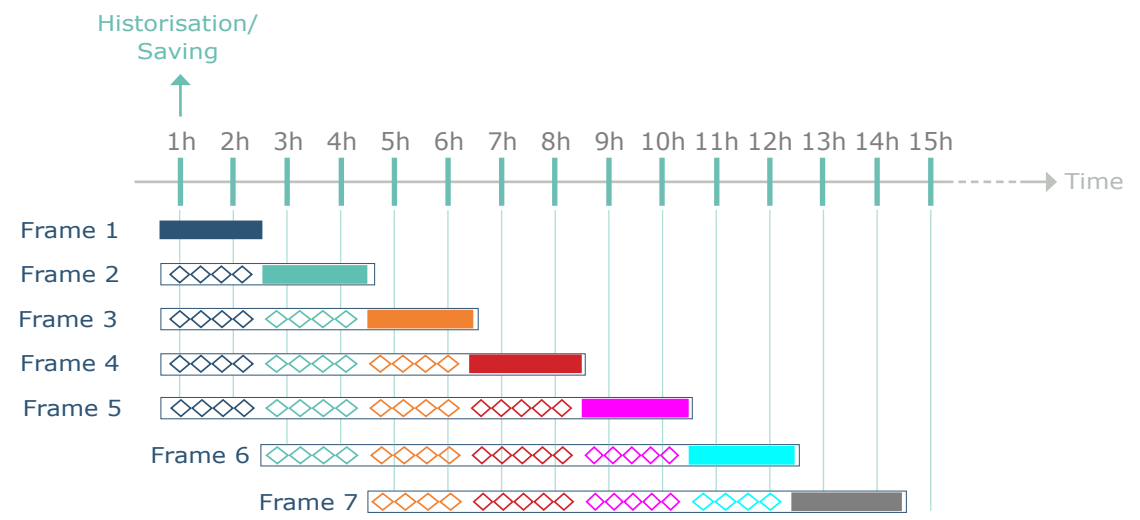

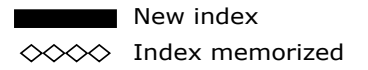

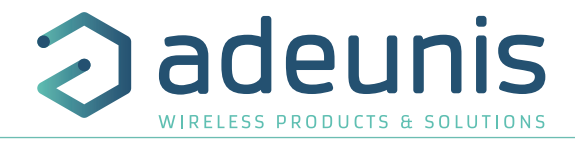

### <span id="page-47-0"></span>**2.4.4 Flow threshold alarm transmission**

The product allows the detection of the exceeding of a flow threshold for each counting entry according to the following scheme:

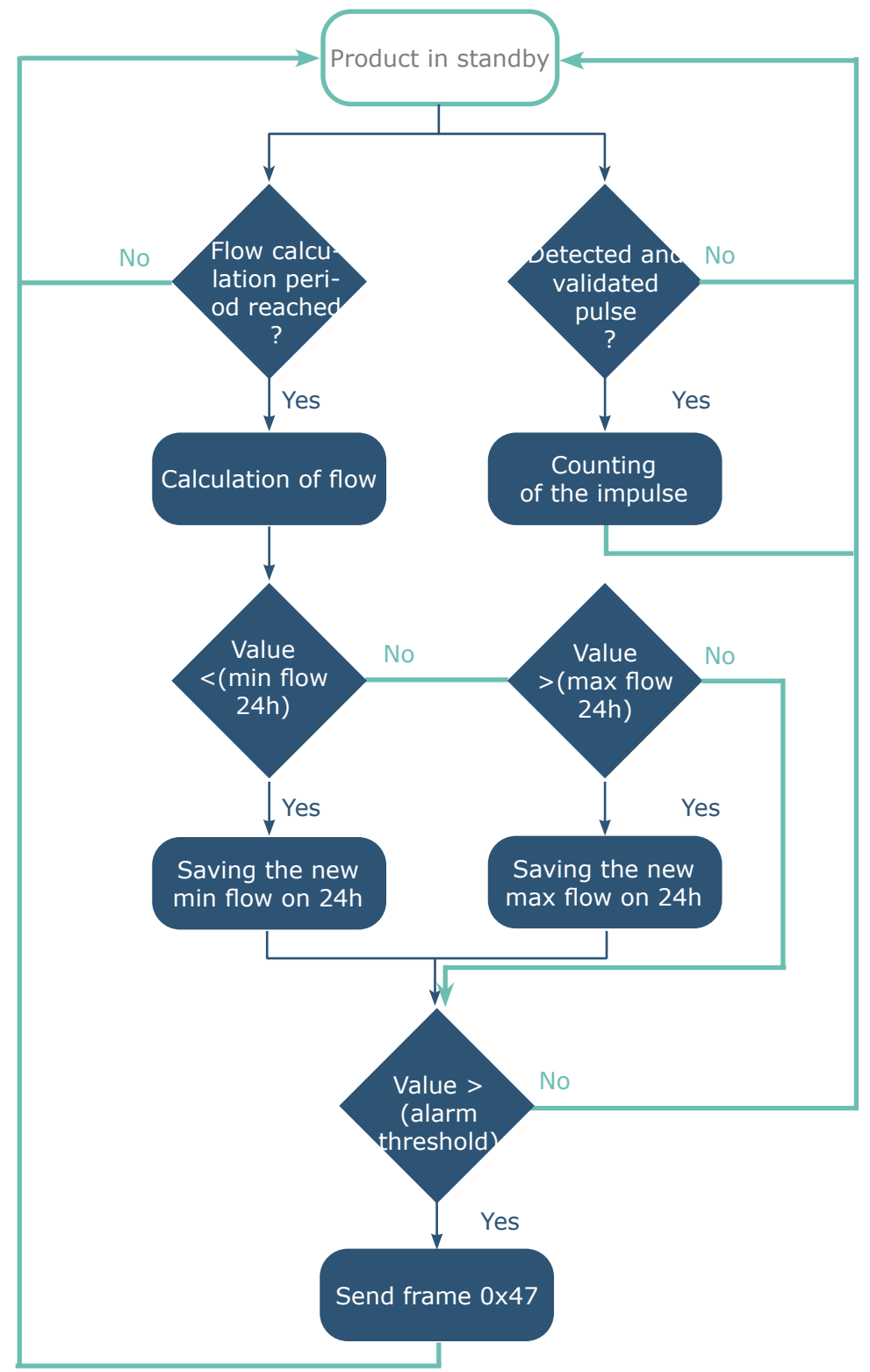

The flow rate corresponds to the number of pulses of the flow calculation period divided by the same period. It is expressed in pulses / hour.

The alarm message (frame 0x47) is transmitted once, there is no new transmission if the flow rate returns above the threshold as long as the alarm remains active. The alarm is automatically deactivated after the daily frame is sent.

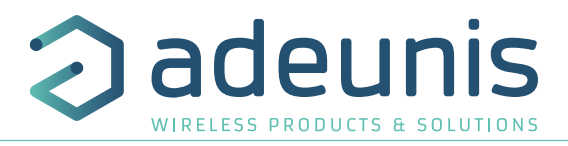

<span id="page-48-0"></span>The settings associated with this mode of operation are:

- Enabling and Configuring inputs (register 320)
- Anti-bounce timer period (register S322)
- Flow calculation period (register S325)
- Alarm thresholds (registers S326 and S327)

### Example :

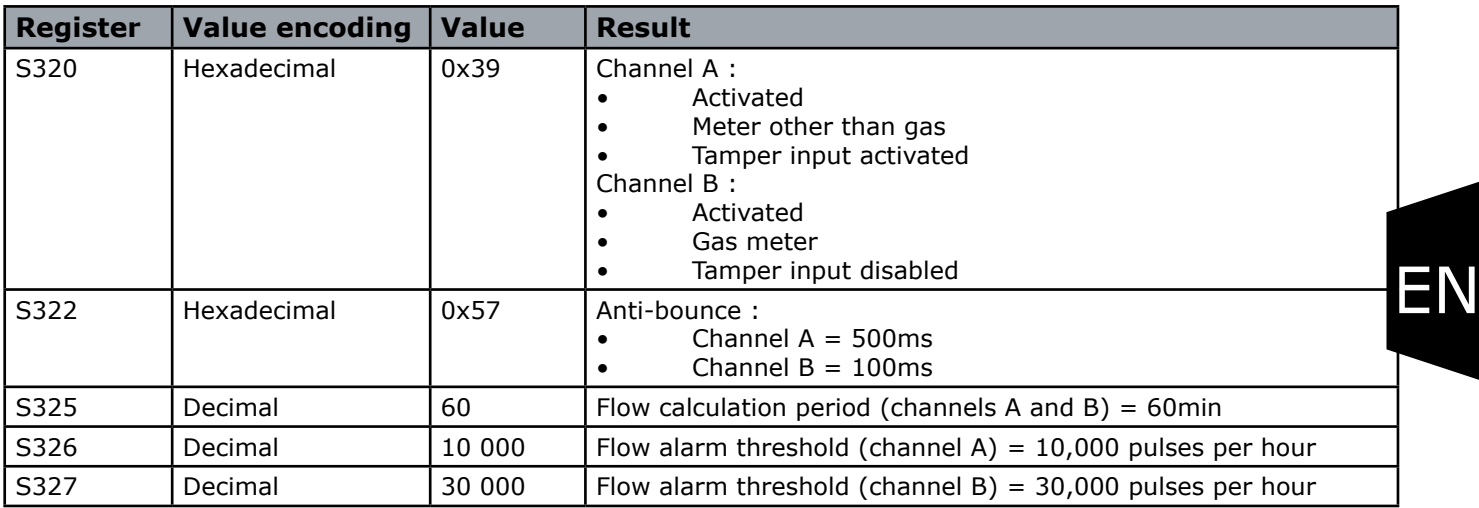

### **2.4.5 Tamper detection**

The product allows detection of state change on the tamper input of each channel (rising edge detected on the input normally held to ground).

The product wakes up regularly (according to the periods defined in registers S332 and S334) and checks the status of the tamper input of each of the channels having active fraud detection.

The tamper alarm is stored if there are several successive detections (configurable in registers S333 and S335) and transmitted within the next daily frame.

The alarm is automatically deactivated after the daily frame is sent.

The settings associated with this mode of operation are:

- Enabling and Configuring inputs (register 320)
- Fraud detection period 1 (register 332)
- Threshold for fraud detection 1 (register S333)
- Fraud detection period 2 (register 334)
- Threshold for fraud detection 2 (register S335)

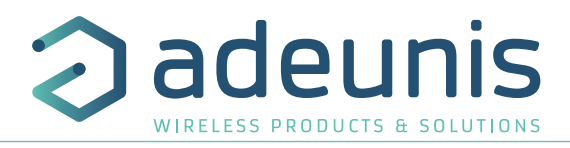

<span id="page-49-0"></span>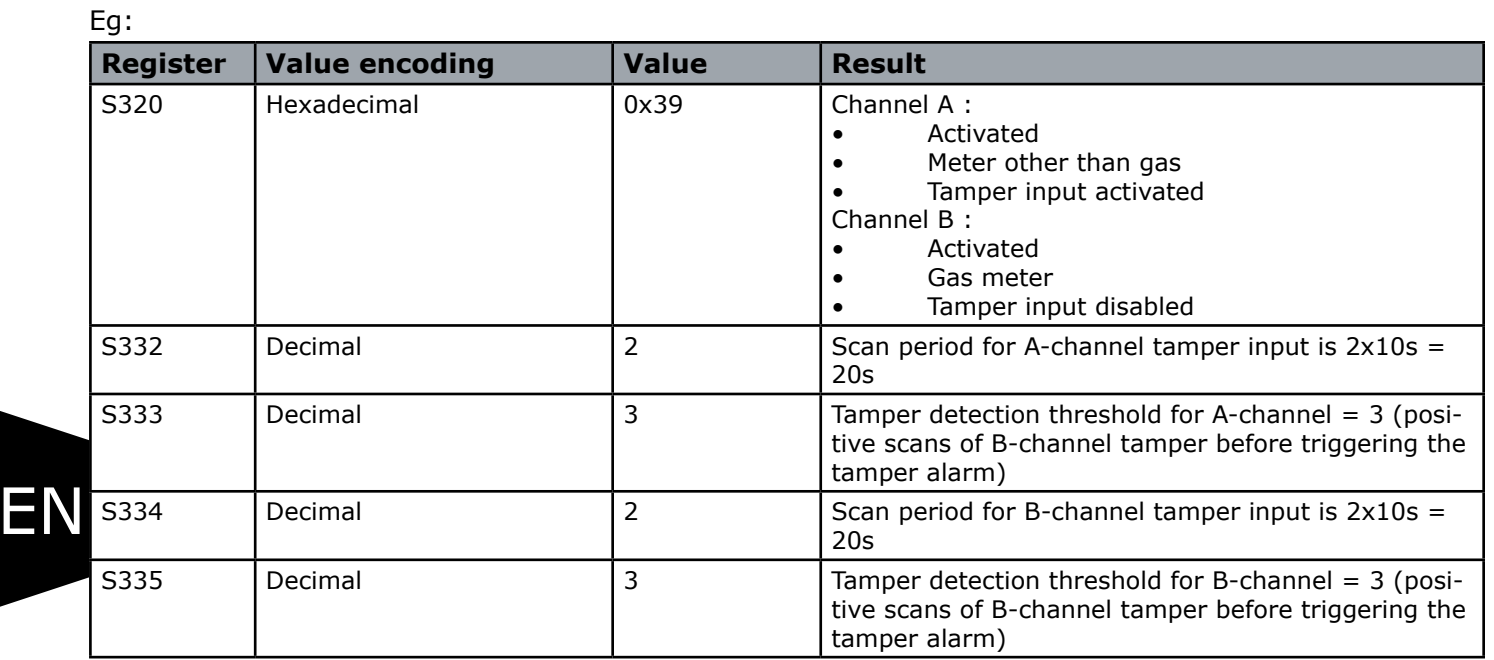

# **2.4.6 Transmitting a Daily Frame**

The product transmits every 24 hours a daily frame (0x30) according to the following diagram:

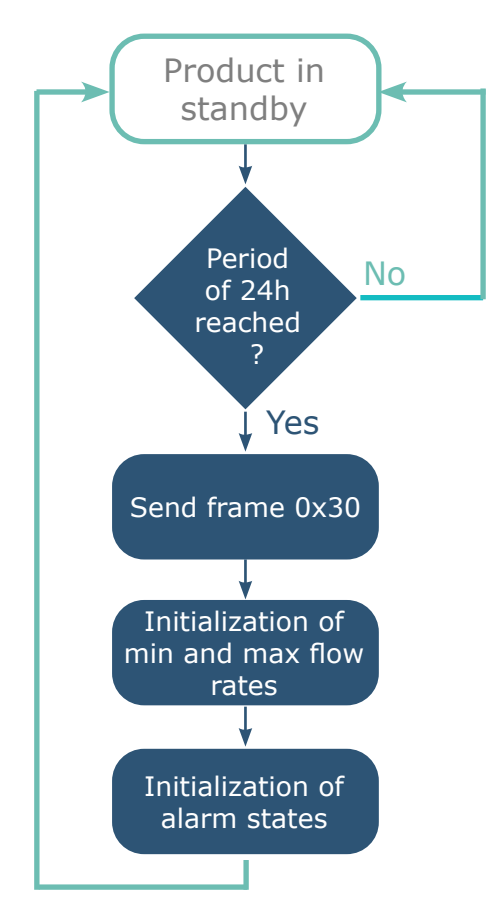

The transmission period of the daily frame is fixed (24 hours) and not configurable.

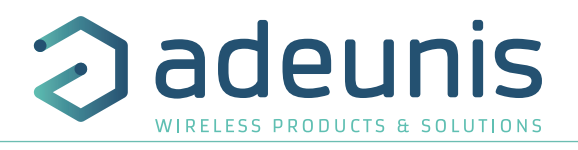

# <span id="page-50-0"></span>**2.4.7 Leaks detection**

The product allows leak detection on each count input as shown in the following diagram:

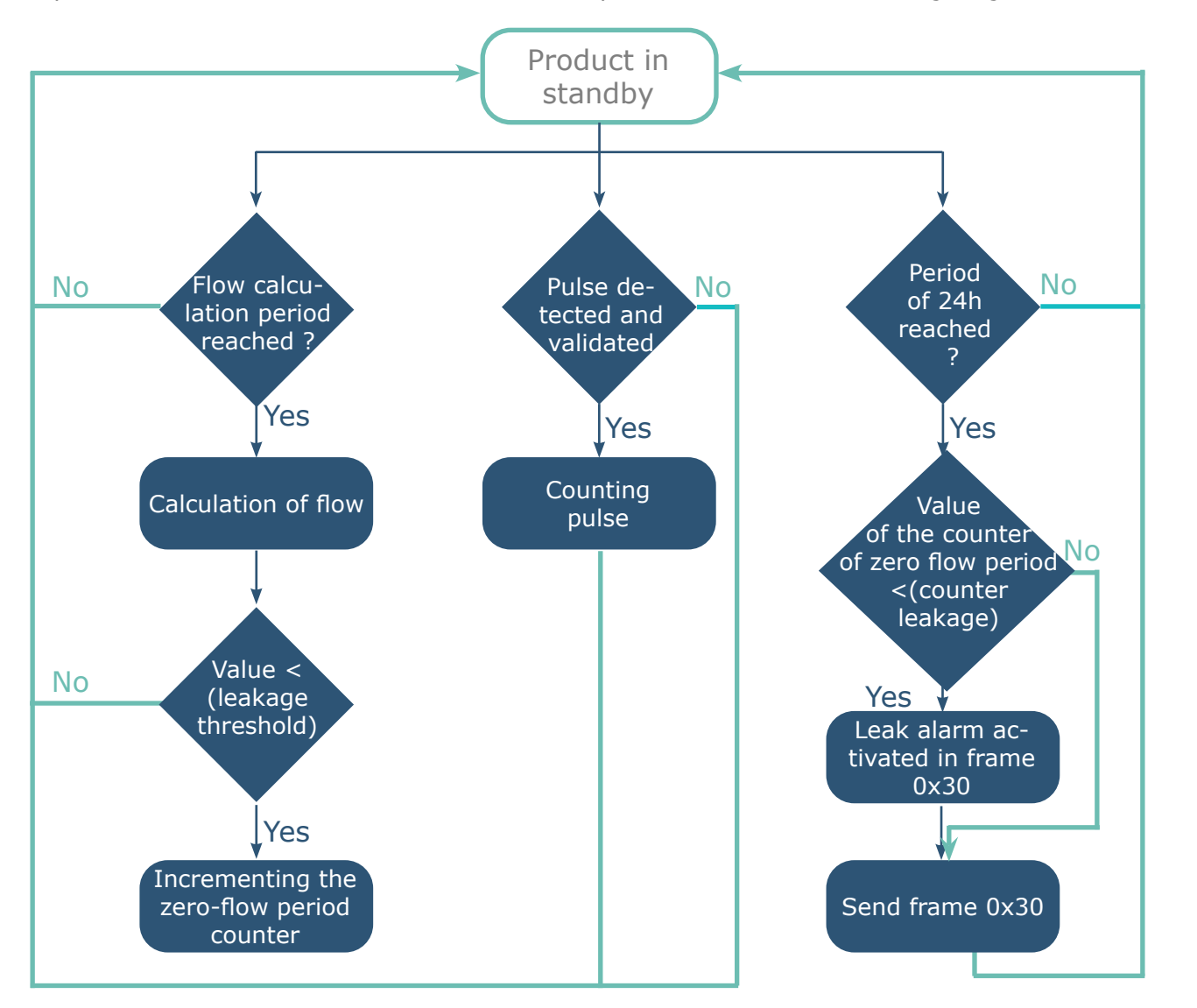

The flow rate corresponds to the number of pulses of the flow calculation period divided by the same period. It is expressed in pulses / hour.

The leak detection is performed by analyzing a number of occurrences (configurable by register: S330 and S331) where the calculated flow rate is less than a leakage threshold (configurable by register: S328 and S329).

The associated leak alarm is stored and transmitted with the next daily frame. The alarm is automatically deactivated after the daily frame is sent.

The settings associated with this mode of operation are:

- Enabling and Configuring inputs (register 320)
- Anti-bounce timer period (register S322)
- Flow calculation period (register S325)
- Leak thresholds (registers S328 and S329)
- Null flow period counters (S330 and S331)

EN

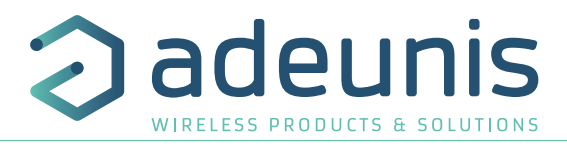

<span id="page-51-0"></span>Example :

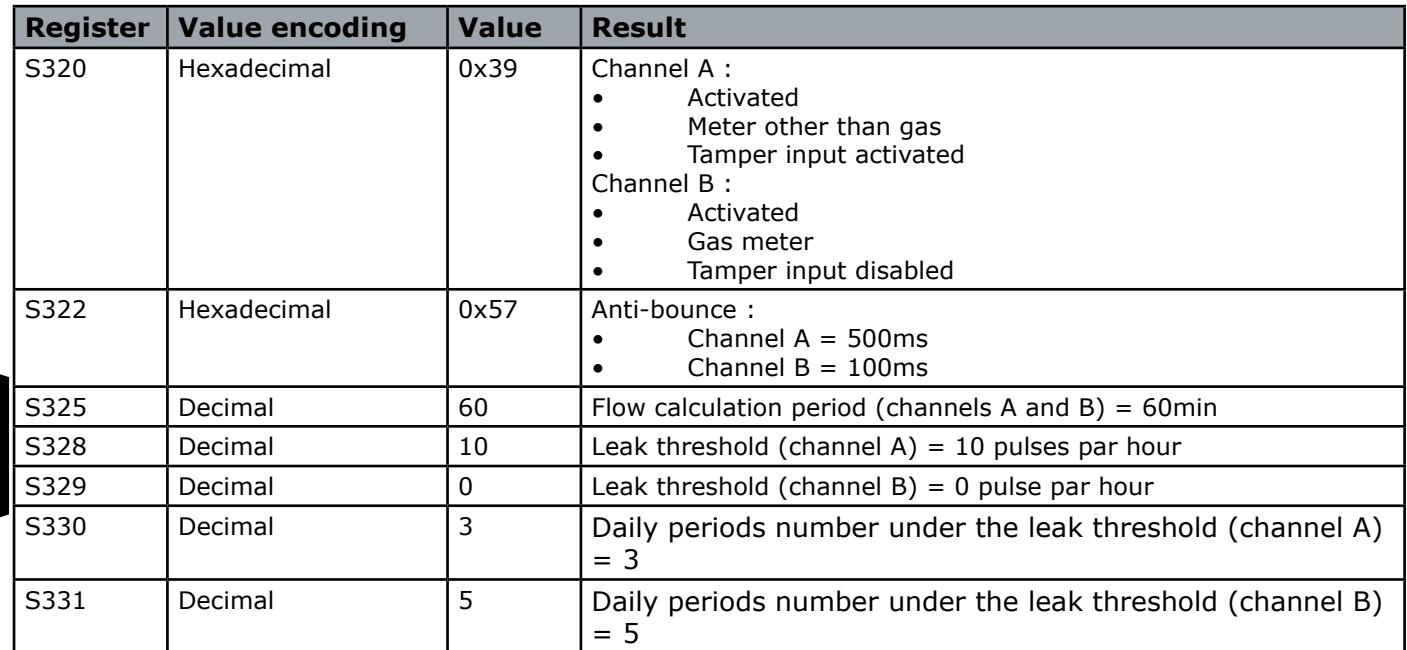

In this example, all the periods during which the flow rate on the channel A is less than 10 pulses / hour are considered as periods of zero flow. If the total daily number of zero flow periods is less than 3 then it is considered that there is a leak on the channel A.

# **2.5. Timestamp of the data**

The sensor can integrate the timestamp of the data in the frame if this option is activated. Timestamp is given in EPOCH 2013 (please, refer to the TRM of the product to know the content of each frame).

To configure the timestamp, you have to set the UTC time first, via Downlink or through the Advanced Menu of the IoT Configurator.

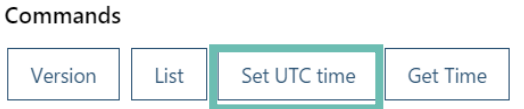

Then you an activate the timestamp in the Applicative parameters and choose if you want to set the timezone and if you want that the product take into account the Daylight Saving Time.

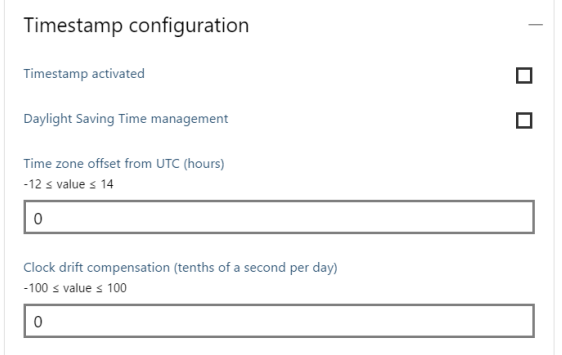

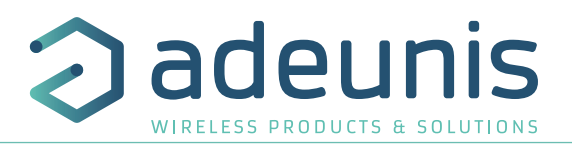

# <span id="page-52-0"></span>**2.6. Operation of the LEDs**

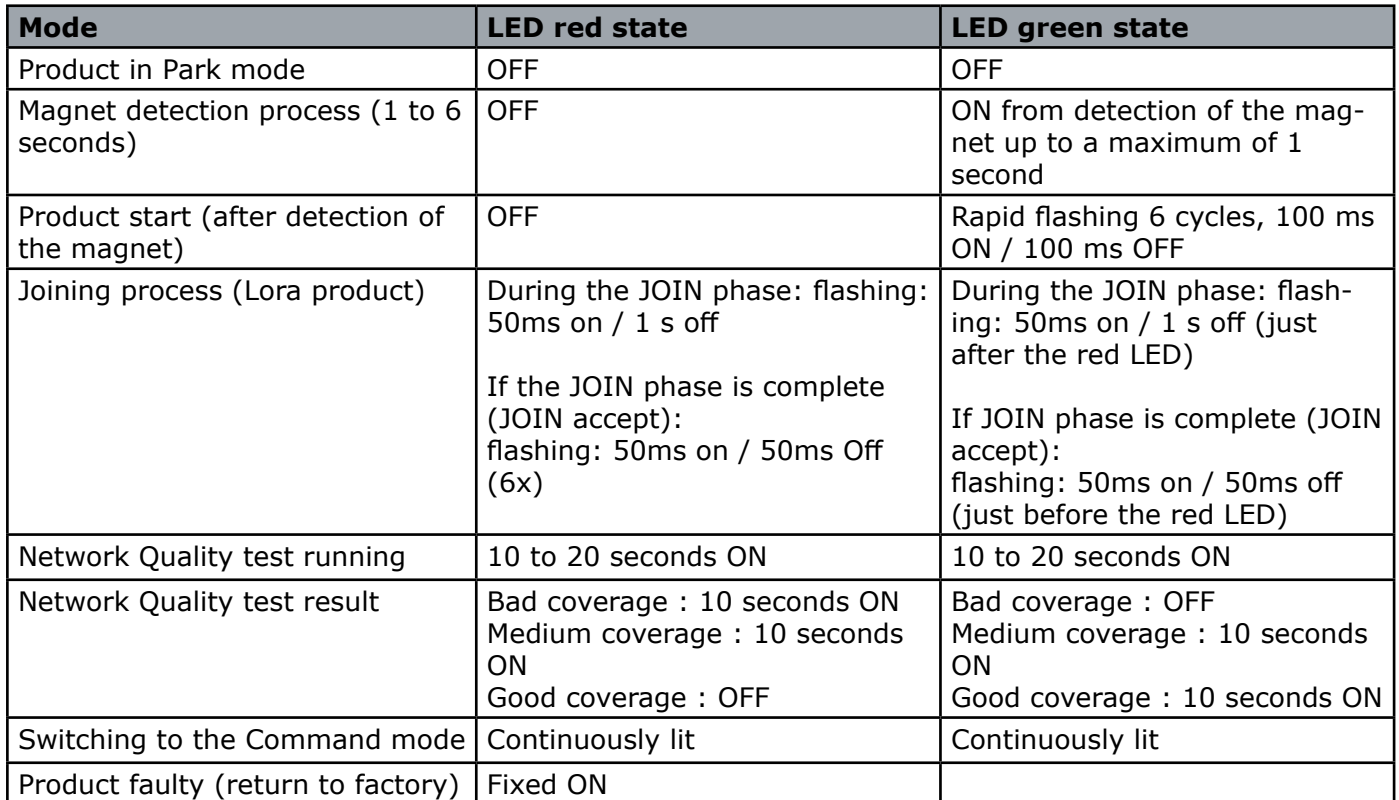

LEDs scenario for a sensor configured in Class A OTAA:

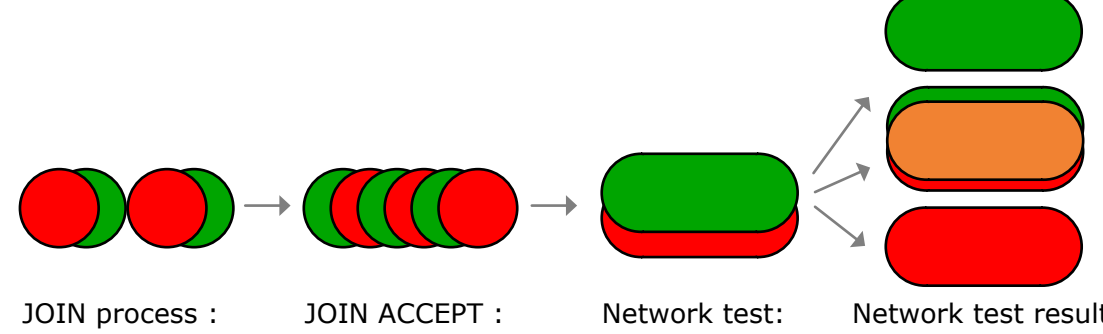

LED blink successively every seconds

LED blink successively every 50 ms

LEDs during 10 to 30 seconds

Network test result: During 10 seconds Green= Good, Orange = Medium,  $Red = Bad$ 

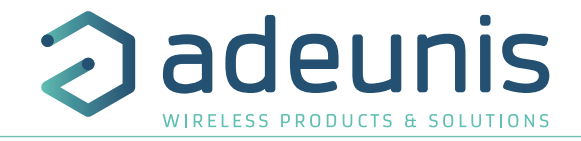

# <span id="page-53-0"></span>**3. REGISTERS AND FRAME DESCRIPTION**

To know the content of the registers and of each frames (uplink and downlink) of the product, refers to the TECHNICAL REFERENCE MANUAL of the PULSE product, available on the adeunis website: <https://www.adeunis.com/en/produit/pulse-atex-impulse-interface/>

# **4. CONFIGURATION AND INSTALLATION**

To configure the product, it is recommended to use the IoT Configurator (android and Windows application).

- Google Play : https://play.google.com/store/apps/details?id=com.adeunis.IoTConfiguratorApp

- Windows 10: https://www.adeunis.com/telechargements/

To configure the product using AT Command or install the product, please refers to the INSTALLATION GUIDE adeunis® available on the website.

# **5. PREPARATION**

EN

# **5.1. Dismantling the case**

The product is supplied disassembled such that the lower electronic part can be accessed. This part is where the meter or meters are connected to the screw terminals and where the micro USB port for configuration of the device.

Once connection of the meters has been finalized and configuration carried out, the case may be closed.

# **5.2. Installation of the compression seal**

Before connecting your meter cables to the product's screw terminals, you must insert the compression gland nut and the appropriate seal for your configuration.

2 types of seals are supplied with the PULSE: for a 5 mm diameter cable and for a 4 mm diameter cable.

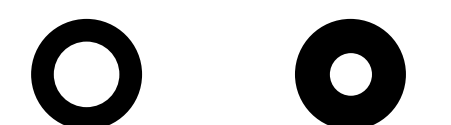

Seal for 1 x 5.4 mm cable Seal for 1 x 4.2 mm cable

# **Assembly procedure:**

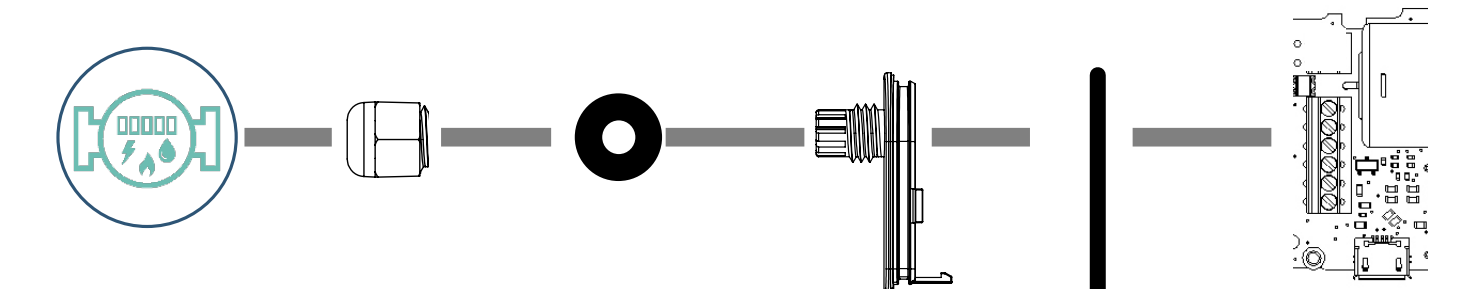

 1 - Your meter and its pulse interface.

 2 - Pass the cable through the compression gland nut.

the compression 3 - Pass the cable through gland seal

 4 - Pass the cable through the PULSE'S case plate.

 5 - Verify that the O-ring seal is correctly positioned on the case plate and not twisted.

 6 - Connect the ends of the meter cable to the screw terminals.

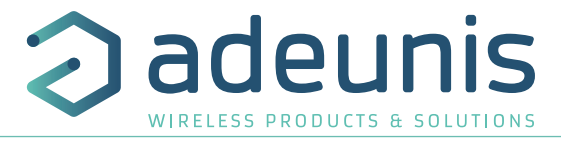

# <span id="page-54-0"></span>**5.3. Mounting the counters on the screw terminals**

Once the nut and packing seal are installed, the strands of the meter cable can be connected to the screw terminals of the product.

Below is the identification of each terminal block:

**Note:** Up to 2 meters of the same type can be used in parallel.

Below is a description of the terminal blocks:

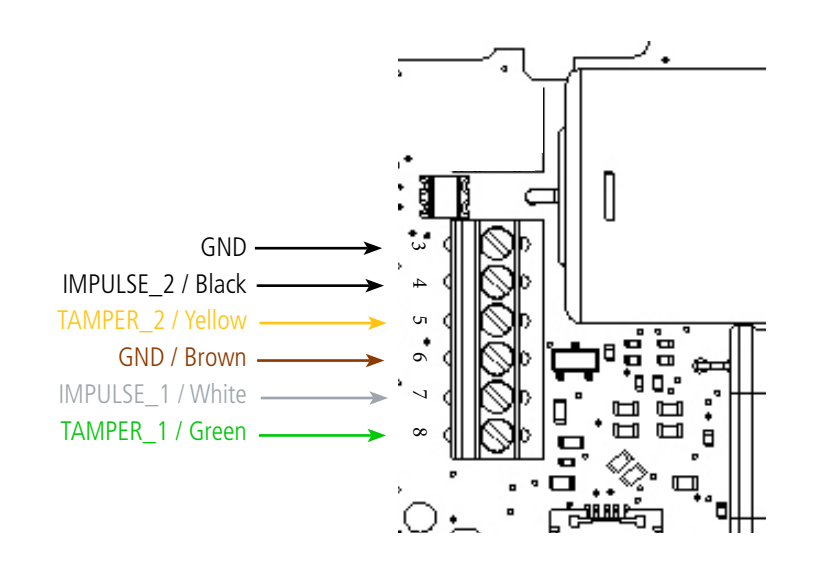

### **Meter with 2-wire output**

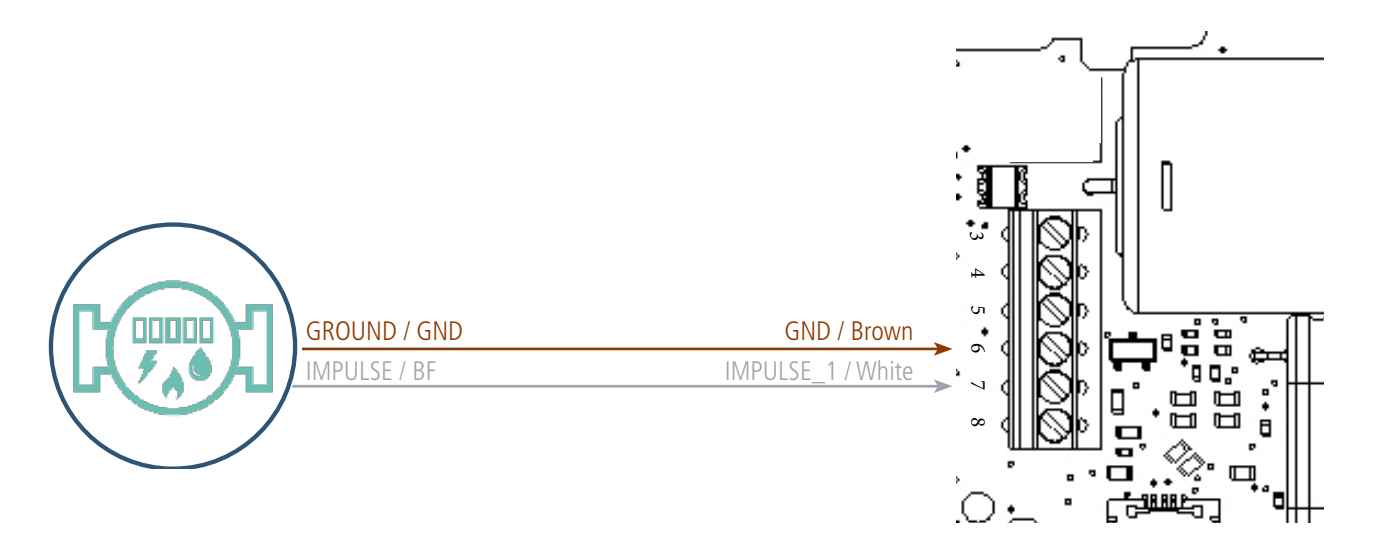

In this configuration, it is necessary to deactivate the input TAMPER of channel A (register 320 bit  $3 =$ 0) and preferably deactivate channel B (register 320 bit 4=0) which is not no used.

Page 55 of 57

EN

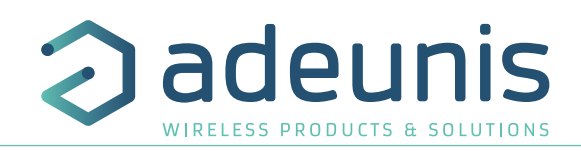

## **Meter with 3-wire output**

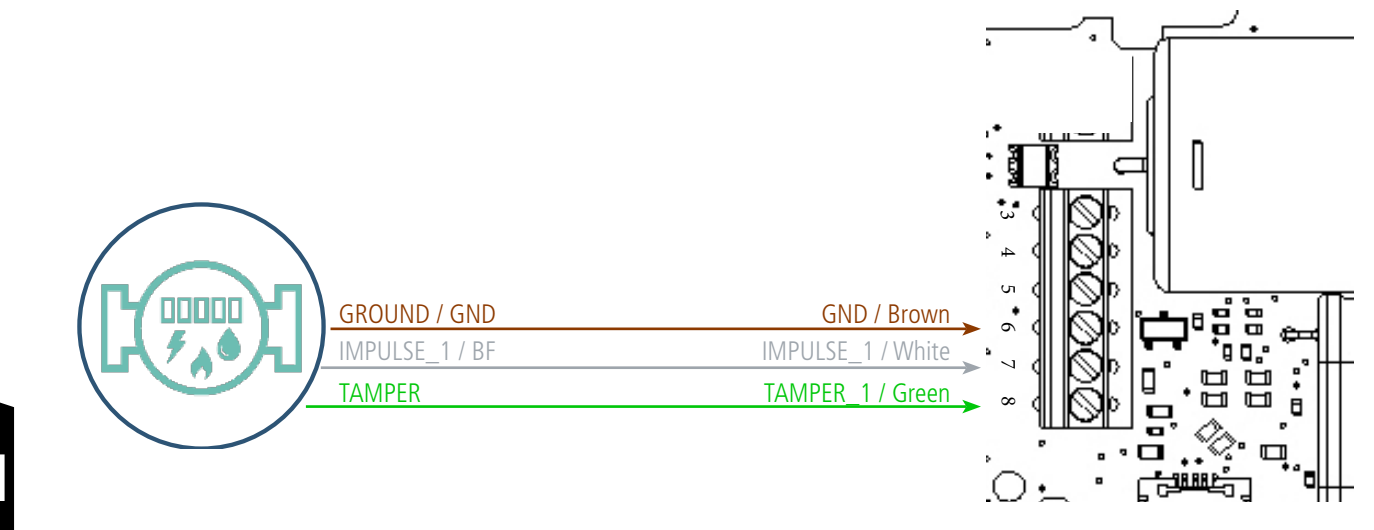

In this configuration, it is preferred to activate input TAMPER of channel A (register 320 bit  $3 = 1$ ) and deactivate channel B (register 320 bit 4=0) which is not no used.

## **Meter with 5-wire output**

EN

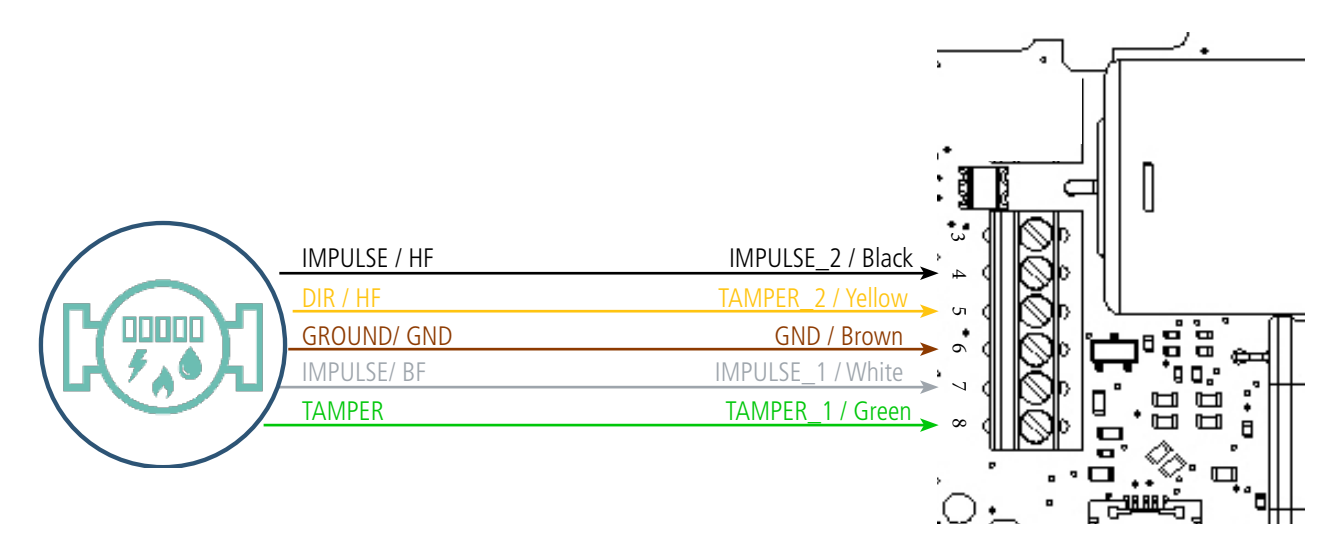

In this configuration, the 2 inputs (A & B) must be activated (register 320 bits 0 and  $4 = 1$ ). The combination of the pulse counts on inputs A & B (IMPULSION\_1 & IMPULSION\_2) allows to know the quantities measured in the 2 directions.

The activation of signals FRAUDE\_1 & FRAUDE\_2 (register 320 respectively bit 3 and 7 = 1) allows to generate alarms of fraud and wrong flow direction.

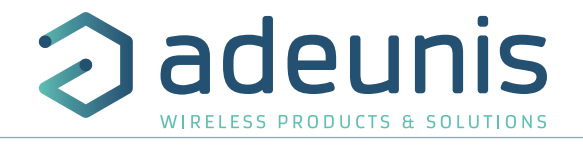

# <span id="page-56-0"></span>**6. DOCUMENT HISTORY**

**User guide version Contents**

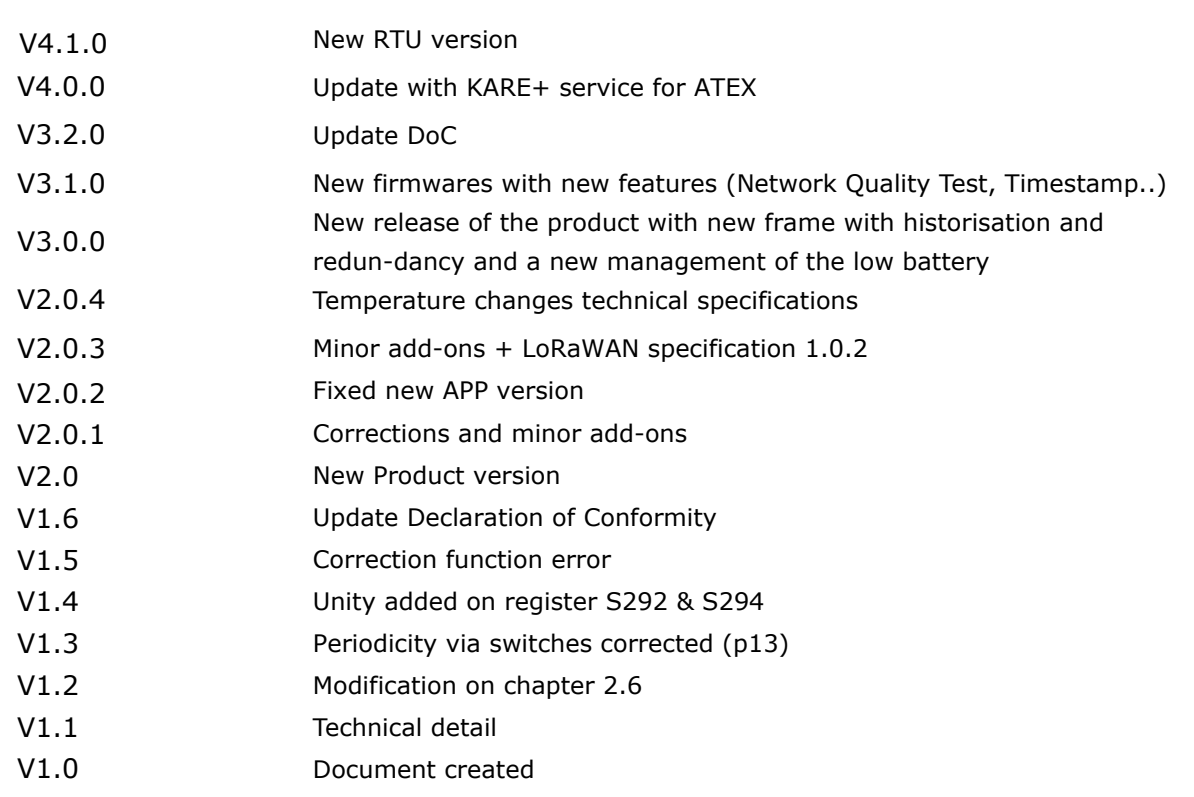

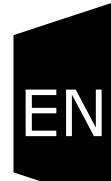